## **OLYMPUS®**

# WS-833 WS-832 WS-831 **DIGITÁLNÍ DIKTAFON**

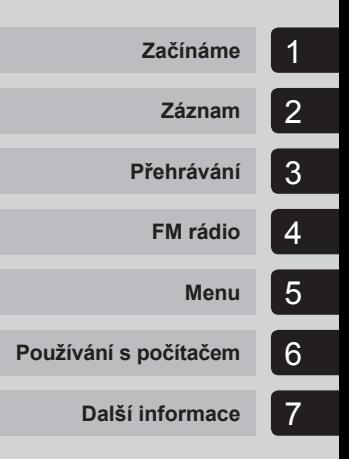

# **UŽIVATELSKÁ PŘÍRUČKA**

>> DÁREK PRO VÁS <<

Zaregistruite si svůj výrobek na www.mujolympus.cz a získáte prodlouženou záruku 30 měsíců a další výhody.

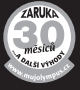

Děkujeme vám, že jste zakoupili digitální diktafon Olympus. Přečtěte si tyto pokyny. Naleznete v nich důležité informace týkající se správného a bezpečného použití produktu. Uschovejte si je pro budoucí použití.

V zájmu správného nahrávání doporučujeme před použitím diktafonu otestovat funkci nahrávání a úroveň hlasitosti.

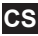

## **Obsah**

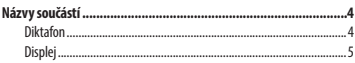

## **1 Začínáme**

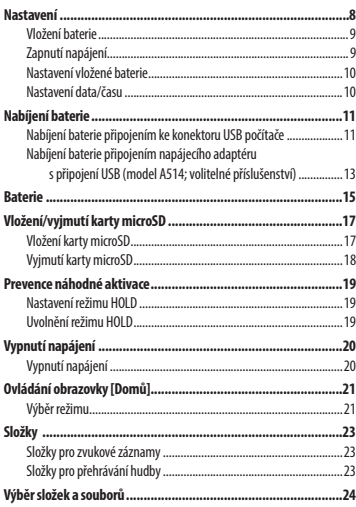

## **2 Záznam**

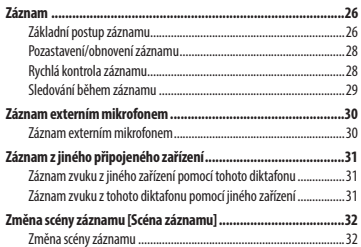

## **3 Přehrávání**

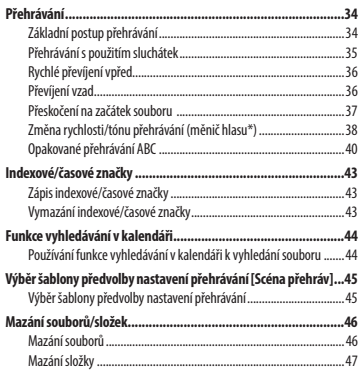

## **4 FM rádio (pouze model WS-833)**

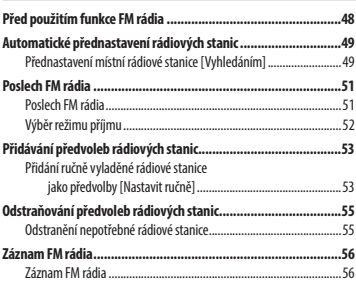

## **Obsah**

### **5 Menu**

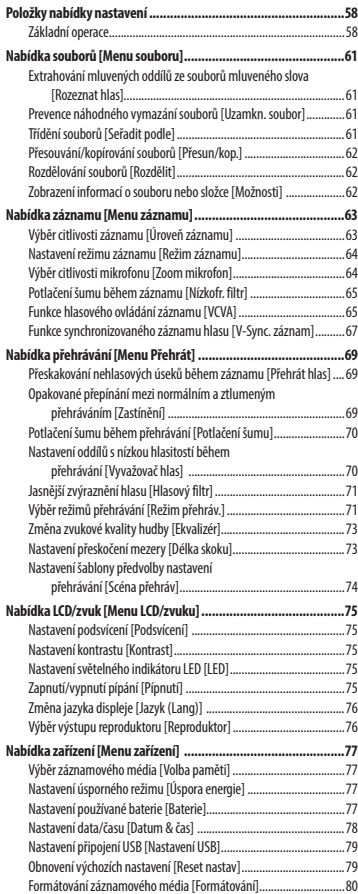

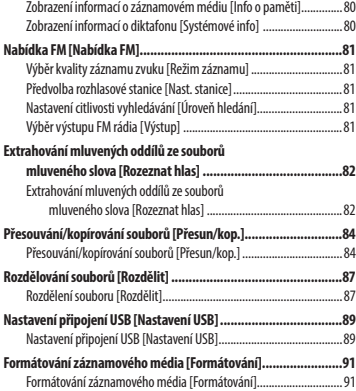

## **6 Používání s počítačem**

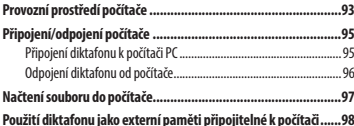

## **7 Další informace**

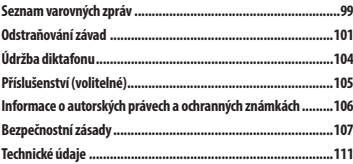

## **Diktafon**

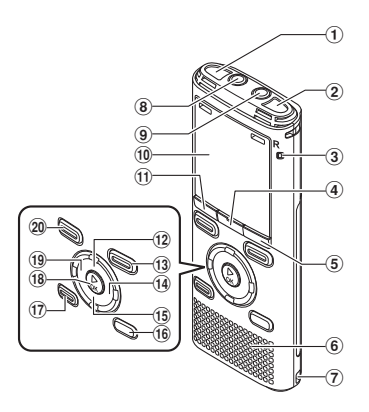

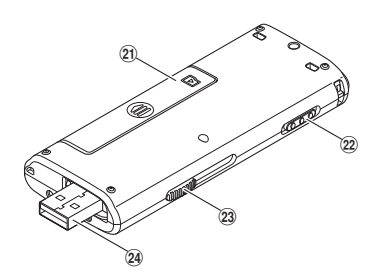

- 1 **Vestavěný stereofonní mikrofon (L)**
- 2 **Vestavěný stereofonní mikrofon (P)**
- 3 **Světelný indikátor LED (LED)**
- 4 **Tlačítko MENU/SCENE**
- 5 **Tlačítko F2**
- 6 **Vestavěný reproduktor**
- 7 **Otvor na poutko**
- 8 **Konektor EAR (sluchátka)**
- 9 **Zdířka MIC (mikrofon)**
- 0 **Displej**
- ! **Tlačítko F1**
- @ **Tlačítko +**
- **(13) Tlačítko REC (záznam)** ( $\bullet$ )
- \$ **Tlačítko** 9
- % **Tlačítko –**
- ^ **Tlačítko LIST**
- & **Tlačítko ERASE**
- \* **Tlačítko** `**OK**
- ( **Tlačítko** 0
- ) **Tlačítko STOP (** 4**)**
- - **Kryt baterie/karty**
- = **Přepínač POWER/HOLD**
- q **Posuvná páčka konektoru USB**
- w **Konektor USB/kryt konektoru USB (zasouvací)**

 **Displej**

 $\bm{\Theta}$ 

## 4 **Režim [Záznamník]**

 **Zobrazení seznamu složek**

0 0 0 lZáznamník Nit **M** Složka A l**B∎**Složka B **4-M** Složka C **M** Složka D **Fil** Složka E DOMO

 **Zobrazení seznamu souborů**

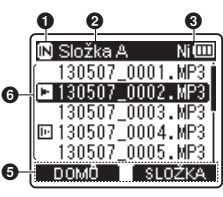

 **Zobrazení souboru**

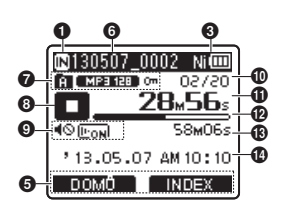

1 **Indikátor záznamového média** [l]: Vnitřní paměť

[m]: Karta microSD

- 2 **Název aktuální složky**
- 3 **Indikátor baterie**
- 4 **Název složky**
- 5 **Zobrazení průvodce tlačítky funkcí**
- 6 **Název souboru**
	- [ ]: Indikátor přehrávání
	- [ ]: Rozpoznávání hlasu**\***
- 7 **Indikátor složky, indikátor formátu záznamu a indikátor zámku souboru**
- 8 **Indikátor stavu diktafonu**
	- [  $\Box$ ]: Indikátor záznamu
	- [**[1]**: Indikátor pozastavení záznamu
	- [ ]: Indikátor zastavení
	- [Z]: Indikátor přehrávání
	- [**[]]**: Indikátor rychlého posunu vpřed

[  $\alpha$ ]: Indikátor rychlého posunu vzad

- [**31**]: Indikátor rychlého přehrávání
- [**[ ]:** Indikátor pomalého přehrávání
- [ $\Xi$ ]: Indikátor přehrávání upraveného tónu**\*** (Vysoký)
- [ ]: Indikátor přehrávání upravného tónu**\*** (Nízký)
- 9 **Indikátor ztlumení reproduktoru ( ) a indikátor přehrávání hlasu\* ( )**
- 0 **Číslo aktuálního souboru ve složce/celkový počet souborů se záznamem ve složce**
- ! **Uplynulý čas záznamu nebo čas přehrávání**
- @ **Proužkový indikátor zbývající paměti nebo proužkový indikátor polohy přehrávání**
- $\bigoplus$  **Dostupná zbývající doba záznamu nebo délka souboru**
- **<sup><sup>6</sup>** Měřič hlasitosti nebo datum/</sup> **čas záznamu**
- **\*** Pouze modely WS-833 a WS-832

## **Displej**

## 4 **Režim [ Hudba]**

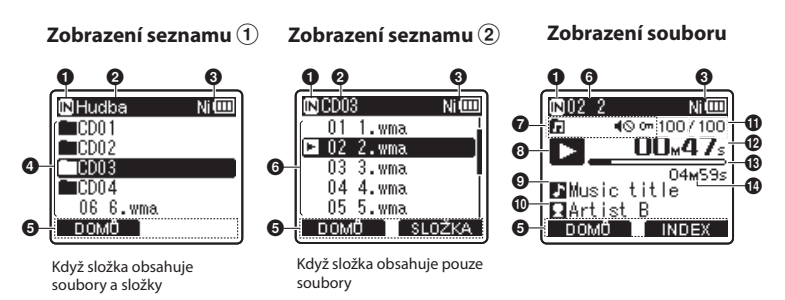

## 1 **Indikátor záznamového média**

[l]: Vnitřní paměť [m]: Karta microSD

- 2 **Název aktuální složky**
- 3 **Indikátor baterie**
- 4 **Název složky nebo název souboru**
- 5 **Zobrazení průvodce tlačítky funkcí**
- 6 **Název souboru**

[ ] Indikátor přehrávání

- 7 **Indikátor složky, indikátor ztlumení mikrofonu ( ) a zámek souboru ( )**
- 8 **Indikátor stavu diktafonu**
	- [ ]: Indikátor přehrávání
	- **[]**: Indikátor zastavení
	- [**[2]**: Indikátor rychlého posunu vpřed
	- [  $\Box$ ]: Indikátor rychlého posunu vzad
	- [**3**]: Indikátor rychlého přehrávání
	- [x]: Indikátor pomalého přehrávání
- [z]: Indikátor přehrávání upraveného tónu\* (Vysoký)
- [**bi**]: Indikátor přehrávání upravného tónu**\*** (Nízký)
- 9 **Hudební titul**
- 0 **Jméno interpreta**
- ! **Číslo aktuálního souboru ve složce/celkový počet souborů se záznamem ve složce**
- @ **Uplynulý čas přehrávání**
- # **Dílkový indikátor polohy přehrávání**
- **<b>1** Délka souboru

**\*** Pouze modely WS-833 a WS-832

## **Displej**

#### 4 **Režim [FM rádio]** 9 **Indikátor formátu záznamu** 0 **Uplynulý čas záznamu Pouze model WS-833** ! **Dostupná doba záznamu Zobrazení příjmu rádia TIP** 0 0 **•** Stisknutím a podržením tlačítka **STOP** ( 4), **ISLEM rédio** když je diktafon zastavený, se zobrazí  $\left\langle \blacksquare$  P=12  $\triangleright$  $\bm{e}$ nastavení [**Datum & čas**] a [**Zbývá**]  $\bullet$  $96.90$ (zbývající dostupná doba nahrávání). Pokud není nastavení aktuálního data/  $\bm{\Theta}$ **The** času správné, viz "**Nastavení data/času** DOMO FREK [**Datum & čas**]" (☞ str. 78). 0 Datum a čas Niton 12.11.'13.10:09 AM<br>⊮ Zhwa  **Zobrazení záznamu rádia**  0 0 MP3 128 24H43M02S  $1.9<sub>GB</sub>$ IRI FM rádio na m  $P-12$  $\bm{6}$ IM DOVE BREET 96.90....  $\mathbf 0$ Oblast zobrazení indikátorů CM MP3 128  $\boldsymbol{0}$ Ø 08<sub>M</sub>S8s  $\boldsymbol{\Phi}$  $\bm{\bm{\circ}}$  $\bf \Phi$  **Významy indikátorů zobrazených**  0 **INDEX v oblasti zobrazení indikátorů (stejné pro všechny modely)** 1 **Indikátor záznamového média** 2 **Indikátor baterie** [ ]: Hlasitost záznamu [ ]: VCVA 3 **Číslo přijímané předvolby** [Sync]: V-Sync. Záznam 4 **Přijímaná rádiová frekvence [ USER ]:** Ekvalizér 5 **Dílkový indikátor rádiové frekvece** [**F3**]: Nízkofrekveční filtr [ ]: Zoom mikrofon**\*1** 6 **Zobrazení průvodce tlačítky funkcí** [ ]: Potlačení šumu 7 **Indikátor složky** [ ]: Vyvažovač hlasitosti**\*2** 8 **Indikátor stavu diktafonu** Hlasový filtr**\*3** [ **all**  $\overline{[O4]}$   $\overline{[O4]}$ : Režim přehrávání [  $\Box$ ]: Indikátor záznamu [ ]: Indikátor pozastavení záznamu **\*1** Pouze model WS-833 **\*2** Pouze modely WS-833 a WS-832

CS 7

## **Začínáme**

## **Nastavení**

1Po vybalení připravte diktafon k použití podle následujících kroků.

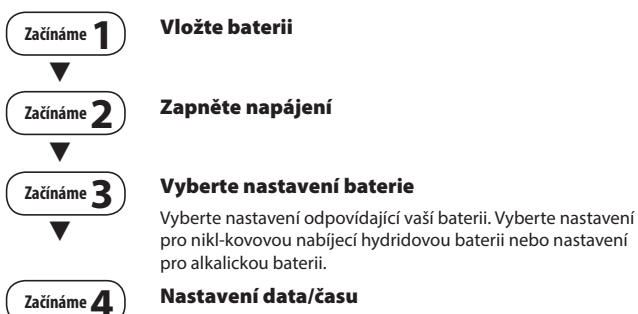

Nastavte hodiny diktafonu pro použití se správou souborů.

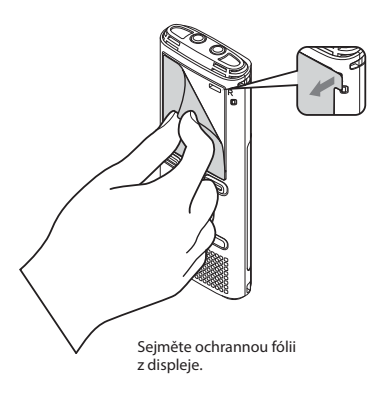

## **Vložení baterie**

Před použitím diktafonu vložte baterii do přihrádky pro baterii diktafonu.

**1 Lehce stiskněte a posunutím otevřete kryt baterie/karty.** 

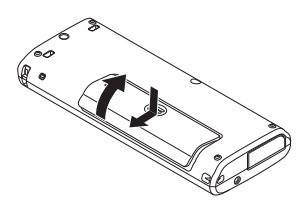

**2 Vložte baterii AAA tak, aby byly její kladné a záporné póly správně zorientovány. Zcela zasuňte a zavřete kryt baterie/karty.** 

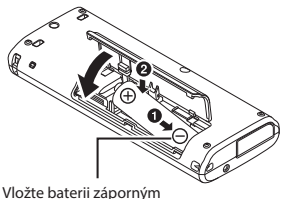

pólem napřed

## **Zapněte napájení**

**1 Když je diktafon vypnutý, posuňte přepínač POWER/HOLD ve směru šipky .**

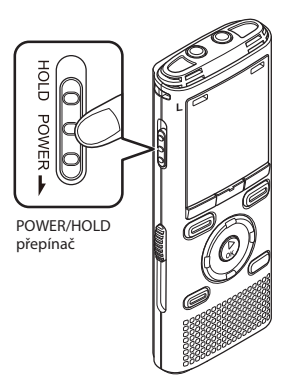

**1 Stisknutím tlačítka +/– vyberte typ vložené baterie.** 

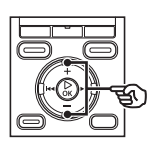

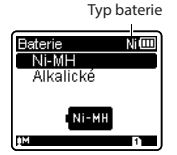

## **[Ni-MH]** ( **][[**Ⅲ)

 Vyberte, pokud jste vložili nikl-kovovou hydridovou nabíjecí baterii Olympus (model BR404).

#### [**Alkalické**] ( )

 Vyberte, pokud jste vložili alkalickou baterii.

### **2 Stisknutím tlačítka** `**OK dokončete nastavení.**

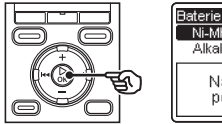

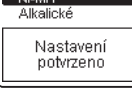

Mim

## **POZNÁMKA**

**•** Pokud se po nastavení baterie na displeji zobrazí čas s blikajícím kurzorem na hodinách, viz "**Nastavení data/času**".

## **Nastavení data/času**

**1 Stisknutím tlačítka** 9 **nebo**  0 **vyberte položku, kterou chcete nastavit.**

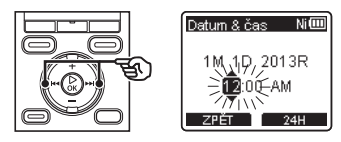

**2 Stisknutím tlačítka +/– změňte číslo.** 

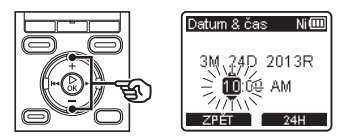

**•** Chcete-li změnit jinou položku, stisknutím tlačítka **>>** nebo **I<I** přemístěte blikající kurzor a potom stisknutím tlačítka **+** nebo **–** změňte číslo.

**3 Stisknutím tlačítka** `**OK dokončete nastavení.**

#### **TIP**

- Stisknutím tlačítka `**OK** během nastavování můžete nastavit dosud zadané položky a spustit hodiny.
- Můžete změnit formát zobrazení času. Pokyny viz část "**Nastavení data/času** [**Datum & čas**]" (☞ str. 78).

1

Nabíjení baterie

## **Nabíjení baterie připojením ke konektoru USB počítače**

**Pouze modely WS-833 a WS-832**

### **POZNÁMKA**

**•** Před připojením konektoru USB ukončete režim HOLD (☞ str. 19).

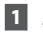

### **1 Zapněte počítač.**

**2 Posuňte posuvnou páčku konektoru USB ve směru šipky.** 

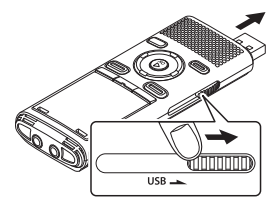

**•** Konektor USB se vysune. Kryt konektoru USB je uložen uvnitř diktafonu.

**3 Ověřte, zda je diktafon zastaven, a potom připojte konektor USB k portu USB na počítači.**

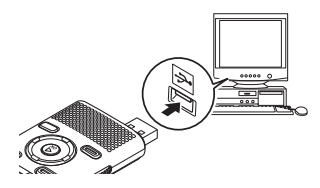

**4 Stisknutím tlačítka** `**OK zahajte** 

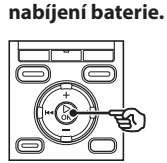

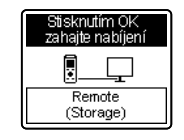

**•** Když je položka [**Baterie**] (☞ str. 77) nastavena na [**Ni-MH**], na displeji se zobrazí [**Stisknutím OK zahajte nabíjení**]. Když tato zpráva bliká, stiskněte tlačítko `**OK**.

## **Nabíjení baterie**

## **5 Po dokončení nabíjení baterie se indikátor baterie změní na [□].**

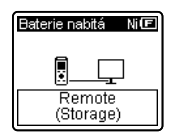

Doba nabíjení: přibližně 3 hodiny\*

\* Přibližná doba nezbytná k plnému nabití zcela vybité baterie při pokojové teplotě. Doba nabíjení baterie bude záviset na zbývajícím nabití a na stavu baterie.

### **POZNÁMKA**

**•** Nikdy nezkoušejte nabíjet alkalickou baterii, lithiovovu baterii nebo jinou baterii s primárním článkem. Vytečení nebo přehřátí může způsobit nefunčnost diktafonu.

**CS** 

## **Nabíjení baterie připojením napájecího adaptéru s připojení USB (model A514; volitelné příslušenství)**

**Pouze modely WS-833 a WS-832**

### **POZNÁMKA**

- Před připojením síťového adaptéru vyberte volbu [**AC adaptér**] pro nastavení připojení USB (☞ str. 89).
- Před připojením síťového adaptéru ukončete režim HOLD (☞ str. 19).

### **1 Připojte diktafon ke konektoru USB na síťovém adaptéru.**

Ke konektoru USB síťového adaptéru (model A514)

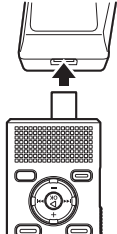

**2 Připojte síťový adaptér k síťové zásuvce.** 

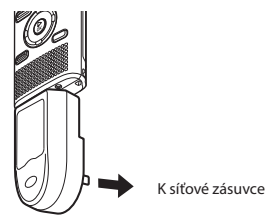

 **3 Stisknutím tlačítka** `**OK zahajte nabíjení.**

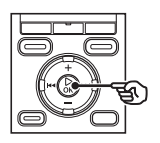

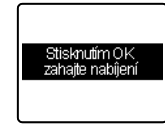

**•** Když je položka [**Baterie**] (☞ str. 77) nastavena na [**Ni-MH**], na displeji se zobrazí [**Stisknutím OK zahajte nabíjení**]. Když tato zpráva bliká, stiskněte tlačítko `**OK**.

### **4 Po zobrazení [Baterie nabitá] je nabíjení dokončeno.**

Při nabíjení s vypnutým napájením

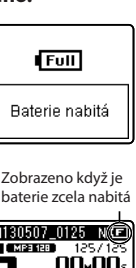

Při nabíjení se zapnutým napájením

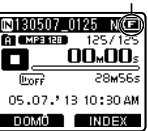

#### **POZNÁMKA**

**•** Používejte pouze dodaný síťový adaptér Olympus s připojením USB (A514).

### **POZNÁMKA**

- Aby bylo možné nabíjet baterii pomocí konektoru USB, musí být zapnuté napájení počítače. Baterii nelze nabíjet, když je vypnuté napájení počítače nebo když se počítač nachází v pohotovostním režimu, v režimu spánku nebo v režimu automatického vypnutí.
- Při nabíjení baterie připojením k počítači nepoužívejte rozbočovač USB.
- Před nabíjením baterie vložte dodanou nabíjecí baterii a nastavte [**Baterie**] na [**Ni-MH**].
- **•** Pokud bliká symbol [[d]]\*1 nebo [[t]]]\*2, baterii nelze nabíjet. Baterii nabíjejte v prostředí o teplotě 5 až 35 °C.
	- **\*1** [ ] Okolní teplota je příliš nízká. **\*2** [ ] Okolní teplota je příliš vysoká.
- Pokud se baterie po nabití znatelně rychle vybíjí, použijte novou.
- Zcela zasuňte konektor USB. Není-li připojení provedeno řádně, přístroj nebude fungovat normálně.
- Podle potřeby použijte prodlužovací kabel USB (pouze pro model WS-833).
- Používejte pouze kompatibilní prodlužovací kabel USB Olympus. Při použití baterie jiného výrobce nelze zaručit správné fungování. S tímto diktafonem používejte pouze prodlužovací kabel USB Olympus a nikdy nepoužívejte výrobek jiného výrobce.
- Chcete-li nabíjet baterii s položkou [**Nastavení USB**] nastavenou na volbu [**Composite**], před připojením kabelu USB nastavte položku [**USB Connect**] na volbu [**volitelný**]. Po výběru volby [**AC adaptér**] pro položku [**USB Connect**] můžete nabíjet baterii (☞ str. 89).

CS

## **Nabíjecí baterie**

Při používání NiMH (Nikl Metal Hydrid) nabíjecí baterie (model BR404) si pečlivě přečtěte následující informace.

## 4 **Vybíjení**

Nabíjecí baterie se přirozeně vybíjejí, pokud se nepoužívají. Před použitím baterii zcela nabijte.

## 4 **Provozní teplota**

Nabíjecí baterie jsou chemické výrobky. Jejich výkon se může lišit i při používání v doporučeném rozsahu provozní teploty. Tato odchylka je normální.

## 4 **Doporučený rozsah teploty**

 Při napájení diktafonu: 0 až 42 °C Při vlastním nabíjení: 5 až 35 °C Během dlouhodobého skladování:  $-20a + 30c$ 

Při používání nabíjecí baterie mimo výše uvedený rozsah teploty může způsobit prudké snížení výkonu baterie nebo zkrácení její životnosti. Nebudete-li diktafon delší dobu používat, před uložením vyjměte nabíjecí baterii, aby se zabránilo vytečení nebo korozi.

## **POZNÁMKA**

- Vzhledem k povaze NiMH (Nikl Metal Hydrid) nabíjecích baterií pravděpodobně nebude možné zcela nabít nové baterie a baterie, které nebyly delší dobu používány (měsíc nebo déle). Po trojnásobném nabití a vybití by se baterie měla nabíjet na plnou kapacitu.
- Nabíjecí baterie vždy likvidujte zákonně stanoveným způsobem. Před likvidací ne zcela vybitých nabíjecích baterií proveďte opatření proti zkratu, například zaizolujte póly páskou.

## **Uživatelé v Německu**

Společnost Olympus uzavřela smlouvu s německou společností GRS (asociace pro likvidaci baterií), aby zajistila likvidaci šetrnou k životnímu prostředí.

## **Indikátor baterie**

Během vybíjení baterie se indikátor baterie na displeji mění následujícím způsobem:

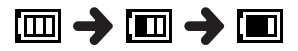

• **[** $\blacksquare$ ] ukazuje nízký stav zbývajícího nabití baterie. Baterii nabijte nebo vyměňte za čerstvě nabitou. Když se baterie vybije, zobrazí se [  $\sum$  a [ **Nízký stav baterie**] a diktafon přestane fungovat.

#### **Zásady pro používání baterií**

- Tento diktafon nepodporuje manganové baterie.
- Před výměnou baterie vždy vypněte napájení. V případě vyjmutí baterie během záznamu diktafonu nebo během provádění některé operace, například mazání souboru, může dojít k poškození souborů.
- Pokud je baterie vyjmutá z diktafonu déle, než jednu minutu, nebo pokud je baterie rychle vyjmuta a nahrazena, pravděpodobně bude třeba znovu nastavit datum/čas. Pokyny viz část Pokyny viz část "**Nastavení data/času** [**Datum & čas**]" (☞ str. 78).
- Nebudete-li diktafon delší dobu používat, před uložením vždy vyjměte baterii.
- Při výměně baterie použijte alkalickou baterii AAA se suchým článkem nebo NiMH (Nikl Metal Hydrid) nabíjecí baterii Olympus (model BR404).
- Při nákupu nabíjecích baterií vždy vybírejte NiMH (Nikl Metal Hydrid) nabíjecí baterie modelu BR404. Není zaručeno správné fungování. V případě používání baterie jiného výrobce.
- I když indikátor baterie ukazuje [[**],** při přehrávání se zabudovaným reproduktorem při určité hlasitosti může dojít k poklesu výstupního napětí baterie a způsobit restartování diktafonu. V takovém případě snižte hlasitost.
- Při používání karty microSD (☞ str. 113) se zkracuje délka nepřerušeného používání baterie.
- Délka nepřerušeného používání baterie se bude lišit v závislosti na výkonu používané baterie (☞ str. 113).
- Délka nepřerušeného používání opakovaně použité NiMH (Nikl Metal Hydrid) nabíjecí baterie se zkracuje z důvodu opotřebení baterie (☞ str. 113).
- Po výměně baterie se automaticky zobrazí okrazovka [**Baterie**]. Pro zobrazení této obrazovky a nastavení baterie lze rovněž použít operaci nabídky (☞ str. 77).

Tento diktafon má vlastní vnitřní paměť a rovněž podporuje standardní karty microSD cards (microSD, microSDHC), které lze dokoupit samostatně.

## **Vložení karty microSD**

- 
- **1 Když je diktafon zastavený, otevřete kryt baterie/karty.**

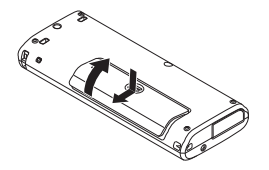

- Slot pro kartu microSD se nachází uvnitř krytu baterie/karty.
- **2 Zasuňte kartu microSD ve správné poloze podle obrázku.**

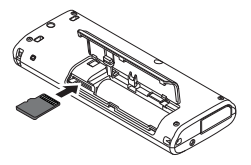

- Kartu microSD zasuňte rovně, aby se zabránilo vzpříčení.
- Pokud zasunete kartu microSD nesprávně nebo křivě, mohlo by dojít k poškození povrchu jejího kontaktu nebo k zaseknutí ve slotu.
- Na nedostatečně zasunutou kartu microSD (tak, aby zacvakla na místo), pravděpodobně nebude možné zaznamenávat data.

**3 Zavřete kryt baterie/karty.** 

- Po zasunutí karty microSD se zobrazí obrazovka pro výběr záznamového média.
- **4 Chcete-li nahrávat na kartu microSD, stisknutím tlačítka +/– vyberte volbu [Ano].**

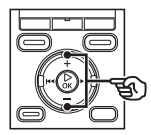

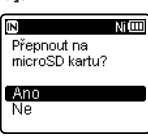

### **5 Stisknutím tlačítka** `**OK dokončete nastavení.**

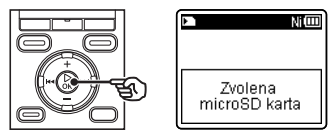

#### **TIP**

**•** Jako záznamové médium můžete rovněž vybrat vnitřní paměť (☞ str. 77).

## **POZNÁMKA**

**•** Diktafon pravděpodobně nerozpozná kartu microSD naformátovanou (inicializovanou) pro počítač nebo jiné zařízení. Před použitím kartu microSD vždy inicializujte v diktafonu (☞ str. 91).

## **Vyjmutí karty microSD**

**1 Když je diktafon zastavený, otevřete kryt baterie/karty.** 

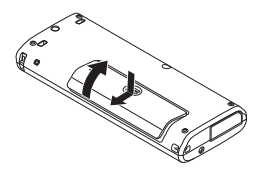

**2 Zatlačte na kartu microSD a potom nechte pomalu vrátit zpět.** 

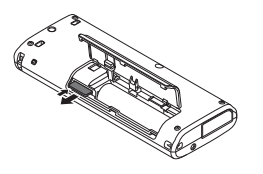

- Karta microSD se vysune a zastaví. Vysuňte kartu microSD špičkami prstů.
- [**Zvolena interní paměť**] se zobrazí po vyjmutí karty microSD, pokud bylo [**Volba paměti**] nastaveno na [**microSD karta**].

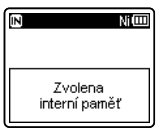

**3 Zavřete kryt baterie/karty.** 

## **POZNÁMKA**

- Karty MicroSD se mohou při vyjímání vysunout prudce, pokud po stisknutí karty příliš rychle přejedete prstem nebo jej uvolníte.
- V závislosti na výrobci a typu karty nemusí být některé karty microSD a microSDHC plně kompatibilní s diktafonem a nemusí být správně rozpoznány.
- Pro zjištění kompatibility karty microSD podle ověření společnosti Olympus kontaktujte naši zákaznickou podporu na:

 http://www.olympus-europa.com Upozorňujeme vás, že naše zákaznická podpora poskytuje informace o výrobcích karet microSD a typech karet, u kterých společnost Olympus ověřila funkčnost, ale neposkytuje uživatelům žádnou záruku ohledně tohoto používání. Rovněž upozorňujeme, že některé karty nemusí být diktafonem správně rozpoznány v případě změn specifikací výrobce.

- Před použitím karty microSD si přečtěte návod na používání dodaný s kartou.
- Pokud diktafon nerozpozná kartu microSD, zkuste kartu vyjmout, znovu vložit a nechte diktafon, ať zkusí kartu rozpoznat znovu.
- U některých typů karet microSD může být rychlost zpracovávání nízká. Výkon zpracovávání může být rovněž omezen opakovaným zápisem nebo odstraňováním dat z karty microSD. V takovém případě znovu inicializujte kartu (☞ str. 91).

Nastavením diktafonu do režimu HOLD bude zachována aktuální operace a budou deaktivovány operace tlačítek. Režim HOLD je užitečný pro prevenci nežádoucí operace náhodným stisknutím tlačítek při přenášení diktafonu v tašce nebo v kapse. Rovněž lze touto funkcí zabránit náhodnému zastavení diktafonu během záznamu.

## **Nastavení režimu HOLD**

**1 Posuňte přepínač POWER/HOLD do polohy blokování tlačítek [HOLD].** 

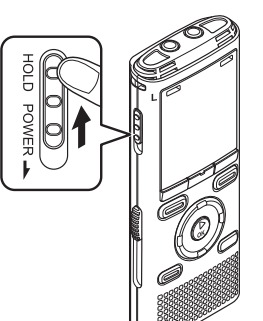

## **Uvolnění režimu HOLD**

**1 Nastavte přepínač POWER/HOLD do polohy** A **níže.**

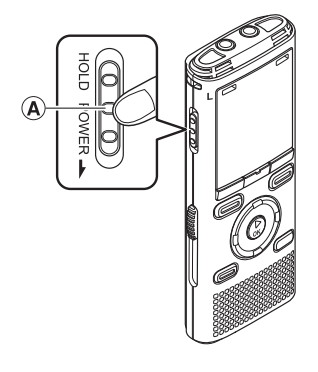

1 Prevence náhodné aktivace CS**Prevence náhodné aktivace**

**•** Na displeji se zobrazí [**Zamknuto**] a diktafon přejde do režimu HOLD.

### **POZNÁMKA**

- Stisknutím libovolného tlačítka v režimu HOLD se na displeji zobrazí [**Zamknuto**] po dobu 2 sekund. Nebude provedena žádná další operace.
- Nastavením režimu HOLD během přehrávání (nebo záznamu) diktafonu bude pokračovat přehrávání (nebo záznam) a nebude možné provést jinou operaci (po skončení přehrávání se diktafon zastaví, záznam se zastaví po zaplnění paměti).

CS

## **Vypnutí napájení**

Při vypnutí jsou uložena stávající data, nastavení režimu a nastavení hodin.

### **1 Posuňte přepínač POWER/HOLD ve směru znázorněném šipkou alespoň půl sekundy.**

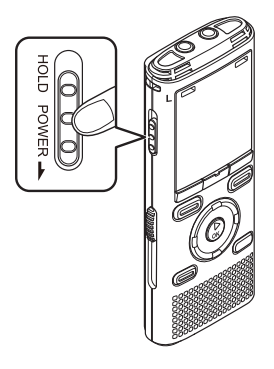

## **Režim úspory energie**

Když je diktafon zastaven alespoň 10 minut (výchozí nastavení) po zapnutí napájení, displej zmizí a diktafon automaticky přejde do režimu úspory energie (☞ str. 77).

**•** Režim úspory energie lze zrušit stisknutím libovolného tlačítka.

**•** Poloha zastavení přehrávání při vypnutí napájení je uložena do paměti.

#### **TIP**

**•** Kdykoli diktafon nepoužíváte, vypněte napájení; prodlužuje se tím životnost baterie.

CS

## **Výběr režimu**

Kromě funkce záznamu je tento diktafon rovněž vybaven funkcemi přehrávače hudby a FM rádia\*. Vyberte požadované použití výběrem jednou z režimů diktafonu. \* Pouze model WS-833

**1 Stisknutím tlačítka F1 (DOMŮ) zobrazte obrazovku [Domů].** 

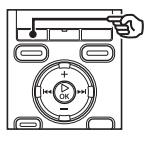

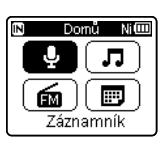

Model WS-833

Domů Aleen Záznamník

Modely WS-832 a WS-831

## **2 Stisknutím tlačítka +/–,** 9 **nebo** 0 **vyberte požadovaný režim.**

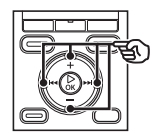

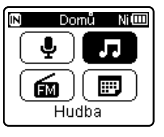

**•** U modelů WS-832 a WS-831 můžete k výběru režimů použít pouze tlačítko **>>I** nebo **I<I**.

**3 Stiskněte tlačítko** `**OK.** 

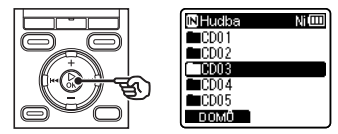

#### **Když je vybrán režim [Záznamník]**

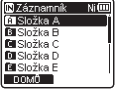

 Diktafon přejde na režim [**Záznamník**]. Zvuk lze zaznamenávat vestavěným mikrofonem.

Soubory zaznamenané mikrofonem nebo z FM rádia\* lze rovněž přehrávat (☞ str. 26, str. 34).

#### **Když je vybrán režim [Hudba]**

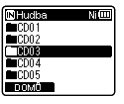

 Diktafon přejde na režim [**Hudba**]. V tomto režimu lze přehrávat hudební soubory přenesené do diktafonu (☞ str. 34).

#### **Když je vybrána možnost [Hledat kalendář]**

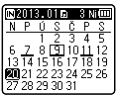

 Diktafon přejde na režim [**Hledat kalendář**]. V tomto režimu lze vyhledávat hlasové soubory podle data záznamu (☞ str. 44).

### **Když je vybrána možnost [FM rádio]\***

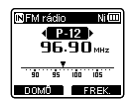

 Diktafon přejde na režim [**FM rádio**]. V tomto režimu lze poslouchat FM rádio (☞ str. 48, str. 51).

\* Pouze model WS-833

## **Složky**

Kromě vlastní vnitřní paměti může tento diktafon používat také karty microSD jako média pro záznam dat. Soubory se zvukem, hudbou a obsahem uložené na médiu jsou ukládány do složek ve stromové struktuře. Můžete určit pořadí přehrávání hudebních souborů ve složce [**Záznamník**] a [**Hudba**] (☞ str. 61).

## **Složky pro zvukové nahrávky**

Zvukové soubory zaznamenané diktafonem jsou ukládány ve složkách označených [**Složka A**] a [**Složka E**] ve složce [**Záznamník**].

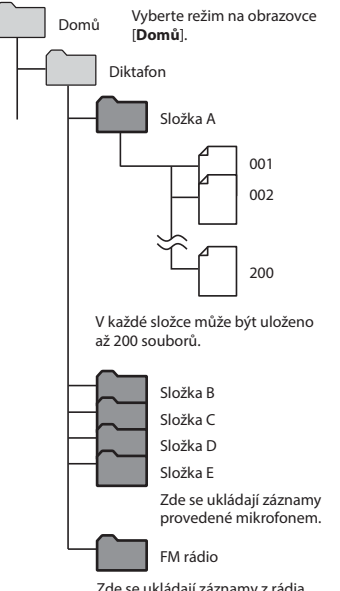

Zde se ukládají záznamy z rádia (pouze model WS-833).

Soubory a složky umístěné přímo ve složce [**Záznamník**] (nikoli v některé podsložce) diktafon nezobrazuje.

## **Složky pro přehrávání hudby**

Při přenášení hudebních souborů vytvořených pomocí programu Windows Media Player do diktafonu jsou pro ně automaticky vytvořeny složky uvnitř složky pro přehrávání hudby podle níže uvedené hierarchické struktury.

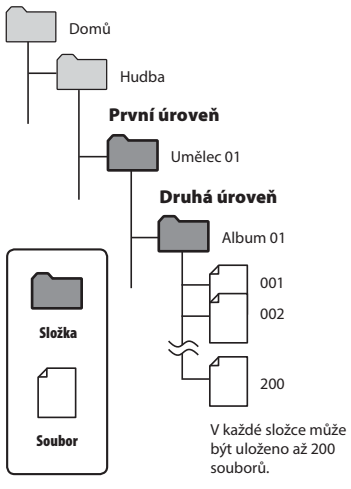

Ve složce [**Hudba**] lze vytvořit až 300\* složek (včetně samotné složky [**Hudba**]). \* Až 130 složek pro model WS-831.

Tento diktafon dokáže rozlišit pouze dvě dílčí úrovně složek.

Když je diktafon zastavený nebo když přehrává soubor, můžete vybrat jinou složku. Popis hierarchické struktury složek diktafonu viz "**Složky**"(☞ str. 23).

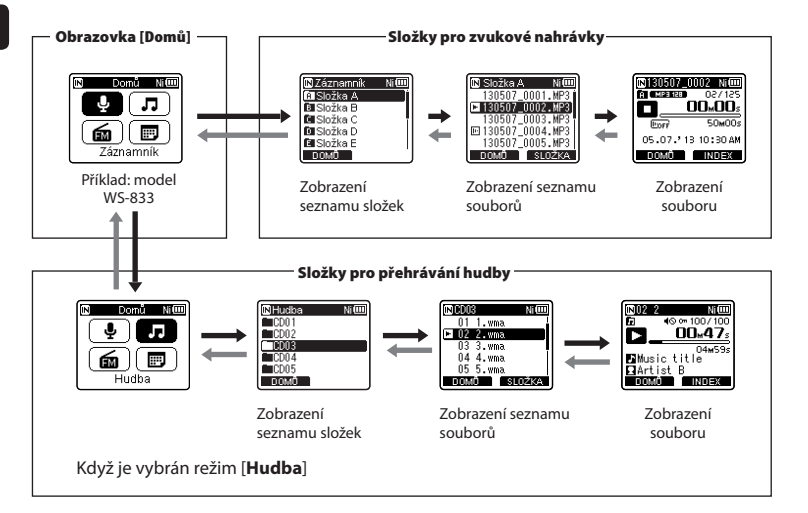

#### $→$  **Dopředu:** tlačítko ▶ OK

Opakovaným stisknutím tlačítka `**OK** se otevře aktuálně vybraná složka nebo souboru v seznamu ve směru na další (nižší) úroveň v hierarchii složek. Když se zobrazí seznam, můžete provést stejnou funkci stisknutím tlačítka **DI**.

#### **Dozadu: tlačítko LIST**

Opakovaným stisknutím tlačítka **LIST** přejděte na předchozí (vyšší) úroveň v hierarchii složek. Když se zobrazí seznam, můžete provést stejnou funkci stisknutím tlačítka  $\blacktriangleleft$ .

#### **TIP**

**•** Při procházení hierarchie složek se můžete stisknutím a podržením tlačítka **LIST** vrátit na zobrazení souborů.

1

## **Tlačítko +/–**

Slouží k výběru složky nebo souboru.

#### **Obrazovka [Domů]**

 Slouží k výběru režimu diktafonu (☞ str. 21).

#### **Zobrazení seznamu**

 Zobrazí složky a soubory zaznamenané v diktafonu. Stisknutím tlačítka **F2 (SLOŽKA)** se změní zobrazení seznamu další složky.

#### **Zobrazení souboru**

Zobrazí informace o vybraném souboru.

## **Záznam**

## **Záznam**

Tento diktafon má pět složek ([ $\blacksquare$ ] až [ $\blacksquare$ ]), do kterých lze ukládat soubory záznamu. Tyto složky umožňují snadno třídit záznamy do samostatných kategorií (například práce a zábava).

## **Základní postup záznamu**

- **1 Stiskněte tlačítko +/–,** 0 **nebo** 9 **na obrazovce [Domů] a vyberte volbu [Záznamník] a potom stiskněte tlačítko** `**OK (**☞ **str. 21).**
- **2 Vyberte složku, do které chcete uložit záznam (**☞ **str. 24).**
	- Každý nový soubor hlasového záznamu bude uložen do vybrané složky.
- **3 Nasměrujte zabudovaný mikrofon ve směru zvuku, který chcete zaznamenat.**

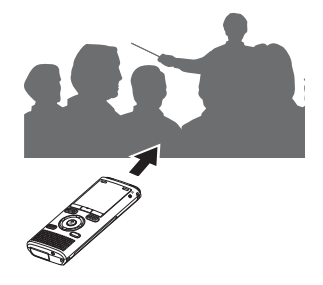

**4 Stisknutím tlačítka REC (** s**) spusťte záznam.** 

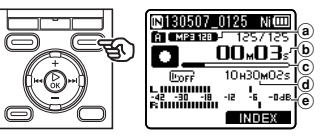

- a Režim záznamu
- b Uplynulý čas záznamu
- c Indikátor zbývající paměti
- d Zbývající dostupný čas záznamu
- e Měřič hlasitosti (mění se v závislosti na hlasitosti záznamu a nastavení funkce záznamu)
- Rozsvítí se indikátor LED a na displeji se zobrazí symbol [C].

### **5 Když chcete zastavit záznam, stiskněte tlačítko STOP (** 4**).**

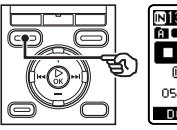

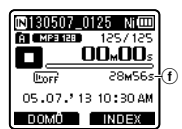

- f Délka souboru
- Na displeji se zobrazí symbol [ $\Box$ ].

2

Zvukovému souboru zaznamenanému tímto diktafonem bude automaticky přiřazen název souboru v následujícím formátu.

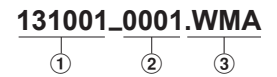

#### 1 **Datum záznamu**

Ukazuje rok, měsíc a den záznamu.

#### 2 **Číslo souboru**

 Přiřazená čísla souborů tvoří souvislou řadu bez ohledu na změnu záznamového média.

#### 3 **Přípona**

 Přípona souboru označující formát záznamu, ve kterém byl soubor zaznamenán diktafonem.

- Lineární formát PCM: ".**WAV**"\*
- Formát MP3: ".**MP3**"
- Formát WMA: "**.WMA**"

\* Pouze modely WS-833 a WS-832

#### **TIP**

- [**Režim záznamu**] je nezbytné nastavit, když je diktafon zastavený (☞ str. 81).
- Stisknutím tlačítka **REC** (.), když je vybrána volba [**Záznamník**] na obrazovce [**Domů**], lze záhájit záznam. Soubor se záznamem bude uložen do [**Složka A**].

#### **Pouze model WS-833**

- Můžete nahrávat rozhlasová vysílání výběrem režimu [**FM rádio**] (☞ str. 56).
- Můžete ručně upravit hlasitost záznamu podle způsobu použití (☞ str. 63).

## **POZNÁMKA**

- Aby se zabránilo odříznutí začátku záznamu, zahajte záznam po rozsvícení indikátoru LED nebo poté, co se na displeji objeví indikátor režimu.
- Když je dostupná zbývající doba záznamu kratší než 60 sekund, začne indikátor LED blikat. Se zkracováním zbývající doby se blikání zrychluje (v 30 a 10 sekundových bodech).
- Když se zobrazí [**Složka plná**], již nelze provést žádné další záznamy. Chcete-li pokračovat v záznamu, musíte vybrat jinou složku nebo odstranit nepotřebné soubory (☞ str. 46).
- Pokud se zobrazí [**Paměť plná**], v paměti diktafonu již není žádné volné místo. Chcete-li pokračovat v záznamu, musíte odstranit nepotřebné soubory (☞ str. 46).
- Při používání karty microSD v diktafonu zkontroluite, zda byla vybrána nastavení požadovaného záznamového média ([**Interní paměť**] nebo [**microSD karta**]) (☞ str. 77).
- Pokud ke při stisknutí tlačítka **REC** ( $\bullet$ ) vybrána jiná složka, než složky **El** až A. zobrazí se blikající zpráva [**Nelze nahrávat do této složky**]. Vyberte iednu ze složek **al** až **al** a znovu spusťte záznam.
- Před prováděním důležitého záznamu doporučujeme inicializovat záznamové médium.
- Při opakovaném zápisu nebo odstraňování ze záznamového média se může snížit výkon zpracovávání. V takovém případě inicializujte záznamové médium(☞ str. 91).

**Záznam souborů v lineárním formátu PCM nad 2 GB**

#### **Pouze modely WS-833 a WS-832**

**Záznam**

Při záznamu souboru v lineárním formátu PCM bude záznam pokračovat, i když velikost souboru překročí 2 GB.

- Data budou rozdělena a uložena do samostatných souborů do 2 GB. Během přehrávání budou tyto soubory zpracovávány jako vícenásobné.
- Po záznamu 200 souborů, jejichž velikost překročí 2 GB, se záznam ukončí.

## **Pozastavení/obnovení záznamu**

**1 Během záznamu stiskněte tlačítko REC (**s**).**

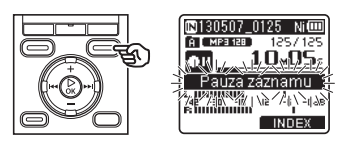

- Záznam bude pozastaven a na displeji se zobrazí indikátor [**□**] společně s blikající zprávou [**Pauza záznamu**].
- Po uplynutí 60 minut pozastavení bude záznam automaticky ukončen.
- **2 Když je záznam pozastaven, stiskněte znovu tlačítko REC (** s**).** 
	- Záznam bude obnoven od místa, na kterém byl pozastaven.

## **Rychlá kontrola záznamu**

#### **1 Během záznamu stiskněte tlačítko** `**OK.**

- Na displeji se zobrazí symbol [**D**].
- Záznam bude ukončen a právě nahraný soubor bude přehrán.

#### **Pouze model WS-833**

**•** Provedete-li tuto operaci při nahrávání v režimu [**FM rádio**], bude automaticky vybrán režim [**Záznamník**] a právě nahraný soubor bude přehrán.

CS

## **Sledování během záznamu**

Prováděný záznam můžete sledovat ve sluchátkách připojených ke konektoru **EAR** diktafonu. Hlasitost sledování záznamu můžete upravovat tlačítkem **+**/**–**.

## **1 Připojte sluchátka ke konektoru EAR diktafonu.**

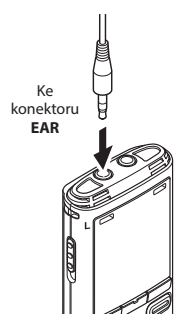

**•** Změna hlasitosti nemá vliv na hlasitost záznamu.

#### **POZNÁMKA**

- Aby se zabránilo nepříjemně hlasitému zvuku, před připojením sluchátek nastavte hlasitost na [**00**].
- Aby se zabránilo zpětné vazbě, během záznamu neumísťujte sluchátka do blízkosti mikrofonu.

#### **Nastavení záznamu**

K dispozici je řada nastavení záznamu, která umožňují přizpůsobit záznam různým podmínkám.

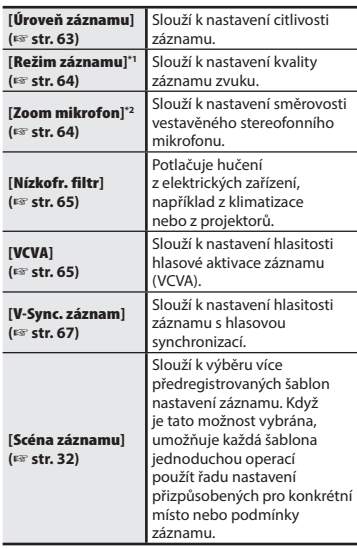

- **\*1** Když je nastaven režim [**FM rádio**], jsou použita některá z následujících pevných nastavení [**Režim záznamu**] (pouze model WS-833).
	- [**MP3 256 kbps**]
	- [**MP3 128 kbps**]
- **\*2** Pouze model WS-833

## **Záznam externím mikrofonem**

**1 Připojte externí mikrofon** 

Můžete nahrávat vstup zvuku pomocí externího mikrofonu nebo jiného zařízení připojeného ke konektoru mikrofonu diktafonu. Nepřipojujte ani neodpojujte zařízení ke konektorům diktafonu během záznamu.

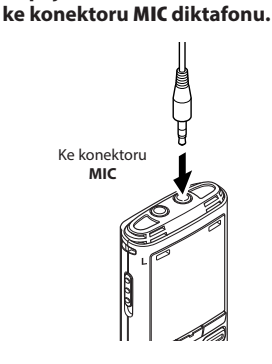

## **2 Zahajte záznam.**

**•** Popis operací záznamu viz "**Záznam**" (☞ str. 26).

#### **TIP**

**•** Kompatibilní externí mikrofony viz "**Příslušenství (volitelné)**" (☞ str. 105).

## **POZNÁMKA**

- Připojením externího mikrofonu ke konektoru **MIC diktafonu** se deaktivuje vestavěný mikrofon.
- Lze použít mikrofony s vlastním napájením.
- Když je položka [**Režim záznamu**] nastavena na stereo, bude se při záznamu s externím monofonním mikrofonem nahrávat pouze levý kanál (☞ str. 64).
- Když je položka [**Režim záznamu**] nastavena na mono, při použití externího sterofonního mikrofonu se nahrává pouze vstup z levého kanálu mikrofonu (☞ str. 64).

## **Záznam z jiného připojeného zařízení**

## **Záznam zvuku z jiného zařízení pomocí diktafonu**

Zvuk lze nahrávat, když propojíte výstupu zvuku (konektor sluchátek) jiného zařízení a konektor **MIC** diktafonu propojovacím kabelem KA333 (volitelně) pro kopírování.

> Ke konektoru **MIC**

Ke zvukovému výstupnímu konektoru jiného zařízení

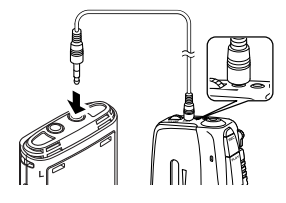

## **POZNÁMKA**

**•** Při záznamu z připojeného externího zařízení proveďte zkušební záznam a podle potřeby upravte hlasitost výstupu připojeného zařízení.

## **Záznam zvuku z diktafonu pomocí jiného zařízení**

Zvuk z diktafonu může být nahráván prostřednictvím jiného zařízení po propojení konektoru sluchátek (zdířka **EAR**) diktafonu s konektorem zvukového vstupu (zdířka mikrofonu) dalšího zařízení. K propojení lze použít kabel KA333 (volitelný).

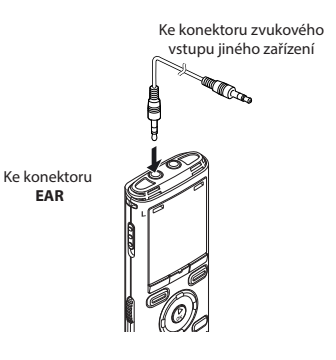

#### **POZNÁMKA**

**EAR**

**•** Úpravy nastavení kvality přehrávání zvuku na diktafonu ovlivňují signály výstupu zvuku z konektoru **EAR** (☞ str. 69 až str. 73).

## **Změna scény záznamu [Scéna záznamu]**

## **Změna scény záznamu**

V tomto diktafonu jsou předregistrované šablony optimálních nastavení přizpůsobené různým způsobům záznamu, například přednáškám a diktování. Při výběru některé z těchto šablon můžete provést řadu nastavení doporučených pro váš způsob záznamu jedinou operací.

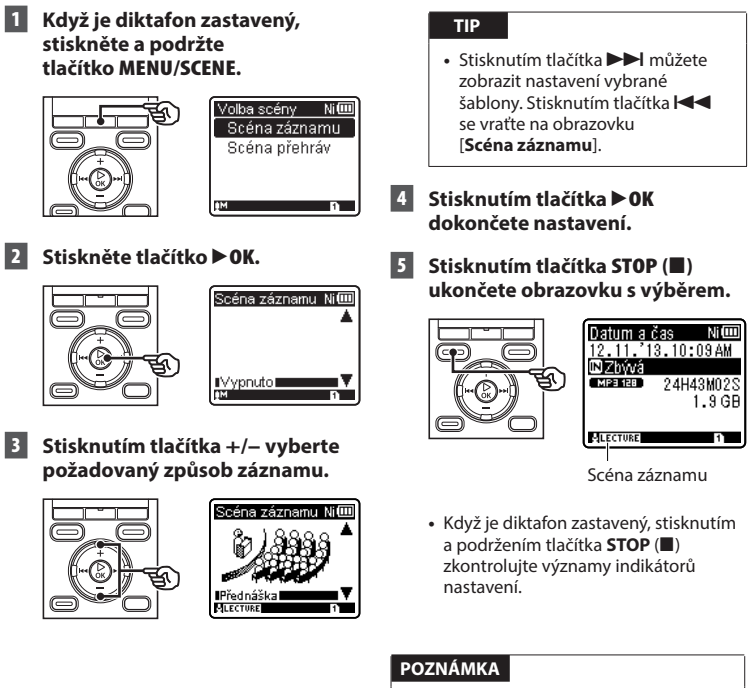

**•** Nastavení nabídky záznamu nelze měnit po výběru [**Scéna záznamu**]. Aby bylo možné tyto funkce používat, musíte vybrat volbu [**Vypnuto**] pro nastavení [**Scéna záznamu**].

32 CS

## **Předregistrovaná nastavení [Scéna záznamu]**

#### **[Přednáška]**

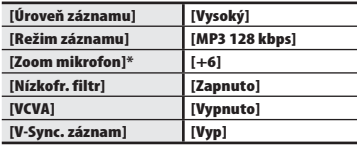

#### **[Konference]**

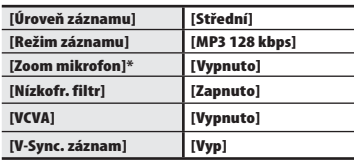

#### **[Diktování]**

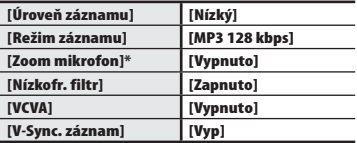

#### **[DNS]**

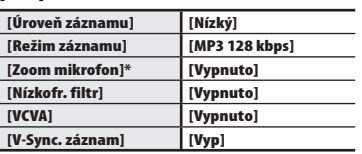

\* Pouze model WS-833

### **[Schůzka]**

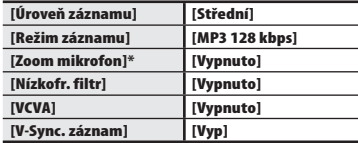

## **Přehrávání**

## **Přehrát**

Kromě souborů zaznamenávaných diktafonem můžete rovněž přehrávat soubory ve formátu WAV\*, MP3 a WMA přenesené z počítače.

\* Pouze modely WS-833 a WS-832

## **Základní postup přehrávání**

**1 Vyberte soubor pro přehrání ze složky, která jej obsahuje (**☞ **str. 24).**

#### **TIP**

**•** Soubory jsou ukládány do následujících umístění. **Soubory zaznamenané zabudovaným mikrofonem: Složky [Záznamník] (složky <b>El** až **El**) **Soubory zaznamenané z rádia:** Složka [**Záznamník**] (složka [**FM rádio**] \*) **Hudební soubory přenesené z počítače:** Složka [**Hudba**] \* Pouze model WS-833

#### **2 Stisknutím tlačítka** `**OK zahajte přehrávání.**

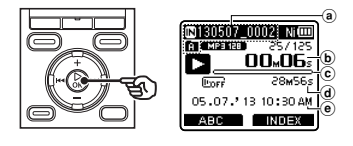

- a Indikátor záznamového média, název souboru a indikátor složky
- b Uplynulý čas přehrávání
- c Dílkový indikátor polohy přehrávání
- d Délka souboru
- e Datum/čas záznamu
- Na displeji se zobrazí symbol [**D**].
- **3 Stisknutím tlačítka +/– nastavte požadovanou úroveň hlasitosti.**

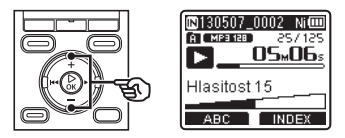

**•** Hlasitost lze nastavit mezi [**00**] a [**30**]. Čím je číslo vyšší, tím je hlasitost vyšší.

#### **4 Stisknutím tlačítka STOP (** 4**) ukončete přehrávání.**

- Na displeji se zobrazí symbol [ $\Box$ ].
- Aktuální přehrávání souboru se ihned zastaví. Funkce obnovení automaticky uloží polohu ukončení přehrávání do paměti. Tato poloha bude uchována i po vypnutí napájení. Při příštím zapnutí napájení lze pokračovat v přehrávání od polohy ukončení uložené v paměti.

## **Nastavení přehrávání**

Můžete vybrat z různých metod přehrávání přizpůsobených různému použití a preferencím.

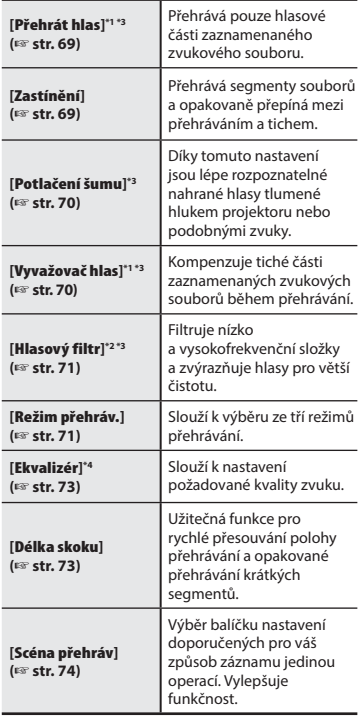

- **\*1** Pouze modely WS-833 a WS-832
- **\*2** Pouze model WS-831
- **\*3** Funkce aktivní pouze v režimu [**Záznamník**].
- **\*4** Funkce aktivní pouze v režimu [**Hudba**].

## **Přehrávání s použitím sluchátek**

Můžete připojit sluchátka ke konektoru **EAR** diktafonu a použít je k poslechu přehrávání.

**1 Připojte sluchátka ke konektoru EAR diktafonu.**

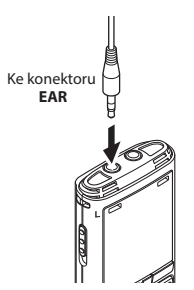

**2 Stisknutím tlačítka ▶ OK** spusťte **přehrávání.**

#### **TIP**

**•** Když jsou připojena sluchátka, z reproduktoru nevychází žádný zvuk.

### **POZNÁMKA**

- Aby se zabránilo nepříjemně hlasitému zvuku, před připojením sluchátek nastavte hlasitost na [**00**].
- Nepoužívejte sluchátka k přehrávání s nadměrným nastavením hlasitosti. Mohlo by dojít k poškození nebo ke ztrátě sluchu.

## **Rychlé převíjení vpřed**

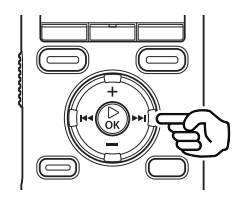

**Rychlý posun dopředu, když je diktafon zastavený**

### **1 Když je diktafon zastavený, stiskněte a podržte tlačítko** 9**.**

- Na displeji se zobrazí symbol [**Eb**].
- Po uvolnění tlačítka **>>I** bude převíjení vpřed zastaveno. Stisknutím tlačítka `**OK** spustíte přehrávání z aktuálního místa.

#### **Rychlý posun dopředu během přehrávání**

**1 Během přehrávání stiskněte a podržte tlačítko** 9**.**

- Stisknutím tlačítka **DD** bude zahájeno přehrávání z aktuálního místa.
- Rychlý posun dopředu se zastaví na indexové nebo dočasné značce v souboru (☞ str. 43).
- Rychlý posun dopředu se zastaví na konci souboru. Dalším stisknutím a podržením tlačítka  $\blacktriangleright$  se rychle posunete od začátku dalšího souboru.

## **Rychlý posun dozadu**

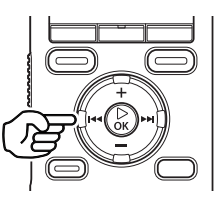

**Rychlý posun dozadu, když je diktafon zastavený**

### **1 Když je diktafon zastavený,**  stiskněte a podržte tlačítko **|<|**

- Na displeji se zobrazí symbol [**KI]**.
- Rychlý posun dozadu se zastaví uvolněním tlačítka  $\blacktriangleleft$ . Stisknutím tlačítka `**OK** spustíte přehrávání z aktuálního místa.

#### **Rychlý posun dozadu během přehrávání**

### **1 Během přehrávání stiskněte a podržte tlačítko** 0**.**

- Stisknutím tlačítka **III** bude zahájeno přehrávání z aktuálního místa.
- Rychlý posun dozadu se zastaví na indexové nebo dočasné značce v souboru (☞ str. 43).
- Rychlý posun dosadu se zastaví na začátku souboru. Dalším stisknutím a podržením tlačítka  $\blacktriangleleft$  se rychle posunete od konce předchozího souboru.
## **Přeskočení na začátek souboru**

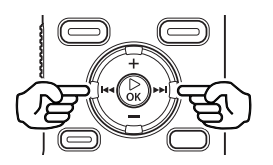

**Přeskočení na začátek dalšího souboru**

**1 Stiskněte tlačítko** 9**, když je diktafon zastavený nebo během přehrávání.**

> **Přeskočení na začátek aktuálního souboru**

**1 Stiskněte tlačítko**  $\blacktriangleleft$ **, když je diktafon zastavený nebo během přehrávání.**

> **Přeskočení na začátek předchozího souboru**

- 
- **1 Stiskněte tlačítko** 0**, když se poloha přehrávání nachází na začátku souboru.**
	- Chcete-li během přehrávání přeskočit na začátek předchozího souboru, stiskněte tlačítko **II** dvakrát za sebou.

## **POZNÁMKA**

- Při dosažení indexové nebo dočasné značky při přeskočení na začátek souboru během přehrávání bude přehrávání zhájeno od umístění značky. Při přeskočení na začátek souboru, když je diktafon zastavený, bude značka ignorována (☞ str. 43).
- Pokud je nastavena jiná volba než [**Skok souboru**] pro nastavení [**Délka skoku**], přehrávání bude zahájeno po předskočení nastavené doby dozadu nebo dopředu. Přehrávání nepřeskočí na začátek souboru.

## **Hudební soubory**

Pokud je hudební soubor přenesený do diktafonu nepřehratelný, zkontrolujte, zda se hodnoty jeho vzorkovací frekvence, počtu bitů a přenosové rychlosti nacházejí v doporučeném rozsahu. Níže jsou uvedeny kombinace vzorkovací frekvence, počtu bitů a přenosové rychlosti podporované pro přehrávání hudebních souborů diktafonem.

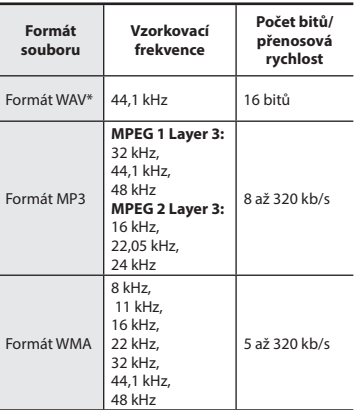

- \* Pouze modely WS-833 a WS-832
- Soubory MP3 s variabilními přenosovými rychlostmi (s přenosovými rychlostmi variabilně převáděnými v jednom souboru) se nemusí přehrávat normálně.
- Soubory WAV s lineárním PCM formátem jsou jediné soubory WAV, které může tento diktafon přehrávat. Přehrávání jiných souborů WAV není podporováno.
- I když jsou soubory ve formátech, které jsou kompatibilní s diktafonem, nemusí být podporovány některé typy kódování.

## **Změna rychlosti/tónu přehrávání (měnič hlasu\*)**

Rychlost a tón zvuku\* přehrávání je možné změnit. Změna rychlosti přehrávání je užitečná pro urychlení konferenčních prezentací nebo pro zpomalování méně zřetelných úseků při učení jazyka. \* Pouze modely WS-833 a WS-832

## **1 Během přehrávání stiskněte tlačítko** `**OK.**

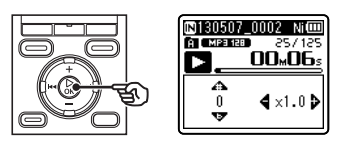

**2 Stiskněte tlačítko +/–,** 9 **nebo**  $\blacktriangleleft$ .

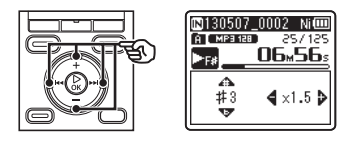

### Tlačítko **>>I** nebo **I<I**

Upravte rychlost přehrávání.

Tlačítko **+**/**–**:

Upravte tón zvuku\* (měnič hlasu).

\* Pouze modely WS-833 a WS-832

3

## **3 Stiskněte tlačítko** `**OK.**

Indikátor rychlosti přehrávání/tónu

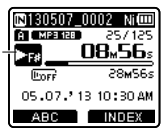

#### **TIP**

- Když je řeč po změně rychlosti přehrávání stále nezřetelná, může pomoci změna tónu.
- Při výběru funkce změny rychlosti/tónu a funkce [**Scéna přehráv.**] má nastavení [**Scéna přehráv.**] přednost. Nastavení [**Scéna přehráv.**] nelze měnit (☞ str. 74).
- Při změně rychlosti/tónu přehrávání jsou operace přehrávání, například zastavení přehrávání, přeskočení na začátek souboru a zápis indexových/ dořasných značek stejné, jako při běžném přehrávání.

### **POZNÁMKA**

- Změněná nastavení rychlosti/tónu přehrávání jsou zachována i po vypnutí napájení.
- Změnami rychlosti přehrávání a tónu se baterie rychleji vybíjí.
- Níže uvedenou funkci nelze použít při změně rychlosti/tónu přehrávání.
	- [**Potlačení šumu**] (☞ str. 70)

## **Omezení rychlého přehrávání**

Některé soubory se nemusí přehrávat správně v závislosti na jejich vzorkovací frekvenci a přenosové rychlosti. V tomto případě bude třeba snížit rychlost přehrávání.

## **Opakované přehrávání ABC**

Tento diktafon je vybaven funkcí, která umožňuje opakovat část (segment) přehrávaného souboru. Kromě funkce opakování A-B mulých modelů lze opakovaný segment během přehrávání měnit. K dispozici je rovněž funkce stíněného přehrávání vhodná pro studium jazyků, kterou lze použít během opakovaného přehrávání ABC. Aby bylo možné používat funkci stíněného přehrávání, musí být nastavení [**Zastínění**] nastaveno na [**Zapnuto**] (☞ str. 69).

**Opakované přehrávání ABC** 1  $\circled2$ 3 ′4  $\circled$ 

- 1 Během přehrávání vyberte počáteční bod pro opakované přehrávání (A).
- 2 Po výběru koncového bodu (B) bude zahájeno opakované přehrávání.
- 3 Když je během opakovaného přehrávání zrušen počáteční bod opakovaného přehrávání (A), stane se koncový bod segmentu (B) novým počátečním bodem a přehrávání pokračuje.
- 4 Po výběru koncového bodu (C) bude znovu zahájeno opakované přehrávání.
- 5 Opakováním těchto kroků lze opakovaně vybírat nový segment pro opakované přehrávání až do konce souboru.
- **1 Vyberte soubor pro opakované přehrávání ABC a spusťte přehrávání.**
- **2 Když přehrávání dosáhne požadovanou počáteční polohu pro opakované přehrávání ABC, stiskněte tlačítko F1 (ABC).**

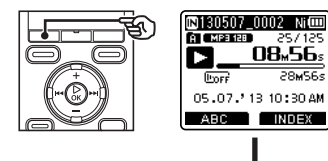

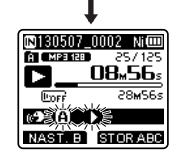

**•** Pokud bylo nastaveno [**Zastínění**], zobrazí se indikátor [ ] i nebo [  $\sim$  ].

## **Opakované přehrávání ABC**

#### **TIP**

- Můžete změnit rychlost přehrávání (☞ str. 38) a rychle posunout záznam dopředu/dozadu (☞ str. 36), když indikátor [B] bliká.
- Pokud přehrávání dosáhne konec souboru, když indikátor [**B**]] bliká, bude konec souboru považován za koncovou polohu segmentu a bude zahájeno opakované přehrávání.
- **3 Když přehrávání dosáhne požadovanou koncovou polohu pro opakované přehrávání ABC, stiskněte znovu tlačítko F1 (NAST. B).**

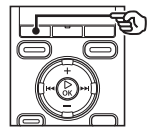

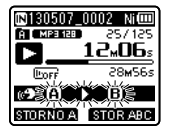

- Segment A-B je nastaven a bude zahájeno opakované přehrávání ABC.
- Pokud je nastaveno [**Zastínění**], opakovaný segment bude nejprve přehrán obvyklou hlasitostí a potom bude přehráván s vypnutým zvukem nebo sníženou hlasitostí. Tyto operace se budou opakovat, dokud nebudou zrušeny.

#### **Zastavení opakovaného přehrávání ABC:**

 ☞ Přejděte ke kroku ] **Určení nových počátečních/ koncových bodů:** ☞ Přejděte ke kroku [

**Určení nových počátečních/ koncových bodů**

**4 Během opakovaného přehrávání ABC stiskněte tlačítko F1 (STORNO A).**

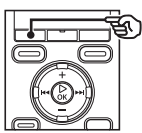

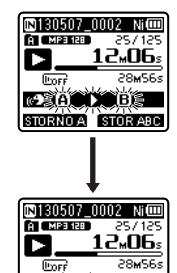

02 B. D

NAST C STORAGE

- Segment A-B je zrušen. **[B]** se stane novým počátečním bodem a přehrávání pokračuje.
- Můžete změnit rychlost přehrávání (☞ str. 38) a rychle posunout záznam dopředu/dozadu (☞ str. 36).
- Funkce stíněného přehrávání je deaktivována.

## **Opakované přehrávání ABC**

**5 Když přehrávání dosáhne požadovanou koncovou polohu pro opakované přehrávání ABC, stiskněte tlačítko F1 (NAST. C).**

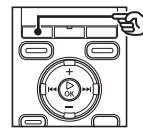

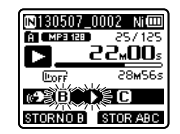

- Segment B-C je nastaven a bude zahájeno opakované přehrávání ABC.
- Funkce stíněného přehrávání je aktivována.

### **TIP**

**•** Opakováním kroků 4 a 5 lze podle potřeby měnit opakovaný segment.

## **6 Stiskněte tlačítko STOP (**4**).**

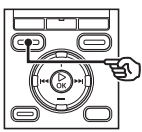

**•** Přehrávání se zastaví. Segment přehrávání určený pro tuto funkci je zachován.

## **POZNÁMKA**

- Koncovou pozici segmentu opakovaného přehrávání nelze změnit na pozici před počáteční pozicí.
- Během opakovaného přehrávání ABC nelze zapisovat indexové nebo dočasné značky (☞ str. 43).

## **Zrušení opakovaného přehrávání ABC**

**1 Stiskněte tlačítko F2 (STOR ABC).**

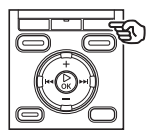

- Stisknete-li toto tlačítko, když je opakované přehrávání ABC zastaveno, opakované přehrávání ABC bude zrušeno.
- Stisknete-li toto tlačítko během opakovaného přehrávání ABC, bude zrušeno nastavení přehrávaného segmentu pro funkci a bude pokračovat stadnardní přehrávání.

## **POZNÁMKA**

**•** Změníte-li soubor nebo přepnete-li na jiné okno zobrazení, opakované přehrávání ABC bude zrušeno.

 Zápisem indexové nebo dočasné značky do souboru lze rychle přistupovat na požadovanou pozici v souboru stejným postupem jako, pro rychý posun dopředu, dozadu nebo pro přeskočení na začátek souboru. Indexové značky lze zapisovat pouze do souborů vytvořených diktafony Olympus. V případě souborů vytvořených v jiných zařízeních můžete dočasně ukládat požadované pozice do paměti pomocí dočasných značek.

## **Zápis indexové/dočasné značky**

 **1 Po dosažení požadované pozice stisknutím tlačítka F2 (INDEX) zapište indexovou nebo dočasnou značku.**

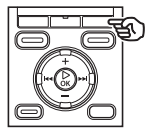

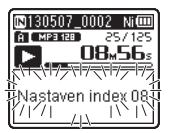

## **POZNÁMKA**

- Dočasné značky jsou dočasná označení. Jsou automaticky vymazány, když vyberete jiný soubor, přenesete soubor do počítače nebo přemístíte soubor v počítači.
- Do jednoho souboru lze zapsat až 99 indexových/dočasných značek. Pokud se pokusíte zapsat více než 99 značek, zobrazí se zpráva [**Indexy vyčerpány**] ([**značka vyčerpány**]).
- Indexové/dočasné značky nelze zapisovat ani mazat v zamknutých souborech (☞ str. 61).

## **Vymazání indexové/dočasné značky**

- **1 Vyberte soubor, který obsahuje indexovou/dočasnou značku, kterou chcete vymazat, a spusťte přehrávání.**
- **2** Pomocí tlačítka **DD** nebo **144 vyberte indexovou/dočasnou značku, kterou chcete vymazat.**

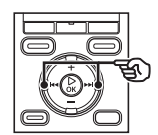

913A5A7 A of Moskie  $25/125$ **08.56.** サディティマティテ Index 08 īΛ

- **3 Když se na displeji zobrazí číslo indexové/dočasné značky pro vymazání (po dobu 2 sekund), stiskněte tlačítko ERASE.**
	- Veškeré následující indexové/dočasné značky v souboru budou automaticky přečíslovány.

## **Používání funkce vyhledávání v kalendáři k vyhledání souboru**

Můžete vyhledávat hlasové soubory podle data záznamu. Pokud jste zapoměli ve které složce je soubor uložen, tato funkce k němu umožňuje rychle přistupovat zadáním data záznamu.

- **1 Stisknutím tlačítka F1 (DOMŮ) zobrazte obrazovku [Domů].**
- **2 Pomocí tlačítka +/ –,** 9 **nebo**  0 **zvolte možnost [Hledat kalendář].**

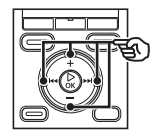

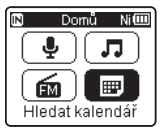

- U modelu WS-832 nebo WS-831 pomocí tlačítka **>>** nebo **i<<** vyberte možnost [**Hledat kalendář**].
- **3 Stiskněte tlačítko** `**OK.**
- **4 Stisknutím tlačítka +/–,** 9 **nebo** 0 **vyberte požadované datum.**

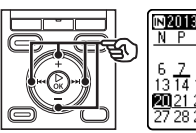

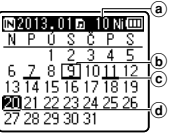

- a Počet souborů uložených (zaznamenaných) o vybraném datu
- b Dnešní datum
- c Datum záznamu souboru
- d Vybrané datum

**•** Datumy uložení souborů jsou podtržené. Tlačítko **DD** nebo **dd** 

Přesun k předchozímu/dalšímu datu. Stisknutím a podržením přeskočíte na další datum záznamu souboru.

Tlačítko **+**/**–**:

Přesun k předchozímu/dalšímu týdnu. Tlačítko **F1**, **F2**:

Přesun k předchozímu/dalšímu měsíci.

**•** Stisknutím tlačítka **STOP** ( 4) zrušíte nastavení a vrátíte se na obrazovku [**Domů**].

## **5 Stiskněte tlačítko** `**OK.**

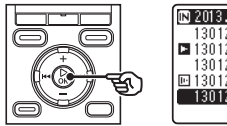

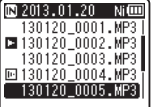

**6 Stisknutím tlačítka +/– vyberte požadovaný soubor.**

**7 Stisknutím tlačítka** `**OK spusťte přehrávání.**

## **POZNÁMKA**

- Můžete vyhledávat pouze soubory uložené ve složkách pro záznam hlasu (složky [&] až [\*] a [**FM rádio**]**\***).
- \* Pouze model WS-833

## **Výběr šablony předvolby nastavení přehrávání [Scéna přehráv]**

## **Výběr šablony předvolby nastavení přehrávání**

Tento diktafon má 2 předregistrované šablony [**Transkripce**] a [**Studium jaz.**] s optimálním nastavením pro přehrávání takových scén. Při výběru některé z těchto šablon můžete provést řadu nastavení doporučených pro váš způsob záznamu jedinou operací. Pokyny pro nastavení balíčků nastavení přehrávání viz " **Nastavení šablony předvolby nastavení přehrávání [Scéna přehráv]**" (☞ str. 74).

**1 Když je diktafon zastavený nebo přehrává soubor, stiskněte a podržte tlačítko MENU/SCENE.**

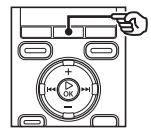

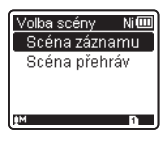

- Stisknete-li tlačítko **MENU**/**SCENE** během přehrávání, přejděte ke  $k$ roku  $4$
- **2 Pomocí tlačítka +/− vyberte položku [Scéna přehráv].**

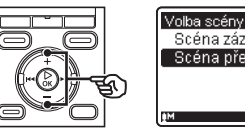

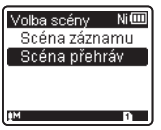

**3 Stiskněte tlačítko** `**OK.** 

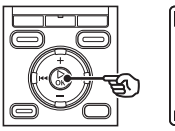

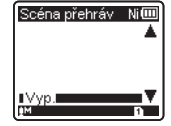

**4 Stisknutím tlačítka +/– vyberte požadovaný přednastavený balíček nastavení přehrávání.**

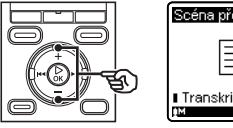

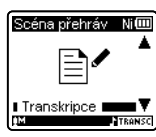

**5 Stisknutím tlačítka** `**OK dokončete nastavení.**

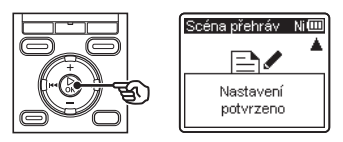

## **TIP**

**•** Pokud vyberete šablonu předvoleb nastavení přehrávání, když je diktafon zastavený, stisknutím tlačítka **STOP** ( 4) ukončete obrazovku nabídky.

Tato část obsahuje pokyny pro vymazání jednoho nepotřebného souboru ze složky, vymazání všech souborů v aktuální složce najednou nebo vymazání vybrané složky.

## **Mazání souborů**

- **1 Vyberte soubor, který chcete vymazat (**☞ **str. 24).**
- **2 Po zobrazení obrazovky se soubory stiskněte tlačítko ERASE, když je diktafon zastaven.**

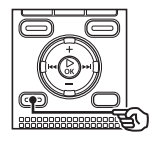

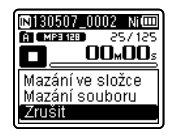

- Neprovedete-li během 8 sekund žádnou operaci, diktafon se vrátí do režimu zastavení.
- **3 Stisknutím tlačítka +/– vyberte volbu [Mazání ve složce] nebo [Mazání souboru].**

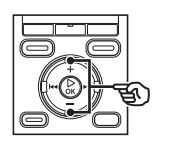

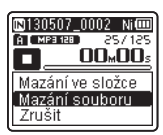

## [**Mazání ve složce**]:

Vymaže všechny soubory uložené ve stejné složce jako vybraný soubor. [**Mazání souboru**]:

Vymaže pouze vybraný soubor.

**4 Stiskněte tlačítko** `**OK.** 

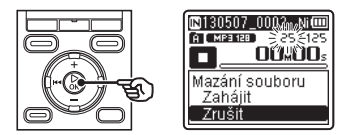

**5 Stisknutím tlačítka + vyberte položku [Zahájit].**

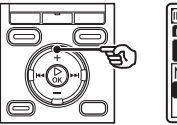

**6 Stiskněte tlačítko** `**OK.** 

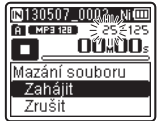

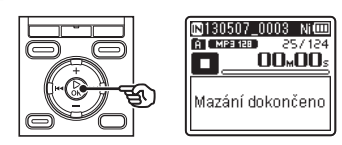

**•** Na displeji se zobrazí [**Mazání!**] a bude zahájeno mazání. Po dokončení procesu se na displeji zobrazí [**Mazání dokončeno**].

## **Vymazání složky**

- **1 Vyberte složku, kterou chcete vymazat (**☞ **str. 24).**
- **2 Na obrazovce zobrazení složek stskněte tlačítko ERASE, když je diktafon zastavený.**

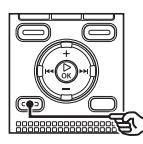

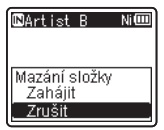

**•** Neprovedete-li během 8 sekund žádnou operaci, diktafon se vrátí do režimu zastavení.

## **3 Stisknutím tlačítka + vyberte položku [Zahájit].**

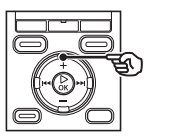

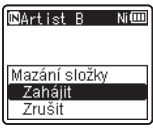

## **4 Stiskněte tlačítko** `**OK.**

**•** Na displeji se zobrazí [**Mazání!**] a bude zahájeno mazání. Po dokončení procesu se na displeji zobrazí [**Mazání dokončeno**].

## **POZNÁMKA**

- Po vymazání již nelze soubory obnovit, takže si vymazání souboru dobře rozmyslete.
- Když je v diktafonu vložena karta microSD, zkontrolujte, zda je mazané záznamové médium [**Interní paměť**] nebo [**microSD karta**] (☞ str. 77).
- Uzamčené soubory a soubory pouze pro čtení nelze smazat (☞ str. 61).
- Výchozí složky diktafonu [**Záznamník**] (složka [**Složka A**] až [**Složka E**] a složka [**FM rádio**]\*) a složku [**Hudba**] nelze vymazat.

\* Pouze model WS-833

- Podsložky ve složce [**Hudba**] jiné, než [**Hudba**], lze vymazat.
- Soubory, které diktafon nemůže rozpoznat, ani složky obsahující tyto soubory nebudou vymazány. Aby bylo možné tyto soubory a složky vymazat, musí být diktafon připojen k počítači.
- Před vymazáním souboru nebo složky nabijte nebo vyměňte baterii, aby se nevybila před dokončením mazání. Dokončení mazání může trvat před 10 sekund. Aby se zabránilo nebezpečí poškození dat, před dokončením procesu mazání nikdy nezkoušejte provádět žádnou z následujících operací:
	- 1 Odpojení napájecího adaptéru
	- 2 Vyjmutí baterie
	- 3 Vyjmutí karty microSD (pokud bylo záznamové médium nastaveno na [**microSD karta**]).

# **FM rádio (pouze model WS-833)**

## **Před použitím funkce FM rádia**

Kvalita příjmu rádiového signálu se může v závislosti na místě, kde jej přijímáte, výrazně lišit. Špatný příjem lze často zlepšit nastavením polohy nebo orientace antény nebo přemístěním na místo přístupnější pro signál, například k oknu.

## **POZNÁMKA**

**•** Dodaná sluchátka slouží jako FM anténa. Pokud sluchátka nejsou připojena, zobrazí se zpráva [**Připojit sluch**] a FM rádio nelze přijímat.

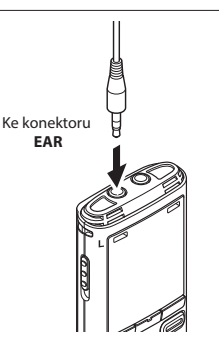

### **TIP**

**•** Pokud se nacházíte v uzavřeném prostoru nebo ve stínu budovy, pravděpobně nebude možné přijímat FM rádio. Příjem lze zlepšit přemístěním blíže k oknu nebo ze stínu budovy.

## **POZNÁMKA**

- FM rádio nelze přijímat, pokud se nacházíte mimo dosah vysílání rozhlasové stanice nebo když je signál blokován horami nebo jinými topografickými překážkami.
- I v dosahu vysílání nemusí být možné přijímat rozhlasové vysílání na místech se zvýšenou pravděpodobností obtíží s příjmem (například v tunelech, podchodech, kancelářských budovách, bytových domech a ve stínu budov).
- Když používáte diktafon jako rádio, nepoužívejte v jeho blízkosti mobilní telefon, počítač, televizor nebo jiné elektrospotřebiče. Tato zařízení mohou způsobovat šum.
- Při používání diktafonu s připojeným napájecím adaptérem (například model A514) vzniká šum. S funkcí FM rádia používejte vždy baterie.

## **Automatické přednastavení rádiových stanic**

## **Přednastavení místní rozhlasové stanice [Vyhledáním]**

Podle následujících pokynů přednastavte frekvenci FM rozhlasové stanice přijímané ve vaší oblasti.

- **1 Připojte sluchátka ke konektoru EAR diktafonu.**
- **2 Stisknutím tlačítka F1 (DOMŮ) zobrazte obrazovku [Domů].**
- **3 Stisknutím tlačítka +/–,** 9 **nebo** 0 **vyberte volbu [FM rádio].**

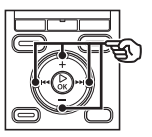

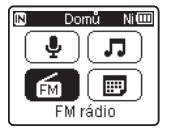

- **4 Stiskněte tlačítko** `**OK.**
- **5 Stiskněte tlačítko MENU/SCENE.**

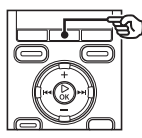

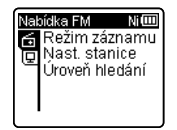

**6 Stisknutím tlačítka** `**OK přesuňte kurzor na požadovanou položku nastavení.**

**7 Stisknutím tlačítka +/– vyberte [ Nast. stanice].**

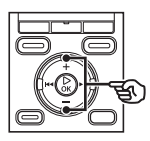

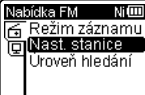

**8 Stiskněte tlačítko** `**OK.**

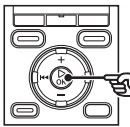

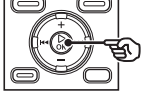

**9 Stisknutím tlačítka +/– vyberte [Vyhledáním].**

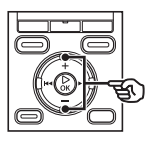

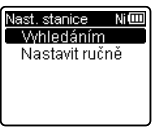

**10 Stiskněte tlačítko** `**OK.**

4

## **Automatické přednastavení rádiových stanic**

재四

## **Přednastavení místní rozhlasové stanice [Vyhledáním]**

## **11 Stisknutím tlačítka +/– vyberte položku [Zahájit].**

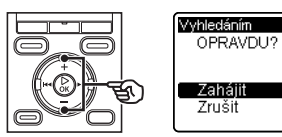

## **12 Stiskněte tlačítko** `**OK.**

**•** Když se zobrazí [**Nastavení vyhledávání dokončeno**], operace je dokončena.

#### **TIP**

- Čísla předvoleb jsou řazena automaticky podle frekvence.
- Do předvoleb lze přidat až 30 stanic. Pokud se pokusíte přednastavit více než 30 stanic, zobrazí se zpráva [**Plná předvolba**].

## **Poslech FM rádia**

Podle následujících kroků můžete poslouchat stereofonní FM rádio diktafonu.

- **1 Nastavte režim FM rádia podle kroků 1 až 4 postupu v části "Automatické přednastavení rádiových stanic" (**☞ **str. 49).**
- **2 Stisknutím tlačítka** 9 **nebo**  0 **vyberte rozhlasovou stanici.**

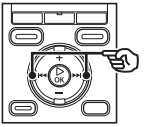

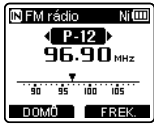

## **TIP**

- Výběrem režimu frekvence a ručním nastavením frekvence lze v některých případech příjmat rozhlasovou stanici, která nebyla rozpoznána automatickým laděním předvoleb (☞ str. 52).
- Příjímanou rozhlasovou stanici můžete přidat do předvoleb stanic (☞ str. 53).
- Chcete-li ukončit poslech FM rádia, stisknutím tlačítka **F1 (DOMŮ)** se vraťte na obrazovku [**Domů**].
- Můžete poslouchat rádio prostřednictvím zabudovaného reproduktoru diktafonu s připojenými sluchátky (☞ str. 81).

**3 Stisknutím tlačítka +/– nastavte požadovanou úroveň hlasitosti.**

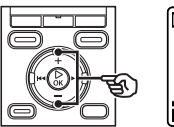

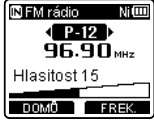

**•** Hlasitost lze nastavit mezi [**00**] a [**30**]. Čím je číslo vyšší, tím je hlasitost vyšší.

## **Nastavení FM rádia**

Funkce FM rádia zahrnuje funkce pro automatické ladění předvoleb rozhlasových stanic a pro nastavení ciltivosti vyhledávání během automatického příjmu.

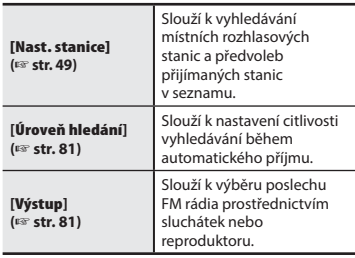

## **Výběr režimu příjmu**

Lze vybírat různé režimy příjmu vhodné pro různé podmínky příjmu. Pokud má rozhlasová stanice, kterou chcete poslouchat, příliš slabý signál nato, aby byla rozpoznána jako automatická předvolba, můžete vybrat ruční příjem a upravit rozhlasovou frekvenci ručně.

**1 Nastavte režim FM rádia podle kroků 1 až 4 postupu v části "Automatické přednastavení rádiových stanic" (**☞ **str. 49).**

## **2 Stisknutím tlačítka F2 vyberte požadovaný režim příjmu.**

#### **TIP**

- Po nastavení předvolby rozhlasové stanice (☞ str. 49) bude diktafon opakovaným stisknutím tlačítka **F2** přepínat mezi režimem předvoleb a režimem frekvence.
- Pokud nebyly nastaveny žádné předvolby rozhlasových stanic, nelze vybrat režim předvoleb.

## **3 Stisknutím tlačítka** 9 **nebo**  0 **změňte režim příjmu.**

## **Režim předvoleb**

- Stisknutím tlačítka **>>I** nebo **I<4** můžete vybírat předvolené rozhlasové stanice (podle čísla předvolby).
	- (a) Číslo předvolby

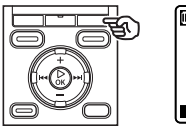

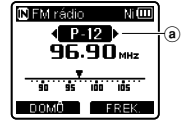

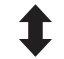

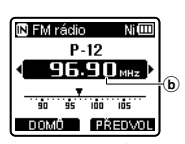

### **Režim frekvence (automatický příjem/ruční příjem)**

- Stisknutím tlačítka **>>I** nebo **I<I** upravte přijímanou frekvenci FM rádia (ruční příjem).
- Stisknutím a podržením tlačítka **DE nebo leto prohledáte pásmo** k další nalezené rozhlasové stanici (automatický příjem).
	- bPřijímaná rozhlasová frekvence
- Při přijímání frekvence nepředvolené stanice můžete stisknutím tlačítka **F2**  přepínat mezi předvolenou stanicí frekvence, která je nejblíže aktuální frekvenci.
- Omezení citlivosti pro vyhledávání může někdy umožnit přijímat stanice s obtížným příjmem z důvodu rušení nebo jiných problémů (☞ str. 81).

## **Přidání ručně vyladěné rádiové stanice jako předvolby [Nastavit ručně]**

Podle následujících pokynů lze přidat rozhlasovou stanici přijímanou v režimu frekvence jako předvolenou rozhlasovou stanici.

- **1 Nastavte režim FM rádia podle kroků 1 až 4 postupu v části "Automatické přednastavení rádiových stanic" (**☞ **str. 49).**
- **2 Stisknutím tlačítka F2 nastavte režim frekvence.**
- **3 Stisknutím tlačítka** 9 **nebo**  0 **vyberte rozhlasovou stanici, kterou chcete nastavit jako přeedvolbu.**
- **4 Stiskněte tlačítko MENU/SCENE.**

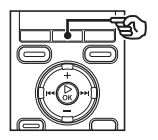

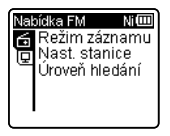

**5 Stisknutím tlačítka** `**OK přesuňte kurzor na požadovanou položku nastavení.**

**6 Stisknutím tlačítka +/– vyberte [ Nast. stanice].**

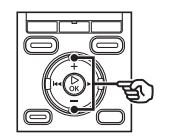

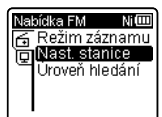

- **7 Stiskněte tlačítko** `**OK.**
- **8 Stisknutím tlačítka +/– vyberte [Nastavit ručně].**

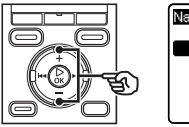

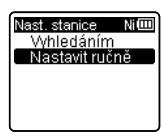

**9 Stiskněte tlačítko** `**OK.** 

4

## **Přidání ručně vyladěné rádiové stanice jako předvolby [Nastavit ručně]**

**10 Stisknutím tlačítka +/– vyberte [Uložit předvolbu].**

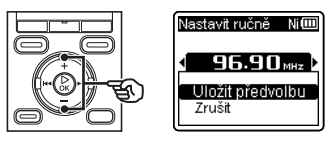

## **11 Stiskněte tlačítko** `**OK.**

**•** Když se zobrazí zpráva [**Předvol (číslo) ulož**], operace je dokončena.

### **TIP**

- Do předvoleb lze přidat až 30 stanic. Pokud se pokusíte přednastavit více než 30 stanic, zobrazí se zpráva [**Plná předvolba**].
- Čísla předvoleb jsou řazena automaticky podle frekvence.

## **Odstraňování předvoleb rozhlasových stanic**

## **Odstranění nepotřebné rozhlasové stanice**

- **1 Nastavte režim FM rádia podle kroků 1 až 4 postupu v části "Automatické přednastavení rádiových stanic" (**☞ **str. 49).**
- **2 Stisknutím tlačítka F2 nastavte režim předvoleb.**
- **3 Stisknutím tlačítka** 9 **nebo**  0 **vyberte číslo předvolby rozhlasové stanice, kterou chcete odstranit.**
- **4 Stiskněte tlačítko ERASE.**

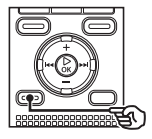

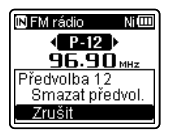

**5 Stisknutím tlačítka +/– vyberte [Smazat předvol.].**

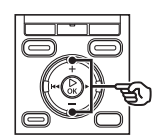

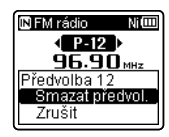

**6 Stiskněte tlačítko** `**OK.** 

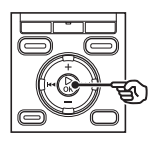

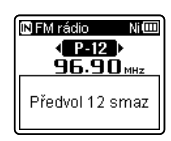

**•** Když se zobrazí zpráva [**Předvol (číslo) smaz**], operace je dokončena.

### **TIP**

**•** Čísla předvoleb jsou řazena automaticky podle frekvence. 4

## **Nahrávání FM rádia**

I když je příjem FM rádia čistý, může za jistých podmínek příjmu proniknout po zahájení záznamu šum. Aby se tomuto problému zabránilo, proveďte předběžnou zkoušku záznamu. Zkuste nahrávat na místě s dobrým rozhlasovým příjmem.

### **POZNÁMKA**

- Záznam je deaktivován, když je položka [**Výstup**] v nabídce [**Nabídka FM**] nastavena na [**Reproduktor**]. Před zahájením záznamu nastavte tuto poožku na [**Sluchátka**] (☞ str. 81).
- **1 Nastavte režim FM rádia podle kroků 1 až 4 postupu v části "Automatické přednastavení rádiových stanic" (**☞ **str. 49).**
- **2 Stisknutím tlačítka** 9 **nebo**  0 **vyberte rozhlasovou stanici, ze které chcete nahrávat.**

**3 Stisknutím tlačítka REC (** s**) spusťte záznam.**

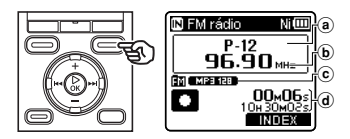

- a Číslo přijímané předvolby
- b Přijímaná rozhlasová frekvence
- c Indikátor složky, do které bude soubor uložen, a indikátor formátu záznamu
- d Uplynulá doba záznamu a zbývající dostupná doba záznamu
- Rozsvítí se indikátor LED a na displeji se zobrazí symbol [C].
- **4 Když chcete zastavit záznam, stiskněte tlačítko STOP (** 4**).**

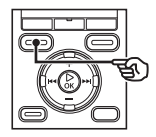

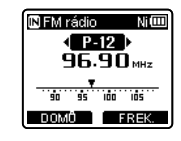

**•** Nahraný soubor bude automaticky uložen do podsložky [**FM rádio**] ve složce [**Záznamník**].

## **Nahrávání FM rádia**

## **Nahrávání FM rádia**

### **TIP**

**•** Soubory nahrané z FM rádia mají předponu "FM" před názvem souboru přiřazeném v době záznamu (☞ str. 27). FM130715\_0007.MP3 Datum: 130715 (15. července 2013)

## **POZNÁMKA**

**•** Při nahrávání FM rádia vždy připojte sluchátka ke konektoru **EAR**.

## **Menu**

## **Položky nabídky nastavení**

## **Základní operace**

Položky nabídky jsou uspořádány podle karet, což umožňuje rychle nastavovat požadované položky výběrem karty a potom přechodem na požadovanou položku na kartě. Při nastavování položky nabídky postupujte podle následujících pokynů.

**1 Když diktafon nahrává/přehrává nebo je zastavený, stiskněte tlačítko MENU/SCENE.**

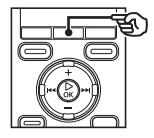

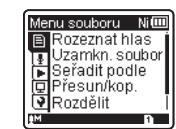

## **TIP**

- Některé nabídky obsahují položky, které lze nastavovat během záznamu/přehrávání (☞ str. 60).
- **2 Stisknutím tlačítka +/– vyberte kartu, která obsahuje položku, kterou chcete nastavit.**

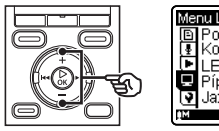

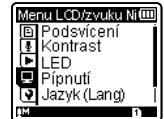

**•** Přesunutím kurzoru z jedné karty na jinou se mění zobrazená obrazovka nabídky.

**3 Stisknutím tlačítka** `**OK přesuňte kurzor na požadovanou položku nastavení.**

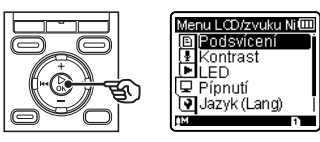

- Tuto operaci lze rovněž provést pomocí tlačítka **>>I**.
- **4 Stisknutím tlačítka +/– vyberte požadovanou položku nastavení.**

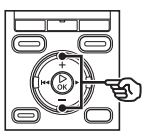

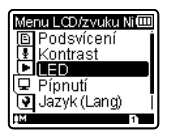

5

## **Základní operace**

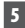

## **5 Stiskněte tlačítko** `**OK.**

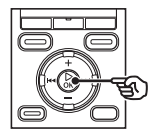

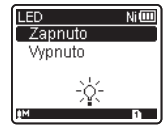

- Zobrazí se nastavení vybrané položky.
- Tuto operaci lze rovněž provést pomocí tlačítka **>>I**.

## **6 Stisknutím tlačítka +/– změňte nastavení.**

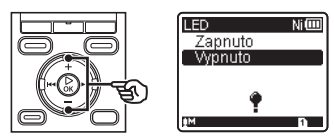

## **7 Stisknutím tlačítka** `**OK dokončete nastavení.**

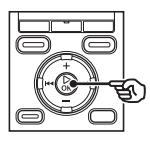

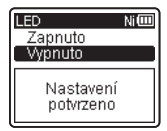

- Zobrazí se zpráva o tom, že nastavení bylo zadáno.
- Stisknutím tlačítka l<a>
d<br/> **d>** místo tlačítka `**OK** můžete nastavení zrušit a vrátit se na předchozí obrazovku.

**8 Stisknutím tlačítka STOP (** 4**) ukončete obrazovku s nabídkou.**

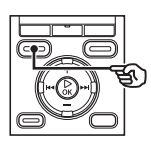

**•** Když je během záznamu nebo přehrávání zobrazena obrazovka nabídky, stisknutím tlačítka **MENU**/ **SCENE** se vrátíte na předchozí obrazovku bez ukončení záznamu/ přehrávání.

## **POZNÁMKA**

- Pokud provádíte nastavení, když je diktafon zastavený, a během 3 minut neprovedete žádnou operaci, diktafon ukončí nabídku a vrátí se do režimu zastavení. V tomto případě nebude vybraná položka nastavení změněna.
- Pokud provádíte nastavení během záznamu/přehrávání a během 8 minut neprovedete žádnou operaci, diktafon ukončí nabídku.

## **Položky nabídky nastavení**

## **Základní operace**

## 4 **Položky nabídky, které lze nastavovat během záznamu**

- Úroveň záznamu
- Zoom mikrofon**\*1**
- Nízkofr. filtr
- VCVA
- Podsvícení
- LED

### 4 **Položky nabídky, které lze nastavovat během přehrávání**

- Možnosti
- Potlačení šumu**\*2**
- Vyvažovač hlas**\*2\*3**
- Hlasový filtr**\*2\*4**
- Režim přehráv.
- Ekvalizér**\*5**
- Délka skoku
- Podsvícení
- LED

## 4 **Položky nabídky, které lze nastavovat při poslechu rádia (pouze model WS-833)**

- Režim záznamu**\*6**
- Nast. stanice**\*6**
- Úroveň hledání**\*6**
- Podsvícení
- LED
- Výstup**\*6**
- **\*1** Pouze model WS-833
- **\*2** Funkce aktivní pouze v režimu [**Záznamník**].
- **\*3** Pouze modely WS-833 a WS-832
- **\*4** Pouze model WS-831
- **\*5** Funkce aktivní pouze v režimu [**Hudba**].
- **\*6** Nelze vybrat při záznamu z rádia.

## **Nabídka souborů [Menu souboru]**

**Extrahování mluvených oddílů ze souborů mluveného slova [Rozeznat hlas]**

Funkce [**Rozeznat hlas**] extrahuje mluvené části mluveného obsahu nahraného diktafonem.

Další informace viz "**Extrahování mluvených oddílů ze souborů mluveného slova** [**Rozeznat hlas**]" (☞ str. 82).

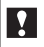

**Pouze modely WS-833 a WS-832**

## **Prevence náhodného vymazání souborů [Uzamkn. soubor]**

Funkce zámku souborů umožňuje zamknout důležité soubory, aby se zabránilo jejich náhodnému vymazání. Zamknutý soubor není vymazán ani při použití operace pro vymazání všech souborů ve složce (☞ str. 46).

## **1 Vyberte soubor, který chcete uzamknout (**☞ **str. 24).**

### [**Zapnout**]:

Soubor je zamknutý.

#### [**Vypnout**]:

Zámek souboru je zrušený.

## **Třídění souborů [Seřadit podle]**

Můžete měnit pořadí přehrávání souborů ve složce.

## **1 Stisknutím tlačítka +/– vyberte [Název souboru], [Vzestup datum] nebo [Sestup datum].**

### [**Název souboru**]:

Automaticky řadí soubory podle názvu souboru.

### [**Vzestup datum**]:

Automaticky řadí soubory podle data (datum/čas záznamu) od nejstarších po nejnovější.

### [**Sestup datum**]:

Automaticky řadí soubory podle data (datum/čas záznamu) od nejnovější po nejstarší.

**2 Stisknutím tlačítka +/– vyberte [Záznamník] nebo [Hudba].**

## [**Záznamník**]:

Řadí všechny soubory ve složce [**Záznamník**] (včetně souborů ve složce [**FM rádio**]\*).

## [**Hudba**]:

Řadí všechny soubory ve složce [**Hudba**].

\* Pouze model WS-833

## **POZNÁMKA**

**•** Když je vybráno [**Název souboru**], soubory jsou uvedeny podle názvu na základě prvních 20 znaků každého názvu.

## **Nabídka souborů [Menu souboru]**

## **Přesouvání/kopírování souborů [Přesun/kop.]**

Soubory uložené ve vnitřní paměti nebo na kartě microSD je možné v rámci paměti přesouvat nebo kopírovat.

Další pokyny viz "Přesouvání/kopírování **souborů [Přesun/kop.]**" (☞ str. 84).

### **Pouze modely WS-833 a WS-832**

## **Rozdělování souborů [Rozdělit]**

Velké soubory nebo soubory s dlouhými časy záznamu lze rozdelit pro snadnější správu a úpravy.

Další pokyny viz "**Rozdělení souboru**  [**Rozdělit**]" (☞ str. 87).

## **Zobrazení informací o souboru nebo složce [Možnosti]**

Z obrazovky nabídky lze zobrazit informace o souboru nebo složce.

#### **Informace o souboru**

**1 Stisknutím tlačítka +/– přepněte obrazovku.**

- Zobrazí se informace pro položky [**Název**], [**Datum**], [**Velikost**], [**Bit Rate**] **\*1**, [**Interpret**] **\*2** a [**Album**] **\*2**.
- \*1 Pokud byl vybrán soubor lineárního formátu PCM, oblast [**Bit Rate**] zobrazí vzorkovací frekvenci a počet bitů.
- **\*2 Pokud soubor nemá** žádné údaje o značce, zobrazí se [**NEZNÁMÝ\_INTERPRET**] a [**NEZNÁMÉ\_ALBUM**].

#### **Infromace o složce**

### **1 Stisknutím tlačítka +/– přepněte obrazovku.**

- Zobrazí se informace pro položky [**Název**], [**Soubor**] (počet souborů) a [**Složka**] (počet složek).
- Položka [**Složka**] se nezobrazuje v režimu [**Záznamník**].
- Zobrazené počty souborů nezahrnují soubory ve formátech, které diktafon nemůže rozpoznat.

## **Výběr citlivosti záznamu [Úroveň záznamu]**

Můžete podle potřeby měnit úroveň záznamu (citlivost) pro účel záznamu.

#### [**Vysoký**]:

Nejvyšší citlivost záznamu. Vhodné pro záznam přednášek, velkých konferencí a dalších způsobů použití se vzdálenými nebo tichými zdroji zvuku.

#### [**Střední**]:

Vhodné pro záznam diskuzí a schůzek v malých skupinách.

#### [**Nízký**]:

Nejnižší citlivost záznamu. Vhodné pro záznam diktátu.

#### [**Manuální**]\*:

Umožňuje ručně nastavit některou ze 30 úrovní ciltivosti záznamu. \* Pouze model WS-833

#### **TIP**

**•** Chcete-li nahrát hlas mluvčího jasně, nastavte [**Úroveň záznamu**] na [**Nízký**] a umístěte zabudovaný mikrofon diktafonu před ústa mluvčího (do vzdálenosti 5 až 10 cm).

## **POZNÁMKA**

**•** Pokud je [**Úroveň záznamu**] nastaveno na možnosti [**Vysoký**], [**Střední**] nebo [**Nízký**], bude hlasitost upravena automaticky. Vstup nadměrně hlasitého zvuku může

vytvářet šum bez ohledu na to, zda je [**Úroveň záznamu**] nastaveno na [**Vysoký**], [**Střední**] nebo [**Nízký**].

## **Nastavení úrovně záznamu**

## **Pouze model WS-833**

Ŷ

**1 Upravte úroveň záznamu stisknutím tlačítka** 9 **nebo**  0 **během záznamu nebo když je záznam pozastaven.**

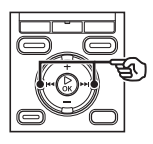

m3130507\_0002\_Ni(iii) **BL MP3 128 125 / 125** nn nä Úroveň záznamu 08 L 1111111111111111111 Bindinding 1 **INDEX** 

**•** Zvýšením čísla [**Úroveň záznamu**] se zvyšuje úroveň záznamu a prodlužuje se poloha indikátoru měřidla úrovně.

## **POZNÁMKA**

**•** Při nastavení diktafonu na [**Manuální**] je dekativována funkce omezovače. Pokud se zobrazí [**OV**], nahraný zvuk bude zkreslený. Nastavte citlivost nahrávání tak, aby se zpráva [**OV**] nezobrazila.

## **Nastavení režimu záznamu [Režim záznamu]**

Můžete upřednostnit kvalitu zvuku času záznamu. Vyberte režim záznamu, který nejlépe odpovídá vašemu účelu použití.

[ **PCM 44,1 kHz**] **\*1** [ **MP3 256 kbps**] **\*1** [**MP3 192 kbps**] **\*2** [**MP3 128 kbps**] [ **WMA 32 kbps mono**] **\*3** [**WMA 8 kbps mono**] **\*3**

- \*1 Pouze modely WS-833 a WS-832
- **\*2** Pouze model WS-831
- **\*3** Monofonní záznam

## **TIP**

- Se zvyšováním hodnoty rychlosti záznamu se zvyšuje kvalita zvuku.
- Nastavení vyšší rychlosti záznamu se zvyšuje velikost souboru. Před nahráváním zkontrolujte, zda zbývá dostatek volné paměti.
- Aby bylo možné nahrávat konference a prezentace jasně, doporučujeme nastavit [**Režim záznamu**] na [**MP3 128 kbps**] nebo vyšší.

## **POZNÁMKA**

**•** Když je položka [**Režim záznamu**] nastavena na stereo, bude se při záznamu s připojeným monofonním mikrofonem nahrávat pouze levý kanál.

## **Výběr citlivosti mikrofonu [Zoom mikrofon]**

Mikrofon zabudovaný v diktafonu umožňuje směrovost od stereofonního záznamu s širokým pokrytím po vysoce směrový záznam.

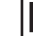

#### **Pouze model WS-833**

**1 Stisknutím tlačítka +/– upravte směrovost zabudovaného stereofonního mikrofonu.**

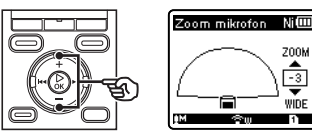

 $\frac{4}{13}$ WIDE

- Tlačítko **+** zvyšuje směrovost.
- Tlačítko **–** umožňuje stereofonní záznam se širším pokrytím.
- Omezením směrovosti a rozšířením rozsahu zachycení zvuku bude záznam stereofonnější.
- Nastavení lze provést v rozsahu mezi [**–3**] a [**+6**].

## **Výběr citlivosti mikrofonu [Zoom mikrofon]**

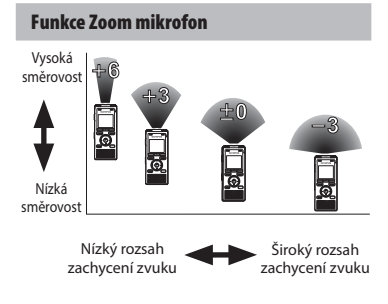

## **POZNÁMKA**

- Funkce [**Zoom mikrofon**] je nastavena tak, aby optimalizovala svůj výkon při použití se zabudovaným sterofonním mikrofonem diktafonu. Upozorňujeme vás, že nebude možné normálně nahrávat při použití samostatně zakoupeného mikrofonu nebo při nahrávání z jiného zařízení pomocí propojovacího kabelu.
- Používáním funkce [**Zoom mikrofon**] se baterie rychleji vybíjí.

## **Potlačení šumu během záznamu [Nízkofr. filtr]**

Filtr šumu diktafonu umožňuje vytvářet záznamy s potlačeným hukotem z klimatizací nebo nízkofrekvenčních zařízení, například z projektorů.

[**Zapnuto**]: Filtr šumu je zapnutý. [**Vypnuto**]:

Filtr šumu je vypnutý.

## **Funkce hlasového ovládání záznamu [VCVA]**

Synchronizované nahrávání hlasu je funkce, která automaticky zahájí nahrávání, když diktafon detekuje zvuk, který je hlasitější než zvolená hlasitost synchronizace hlasu (úroveň detekce); když se hlasitost sníží, nahrávání se automaticky zastaví. Tato funkce slouží k automatickému vynechání nepotřebných tichých segmentů při záznamu (například dlouhá ticha během konferencí) a k úspoře paměti.

#### [**Zapnuto**]:

Slouží k zapnutí VCVA. Můžete upravit úrověň hlasové aktivace pro VCVA (☞ str. 66).

#### [**Vypnuto**]:

Slouží k vypnutí VCVA. Obnoví standardní záznam.

**Nastavení úrovně hlasové aktivace při nahrávání aktivovaném hlasem:**

## **1 Stisknutím tlačítka REC (** s**) spusťte záznam.**

- Jakmile se zvuk ztiší pod nastavenou citlivost aktivace, záznam bude automaticky na 1 sekundu pozastaven. Na displeji se zobrazí blikající zpráva [**Standby**]. Indikátor LED začne svítit, když je záznam aktivován, a bliká, když je záznam pozastaven.
- **2 Stisknutím tlačítka** 9 **nebo**  0 **upravíte úroveň hlasové aktivace.**

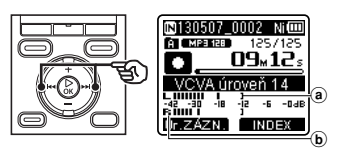

- a Úroveň hlasové aktivace (přesunuje se vlevo/vpravo podle nastavené úrovně)
- b Meřič úrovně (mění se podle hlasitosti záznamu zvuku)
- Nastavení lze provést v rozsahu mezi [**01**] a [**23**].

### **TIP**

- Zvýšením čísla nastavení se zvyšuje citlivost aktivace VCVA, což umožňuje, aby záznam aktivovaly tišší zvuky.
- Upravte úroveň hlasové aktivace VCVA podle podmínek záznamu (podle vysokých úrovní okolního hluku apod.).
- Aby se zabránilo chybě, doporučujeme předem provést zkušební záznam a upravit úroveň hlasové aktivace.

#### **Pouze model WS-833:**

**•** Stisknutím tlačítka **F1** změníte hlasitost nahrávání (☞ str. 63) během nahrávání VCVA v režimu [**Manuální**]. Diktafon přejde na režim nastavení úrovně záznamu. Dalším stisknutím tlačítka **F1** se vrátíte do režimu nastavení úrovně hlasové aktivace.

### **POZNÁMKA**

- Následující funkce je deaktivována při používání funkce [**VCVA**]:
	- [**V-Sync. záznam**] (☞ str. 67)

5

## **Funkce synchronizovaného záznamu hlasu [V-Sync. záznam]**

Synchronizované nahrávání hlasu je funkce, která automaticky zahájí nahrávání, když diktafon detekuje zvuk, který je hlasitější než zvolená hlasitost synchronizace hlasu (úroveň detekce); když se hlasitost sníží, nahrávání se automaticky zastaví. Při kopírování hudby z jiného zařízení připojeného k diktafonu použijte funkci synchronizovaného záznamu hlasu k rozpoznávání tichých intervalů mezi hudebními stopami a uložte každou stopu jako samostatný soubor.

#### [**1vteřina**], [**2vteřiny**], [**3vteřiny**], [**5vteřin**]:

Slouží k nastavení času rozpoznání. Diktafon přejde do pohotovostního režimu, když je vstup (hlasitost záznamu) pod přednastavenou úrovní alespoň po nastavený čas rozpoznávání.

#### [**Vyp**]:

Záznam je proveden normálně.

**Nastavení úrovně hlasové synchronizace pro synchronizovaný záznam hlasu**

- **1 Stisknutím tlačítka REC (**s**) připravíte nahrávání.**
- **2 Stisknutím tlačítka** 9 **nebo**  0 **upravíte úroveň hlasové synchronizace.**

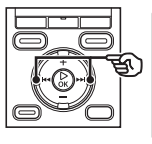

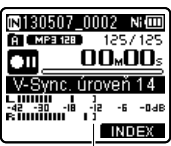

Úroveň hlasové synchronizace (přesunuje se vlevo/vpravo podle nastavené úrovně)

- Nastavení úrovně hlasové synchronizace lze provést v rozsahu mezi [**01**] a [**23**].
- Zvýšením čísla nastavení se zvyšuje citlivost aktivace, což umožňuje, aby záznam aktivovaly tišší zvuky.

#### **TIP**

#### **Pouze model WS-833**

**•** Stisknutím tlačítka **F1** změníte hlasitost nahrávání (☞ str. 63) během nastavování úrovně hlasové synchronizace v režimu [**Manuální**]. Diktafon přejde na režim nastavení úrovně záznamu. Dalším stisknutím tlačítka **F1** se vrátíte do režimu nastavení úrovně hlasové synchronizace.

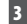

## **3 Stiskněte tlačítko REC (**s**) znovu.**

- Na displeji se zobrazí blikající zpráva [**Standby**] a indikátor LED bliká.
- Když je vstup hlasitější, než úroveň hlasové synchronizace, nahrávání bude spuštěno automaticky.

## **TIP**

- Diktafon automaticky ukončí záznam a vrátí se do nahrávacího pohotovostního režimu, když je vstupní zvuk pod úrovní hlasové synronizace alespoň po nastavený rozpoznávání. Při každém přechodu diktafonu do pohotovostního režimu je aktuální soubor uzavřen. Při příštím rozpoznání zvuku záznam pokračuje v novém souboru.
- Stisknutím tlačítka **STOP** ( 4) ukončete relaci záznamu hlasové synchronizace.

## **POZNÁMKA**

- Následující funkce je deaktivována při používání funkce [**V-Sync. záznam**]:
	- [**VCVA**] (☞ str. 65)

## **Nabídka přehrávání [Menu Přehrát]**

## **Přeskakování nehlasových úseků během záznamu [Přehrát hlas]**

Funkce [**Přehrát hlas**] umožňuje pouze přehrávat mluvené části mluveného obsahu nahraného diktafonem.

#### **Pouze modely WS-833 a WS-832**

## **POZNÁMKA**

**•** Mluvené části souboru musí být předem extrahovány (☞ str. 82).

#### [**Zapnuto**]:

Nehlasové úseky souboru budou automaticky přeskočeny a přehrány budou pouze mluvené úseky.

#### [**Vypnuto**]:

Funkce přehrávání hlasu je deaktivována.

#### **POZNÁMKA**

**•** Funkce [**Přehrát hlas**] je aktivována pouze v režimu [**Záznamník**].

 **Opakované přepínání mezi normálním a ztlumeným přehráváním [Zastínění]**

Funkce stínového přehrávání diktafonu přehrává segment opakování nastavený pro funkci opakovaného přehrávání ABC (☞ str. 40) nejdříve při normální hlasitosti (pro nácvik poslechem při studiu cizího jazyka) a potom podruhé bez zvuku nebo při nízké hlasitosti (pro nácvik výslovnosti).

Tyto dvě operace se budou střídavě opakovat. Tato funkce je užitečná při učení jazyka.

#### [**Tichý**]:

Přehraje segment opakování s vypnutou hlasitostí (ticho) po jednom přehrání při normální hlasitosti.

#### [**Níz. hlasit.**]:

Přehraje segment opakování při nízké hlasitosti po jednom přehrání při normální hlasitosti.

#### [**Vypnuto**]:

Deaktivuje funkci stínového přehrávání.

## **POZNÁMKA**

**•** Stínové přehrávání funguje pouze s opakovaným přehráváním ABC (☞ str. 40).

## **Nabídka přehrávání [Menu Přehrát]**

## **Potlačení šumu během přehrávání [Potlačení šumu]**

Pomocí tlačítka [**Potlačení šumu**] můžete potlačit šum, když je nahraný hlas obtížně rozpoznatelný.

#### [**Vysoký**][**Nízký**]:

Omezí okolní šum pro kvalitnější přehrávání zvuku.

#### [**Vypnuto**]:

Funkce potlačení šumu je deaktivována.

## **POZNÁMKA**

- Funkce [**Potlačení šumu**] je aktivována pouze v režimu [**Záznamník**].
- Používáním funkce [**Potlačení šumu**] se baterie rychleji vybíjí.
- Následující funkce je deaktivována při používání funkce [**Potlačení šumu**]:
	- Upravená rychlost/tón\* během přehrávání (☞ str. 38)

\* Pouze modely WS-833 a WS-832

## **Nastavení oddílů s nízkou hlasitostí během přehrávání [Vyvažovač hlas]**

Funkce [**Vyvažovač hlas**] upravuje části nahraných zvukových souborů s nízkou hlasitostí tak, aby byly hlasitější. Touto funkcí lze zvýšit hlasitost a čistotu tichých částí rozhovorů. Tuto funkci lze použít u souborů uložených ve složkách pro záznam zvuku ([&] až [\*]).

### **Pouze modely WS-833 a WS-832**

#### [**Zapnuto**]:

Upravuje tiché části zaznamenaných zvukových souborů během přehrávání tak, aby byly hlasitější.

#### [**Vypnuto**]:

Funkce vyvážení hlasu je deaktivována.

#### **POZNÁMKA**

- Funkci [**Vyvažovač hlas**] lze aktivovat pouze v režimu [**Záznamník**].
- Používáním funkce [**Vyvažovač hlas**] se baterie rychleji vybíjí.
- Při výběru funkce [**Vyvažovač hlas**] a funkce [**Scéna přehráv.**] má nastavení [**Scéna přehráv.**] přednost. Nastavení [**Scéna přehráv.**] nelze měnit (☞ str. 74).

5

## **Nabídka přehrávání [Menu Přehrát]**

## **Jasnější zvýraznění hlasu [Hlasový filtr]**

Během normální přehrávání nebo rychlého/ pomalého přehrávání funkce hlasového filtru odstraňuje tóny nízko a vysokofrekvenčního rozsahu a zvýrazňuje hlasy tak, aby byly slyšitelnější.

## **Pouze model WS-831**

#### [**Zapnuto**]:

Slouží k zapnutí funkce hlasového filtru. [**Vypnuto**]:

Slouží k vypnutí funkce hlasového filtru.

## **POZNÁMKA**

- Funkci [**Hlasový filtr**] lze aktivovat pouze v režimu [**Záznamník**].
- Používáním funkce [**Hlasový filtr**] se baterie rychleji vybíjí.
- Při výběru funkce [**Hlasový filtr**] a funkce [**Scéna přehráv.**] má nastavení [**Scéna přehráv.**] přednost. Nastavení [**Scéna přehráv.**] nelze měnit (☞ str. 74).

## **Výběr režimů přehrávání [Režim přehráv.]**

K dispozici je několik režimů přehrávání pro různé styly poslechu.

**1 Stisknutím tlačítka +/– vyberte [Záznamník] nebo [Hudba].**

**Když byl vybrán režim [Záznamník]**

## **2 Stisknutím tlačítka +/– vyberte volbu [Soubor] nebo [Složka].**

#### [**Soubor**]:

Zastaví přehrávání po přehrání aktuálního souboru.

#### [**Složka**]:

Postupně přehraje všechny soubory v aktuální složce a po přehrání posledního souboru zastaví přehrávání.

### **Když byl vybrán režim [Hudba]**

### **2 Stisknutí tlačítka +/– vyberte [Oblast přehr], [Opakovat] nebo [Náhodně].**

#### [**Oblast přehr**]:

Umožňuje určit rozsah souborů pro přehrávání.

#### [**Opakovat**]:

Opakovaně přehrává soubory v nastaveném rozsahu.

#### [**Náhodně**]:

Náhodně přehrává soubory v nastaveném rozsahu.

## **3 Stisknutím tlačítka +/– vyberte nastavení.**

#### **Když byla vybrána možnost [Oblast přehr]:**

[**Soubor**], [**Složka**], [**Všechny**]: Určete rozsah souborů pro přehrávání. **Když bylo vybráno [Opakovat] nebo [Náhodně]:**

#### [**Zapnuto**]:

Soubory v určeném rozsahu přehrávání jsou přehrávány opakovaně nebo náhodně.

#### [**Vypnuto**]:

Zruší opakované a náhodné přehrávání.

## **POZNÁMKA**

- Když je [**Oblast přehr**] nastaveno na [**Soubor**], na displeji bliká [**Konec**] 2 sekundy po přehrání posledního souboru ve složce a potom se přehrávání zastaví na startovní pozici posledního souboru.
- Když je [**Oblast přehr**] nastaveno na [**Složka**], na displeji bliká [**Konec**] 2 sekundy po přehrání posledního souboru ve složce a potom se přehrávání zastaví na startovní pozici prvního souboru ve složce.
- Když je [**Oblast přehr**] nastaveno na [**Všechny**], po přehrání posledního souboru v aktuální složce se přehraje první soubor v další složce. Když přehrávání dosáhne konec posledního souboru v diktafonu, na displeji bliká [**Konec**] 2 sekundy a potom se přehrávání zastaví na startovní pozici prvního souboru v diktafonu.
## **Změna zvukové kvality hudby [Ekvalizér]**

Nastavení ekvalizéru diktafonu lze měnit pro dosažení požadované kvality zvuku hudby.

### **Když byl vybrán režim [Uživatel]**

**1 Stiskněte tlačítko** 9**.**

### **2 Stisknutím tlačítka** 9 **nebo**  0 **vyberte frekvenční pásmo.**

**•** Můžete nastavit různé úrovně pro frekvenční pásma [**60 Hz**], [**250 Hz**], [**1 kHz**], [**4 kHz**] a [**12 kHz**].

### **3 Stisknutím tlačítka +/– nastavte úroveň.**

- Úrovně lze nastavit na hodnoty mezi [**–6**] a [**+6**] po 1 dB.
- Zvýšením nastavení úrovně se zvýrazní příslušné frekvenční pásmo.
- Chcete-li přepnout na jiné frekvenční pásmo, zopakujte kroky 2 a 3 .

#### **POZNÁMKA**

**•** [**Ekvalizér**] je aktivní pouze v režimu [**Hudba**].

## **Nastavení přeskočení mezery [Délka skoku]**

Funkce [**Délka skoku**] umožňuje přeskočit přednastavenou délku dopředu (přeskočit dopředu) nebo dozadu (přeskočit dozadu) v souboru během přehrávání. Tato funkce je užitečná pro rychlé posouvání pozice přehrávání nebo pro opakované přehrávání krátkého segmentu.

## **1 Stisknutím tlačítka +/– vyberte [Skok vpřed] nebo [Skok vzad].**

#### [**Skok vpřed**]:

Spustí přehrávání po přesunutí pozice přehrávání dopředu o nastavenou délku.

#### [**Skok vzad**]:

Spustí přehrávání po přesunutí pozice přehrávání dozadu o nastavenou délku.

### **2 Stisknutím tlačítka +/– vyberte nastavení.**

#### **Pokud byla vybraná možnost [Skok vpřed]:**

[**Skok souboru**], [**Skok 10 vteřin**], [**Skok 30 vteřin**], [**Skok 1 minuta**], [**Skok 5 minut**], [**Skok 10 minut**]

#### **Pokud byla vybraná možnost [Skok vzad]:**

[**Skok souboru**], [**Skok 1 vteřina**] až [**Skok 3 vteřiny**], [**Skok 5 vteřin**], [**Skok 10 vteřin**], [**Skok 30 vteřin**], [**Skok 1 minuta**], [**Skok 5 minut**]

## **POZNÁMKA**

**•** Operace přeskakování dopředu/ dozadu přes mezeru přeskočení, která obsahuje indexovou/dočasnou značku nebo pořáteční pozici souboru zastaví na této značce nebo počáteční pozici.

#### **Přehrávání s funkcí Skok vpřed/Skok vzad**

**1 Stisknutím tlačítka** `**OK spusťte přehrávání.**

## **2 Během přehrávání stiskněte tlačítko ▶▶ nebo |◀◀.**

**•** Spustí se přehrávání po přeskočení dopředu nebo dozadu o nastavenou délku.

## **Nastavení šablony předvolby nastavení přehrávání [Scéna přehráv]**

Tento diktafon má 2 předregistrované šablony [**Transkripce**] a [**Studium jaz.**] s optimálním nastavením pro přehrávání takových scén. Při výběru některé z těchto šablon můžete provést řadu nastavení doporučených pro váš způsob záznamu jedinou operací.

#### [**Transkripce**]:

Toto je vhodné nastavení při vytváření zápisu přepisováním zvukového souboru s obsahem mluveného slova, například záznamu z konference nebo rozhovoru. Mění operace přiřazené tlačítkům diktafonu na operace přizpůsobené přepisu.

#### [**Transkripce**]

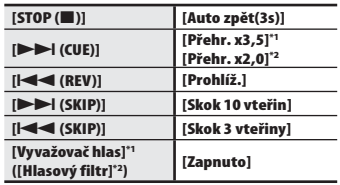

#### [**Studium jaz.**]:

Mění operace přiřazené tlačítkům diktafonu na operace přizpůsobené studiu jazyka.

#### [**Studium jaz.**]

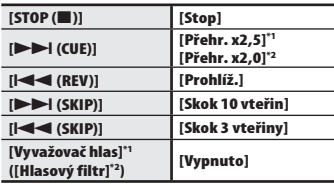

**\*1** Pouze modely WS-833 a WS-832

**\*2** Pouze model WS-831

#### **TIP**

• Stisknutím tlačítka **>>I** můžete zobrazit nastavení vybrané šablony. Stisknutím tlačítka  $\blacktriangleleft$  se vraťte na obrazovku [**Scéna přehráv**].

## **Nabídka LCD/zvuk [Menu LCD/zvuku]**

## **Nastavení podsvícení [Podsvícení]**

Při stisknutí některého tlačítka se podsvícení displeje rozsvítí na předem nastavenou dobu.

[**5 vteřin**], [**10 vteřin**], [**30 vteřin**], [**1 minuta**]:

Slouží k nastavení doby, po kterou podsvícení zůstává rozsvícené.

### [**Vypnuto**]:

Deaktivuje podsvícení.

## **Nastavení světelného indikátoru LED [LED]**

Můžete nastavit, aby světelný indikátor LED nesvítil.

### [**Zapnuto**]:

Světelný indikátor LED je zapnutý. [**Vypnuto**]:

Světelný indikátor LED je vypnutý.

## 5

## **Nastavení kontrastu [Kontrast]**

Můžete nastavit 12 různých úrovní kontrastu.

**•** Nastavení lze provést v rozsahu mezi [**01**] až [**12**].

## **Zapnutí/vypnutí pípání [Pípnutí]**

Diktafon pípá při stisknutí tlačítek nebo při varování na funkční chyby. Můžete vybrat zda má diktafon tyto zvuky vydávat.

[**Zapnuto**]:

Pípání je aktivováno. [**Vypnuto**]:

Pípání je deaktivováno.

75 CS

## **Nabídka LCD/zvuk [Menu LCD/zvuku]**

## **Změna jazyka displeje [Jazyk (Lang)]**

Můžete vybrat jazyk displeje diktafonu.

**•** [**Čeština**], [**Dansk**], [**Deutsch**], [**English**], [**Español**], [**Français**], [**Italiano**], [**Nederlands**], [**Polski**], [**Русский**], [**Svenska**], [簡体中⽂], [繁體中⽂].

### **TIP**

**•** Výběr jazyka se liší podle toho kde byl diktafon zakoupen.

## **Výběr výstupu reproduktoru [Reproduktor]**

Můžete zapnout nebo vypnout zabudovaný rerpduktor, když nejsou připojena sluchátka. V případě nastavení [**Vypnuto**] nebude z reproduktoru vycházet zvuk, i když budou sluchátka náhodně odpojena. Toto nastavení zabraňuje možnému rušení ve veřejné dopravě.

### [**Zapnuto**]:

Zvuk přehráváný diktafonem vychází ze sluchátek, když jsou sluchátka připojená, nebo ze zabudovaného reproduktoru, když sluchátka nejsou připojená.

#### [**Vypnuto**]:

.<br>Zvuk přehrávaný diktafonem nevychází ze zabudovaného reproduktoru, i když jsou odpojená sluchátka.

## **POZNÁMKA**

#### **Pouze model WS-833**

**•** Nastavení pro tuto funkci platí pouze pro přehrávání souboru. Chcete-li nastavit výstup reproduktoru pro poslechu FM rádia, viz popis položky [**Výstup**] v nabídce [**Nabídka FM**] (☞ str. 81).

5 Nabídka LCD/zvuk [Menu LCD/zvuku] CS**Nabídka LCD/zvuk [Menu LCD/zvuku]**

## **Nabídka přístroje [Menu zařízení]**

## **Výběr záznamového média [Volba paměti]**

Když je v diktafonu vložena karta microSD, můžete se rozhodnout, zda nahrávat do vnitřní paměti nebo na kartu microSD (☞ str. 17).

#### [**Interní paměť**]:

Nahrává do vnitřní paměti diktafonu. [**microSD karta**]: Nahrává na kartu microSD.

## **Nastavení používané baterie [Baterie]**

Nastavte odpovídající typ používané baterie.

### [**Ni-MH**] ( ):

Vyberte toto nastavení, pokud používáte Olympus Ni-MH nabíjecí baterii (model BR404).

### [**Alkalické**] ( ):

Vyberte toto nastavení, pokud používáte alkalickou baterii se suchým článkem.

## **Nastavení úsporného režimu [Úspora energie]**

Po uplynutí předem nastavení doby v zastaveném režimu po zapnutí se diktafon automaticky vypne.

#### [**5 minut**], [**10 minut**], [**30 minut**], [**1 hodina**]:

Vyberte požadovanou dobu.

#### [**Vypnuto**]:

Deaktivuje úsporný režim. Upozorňujeme vás, že ponecháte-li diktafon zapnutý, baterie se rychle vybije.

# **Nabídka přístroje [Menu zařízení]**

přemístěte blikající kurzor a potom stisknutím tlačítka **+** nebo **–** změňte

**3 Stisknutím tlačítka** `**OK dokončete nastavení.**

číslo.

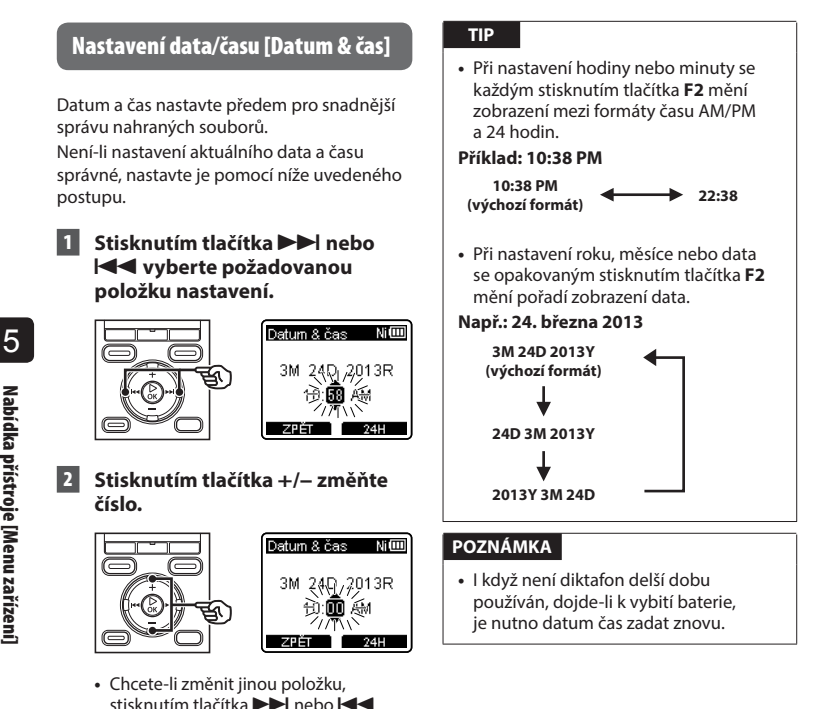

CS

## **Nastavení připojení USB [Nastavení USB]**

Nastavení [**PC**] umožňuje připojit diktafon k počítači pro přenášení souborů. Nastavení [**AC adaptér**] umožňuje připojit diktafon k napájecímu adaptéru s připojením USB (model A514; volitelné příslušenství) pro nabíjení nabíjecí baterie. Nastavení třídy USB lze změnit podle požadavků různých aplikací USB.

Další pokyny viz "Nastavení připojení USB [**Nastavení USB**]" (☞ str. 89).

## **Obnovení výchozích nastavení [Reset nastav]**

Funkce [**Reset nastav**] obnoví výchozí (tovární) nastavení všech funkcí diktafonu. Nastavení času a číslování souborů zůstane zachováno.

### **1 Stisknutím tlačítka + vyberte položku [Zahájit].**

#### **Menu záznamu:**

 Úroveň záznamu: Střední Režim záznamu: MP3 128 kbps Zoom mikrofon**\*1**: Vypnuto Nízkofr. filtr: Vypnuto VCVA: Vypnuto V-Sync. záznam: Vyp Scéna záznamu: Vypnuto

#### **Menu Přehrát:**

 Přehrát hlas**\*2\*3**: Vypnuto Zastínění: Vypnuto Potlačení šumu**\*3**: Vypnuto Vyvažovač hlas**\*2\*3**: Vypnuto Hlasový filtr**\*3 \*4**: Vypnuto Režim přehrávání: Záznamník: Oblast přehr / Soubor Hudba: Oblast přehr / Složka Opakovat / Vypnuto Náhodně / Vypnuto Ekvalizér**\*5**: Vypnuto Délka skoku: Skok vpřed: Skok souboru

 Skok vzad: Skok souboru Scéna přehráv: Vyp.

## **Nabídka přístroje [Menu zařízení]**

#### **Menu LCD/zvuku:**

 Podsvícení: 10 vteřin Kontrast: Úroveň 06 LED: Zapnuto Pípnutí: Zapnuto Jazyk (Lang): English Reproduktor: Zapnuto

#### **Menu zařízení:**

 Volba paměti: Interní paměť Úspora energie: 10 minut. Baterie: Ni-MH**\*2** Alkalické**\*4** Nastavení USB: USB Connect: PC USB Class: Storage Class

#### **Menu FM\*1:**

 Režim záznamu: MP3 128 kbps Úroveň hledání: Vysoký Výstup: Sluchátka

- **\*1** Pouze model WS-833
- **\*2** Pouze modely WS-833 a WS-832
- **\*3** Funkce aktivní pouze v režimu [**Záznamník**].
- **\*4** Pouze model WS-831
- **\*5** Funkce aktivní pouze v režimu [**Hudba**].

## **Formátování záznamového média [Formátování]**

Zformátováním záznamového média budou vymazány všechny existující soubory. Před formátováním přeneste všechny důležité soubory do počítače.

Další pokyny viz "**Formátování záznamového média** [**Formátování**]" (☞ str. 91).

## **Zobrazení informací o záznamovém médiu [Info o paměti]**

V nabídce displeje lze zobrazit kapacitu a zbývající velikost paměti záznamového média.

#### **POZNÁMKA**

**•** Část paměťové kapacity média je využita jako oblast pro správu, takže skutečná využitelná kapacita bude o něco menší, než zobrazená kapacita.

## **Zobrazení informací o diktafonu [Systémové info]**

Z obrazovky nabídky lze zobrazit informace o diktafonu.

**•** Zobrazí se informace [**Model**], [**Verze**] (verze systému) a [**Výrobní číslo**] diktafonu.

# **Nabídka FM [Nabídka FM]**

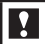

## **Pouze model WS-833**

## **Výběr kvality záznamu zvuku [Režim záznamu]**

Toto nastavení nelze měnit během záznamu z FM rádia.

[**MP3 256 kbps**] [**MP3 128 kbps**]

## **Předvolba rozhlasové stanice [Nast. stanice]**

Rozhlasové stanice lze předvolit pro snadnější výběr (☞ str. 49, str. 53).

## **Nastavení citlivosti vyhledávání [Úroveň hledání]**

Lze vybrat citlivost vyhledávání během automatického příjmu. Toto nastavení nelze měnit během záznamu z rádia.

#### [**Vysoký**]:

Vyhledává rozhlasové stanice s vysokou citlivostí. Toto nastavení použijte za normálních okolností.

#### [**Nízký**]:

Vyhledává rozhlasové stanice s nízkou citlivostí. Toto nastavení zkuste použít při problémech, jako například rušení mezi rozhlasovými stanicemi.

## **Výběr výstupu FM rádia [Výstup]**

Lze vybrat výstup zvuku FM rádia ze sluchátek nebo ze zabudovaného reproduktoru. Toto nastavení nelze měnit během záznamu z rádia.

- [**Sluchátka**]: výstup zvuku rádia je vždy ze sluchátek. Zvuk rádia nevychází ze zabudovaného reproduktoru, když jsou odpojená sluchátka.
- [**Reproduktor**]: výstup zvuku rádia je vždy ze zabudovaného reproduktoru. Zvuk rádia nevystupuje ze sluchátek, ani když jsou připojená.

## **POZNÁMKA**

**•** Nastavení pro tuto funkci platí pouze pro zvuk rádia. Pokyny pro nastavení výstupu reproduktoru při přehrávání souborů viz popis položky [**Reproduktor**] v nabíce [**Menu LCD/ zvuku**] (☞ str. 76).

## **Extrahování mluvených oddílů ze souborů mluveného slova [Rozeznat hlas]**

Funkce [**Rozeznat hlas**] extrahuje mluvené části mluveného obsahu nahraného diktafonem.

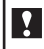

**Pouze modely WS-833 a WS-832**

## **POZNÁMKA**

- Funkci [**Rozeznat hlas**] lze použít pouze v režimu [**Záznamník**].
- **1 Vyberte složku, která obsahuje požadovaný soubor (**☞ **str. 24).**
- **2 Stiskněte tlačítko MENU/SCENE, když je disktafon zastaven.**
- **3 Stisknutím tlačítka** `**OK přesuňte kurzor do seznamu položek nastavení.**
- **4 Stiskněte tlačítko** `**OK.**
- **5 Stisknutím tlačítka +/– vyberte požadovaný soubor, ve kterém chcete detekovat hlas.**

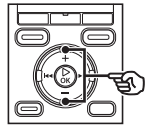

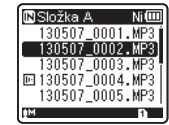

## **6 Stiskněte tlačítko** `**OK.**

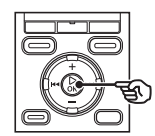

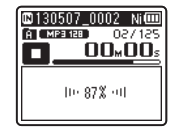

- Na displeji se zobrazí průběh operace v procentech.
- Po dokončení procesu se na displeji zobrazí [**Rozpoznávání hlas dokončeno**].

### **TIP**

**•** Po dokočení detekce hlasu je položka [**Přehrát hlas**] v nabídce [**Menu Přehrát**] nastavena na [**Zapnuto**] (☞ str. 69).

## **Extrahování mluvených oddílů ze souborů mluveného slova [Rozeznat hlas]**

## **POZNÁMKA**

- Vyberete-li složku, která neobsahuje uložený soubor, zobrazí se zpráva [**Žádný soubor**]. Aby bylo možné tuto operaci provést, musíte nejdříve vybrat složku, která obsahuje soubor.
- Tento diktafon pravděpodobně nebude moci řádně extrahovat netiché části ze souborů s obsahem nemluveného slova, například ze záznamů hudebních představení.
- Tento diktafon pravděpodobně nebude moci řádně extrahovat mluvené části, které měly při záznamu nízkou hlasitost (odečet měřidla hlasitosti -12 dB nebp méně) nebo z důvodu okolního šumu.
- Čas potřebný pro extrahování se zvyšuje úměrně velikosti nahraného souboru. Před zahájením extrahování doporučujeme nabít nebo vyměnit baterii, aby se nevybila před dokončením operace.

## **Přesouvání/kopírování souborů [Přesun/kop.]**

## **Přesouvání/kopírování souborů [Přesun/kop.]**

Soubory uložené ve vnitřní paměti nebo na kartě microSD je možné v rámci paměti přesouvat nebo kopírovat.

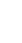

### **Pouze modely WS-833 a WS-832**

- **1 Před provedením přesunu/ kopírování nejdříve vyberte složku obsahující soubor, který chcete přesunout nebo kopírovat (**☞ **str. 24).**
- **2 Stiskněte tlačítko MENU/SCENE, když je disktafon zastaven.**
- **3 Stisknutím tlačítka** `**OK přesuňte kurzor do seznamu položek nastavení.**
- **4 Stisknutím tlačítka +/– vyberte položku [Přesun/kop.].**
- **5 Stiskněte tlačítko** `**OK.**

**6 Stisknutím tlačítka +/– vyberte požadovanou metodu přesunu/ kopírování.** 

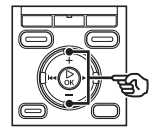

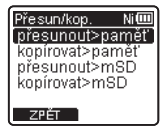

#### [**přesunout>paměť**]:

Přesune jeden nebo více souborů uložených ve vnitřní paměti nebo na vložené kartě microSD do jiné složky ve vnitřní paměti.

#### [**kopírovat>paměť**]:

Zkopíruje jeden nebo více souborů uložených ve vnitřní paměti nebo na vložené kartě microSD do jiné složky ve vnitřní paměti.

#### [**přesunout>mSD**]:

Přesune jeden nebo více souborů uložených ve vnitřní paměti nebo na vložené kartě microSD do jiné složky na kartě microSD.

#### [**kopírovat>mSD**]:

Zkopíruje jeden nebo více souborů uložených ve vnitřní paměti nebo na vložené kartě microSD do jiné složky na kartě microSD.

## **7 Stiskněte tlačítko** `**OK.**

# **Přesouvání/kopírování souborů [Přesun/kop.]**

## **Přesouvání/kopírování souborů [Přesun/kop.]**

**8 Stisknutím tlačítka +/− vyberte počet souborů, které se mají přesunovat či kopírovat.**

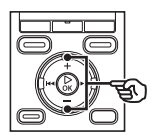

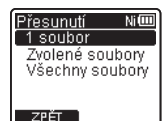

[**1 soubor**]: vybere pouze určený soubor. [**Zvolené soubory**]: umožňuje vybrat

více souborů.

[**Všechny soubory**]: vybere všechny soubory ve složce.

## **9 Stisknutím tlačítka**  $\triangleright$  **OK** přejděte **k dalšímu nastavení.**

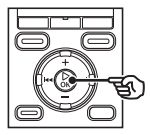

## **Když byla vybrána volba [1 soubor]**

1 Stisknutím tlačítka **+**/**–** vyberte soubor, který chcete přesunout nebo kopírovat, a potom stiskněte tlačítko `**OK**.

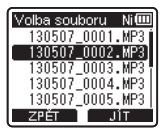

## **Když byla vybrána volba [Zvolené soubory]**

1 Stisknutím tlačítka **+**/**–** vyberte soubor, který chcete přesunout nebo kopírovat, a potom stiskněte tlačítko `**OK**.

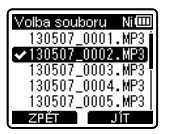

### **TIP**

- Chcete-li zrušit výběr dříve vybraného souboru, vyberte jej a stiskněte znovu tlačítko `**OK**.
- $(2)$  Opakováním kroku  $(1)$  vyberte všechny soubory, které chcete přesunout nebo kopírovat, a potom stiskněte tlačítko **F2**.

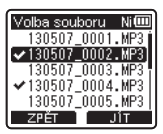

# **Přesouvání/kopírování souborů [Přesun/kop.]**

## **Přesouvání/kopírování souborů [Přesun/kop.]**

### **Když byla vybrána volba [Všechny soubory]**

Automaticky se vyberou všechny soubory v aktuální složce a na displeji se zobrazí obrazovka [**Cíl**].

**10 Stisknutím tlačítka +/–,** 9 **nebo** 0 **vyberte složku, do které chcete soubory přesunout nebo kopírovat.** 

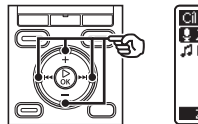

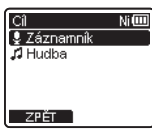

## **11 Stiskněte tlačítko F2.**

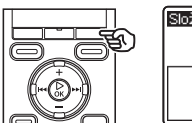

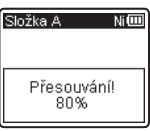

- Na displeji se zobrazí průběh operace v procentech.
- Po dokončení operace se na displeji zobrazí zpráva [**Přesun souboru dokončeno**] nebo [**Kopírování soub dokončeno**].

## **TIP**

**•** Zamknuté soubory (☞ str. 61) zůstávají po přemístění nebo kopírování zamknuté.

## **POZNÁMKA**

- Soubory nelze kopírovat, pokud nezbývá dostatek paměti.
- Soubory není možné přesunovat nebo kopírovat, pokud existuje více než 200 souborů.
- Aby se zabránilo nebezpečí poškození dat, během přesouvání nebo kopírování souboru nikdy nevyjímejte baterii.
- Soubory není možné přesunout nebo zkopírovat v rámci stejné složky.
- Pokud je operace přemístění nebo kopírování souboru zrušena před dokončením, soubory, u kterých byla operace již dokončena, budou přemístěny nebo zkopírovány, a pro ostatní soubory bude operace zrušena.
- Soubory s DRM není možné přesunovat nebo kopírovat.
- Soubory není možné přesunovat nebo kopírovat přímo ve složce [**Záznamník**]. Místo toho vyberte některou z podsložek ve složce [Záznamník]: složky **a** až **a** nebo složku [**FM rádio**]\*.
	- \* Pouze model WS-833

5

# **Rozdělování souborů [Rozdělit]**

## **Rozdělení souboru [Rozdělit]**

Velké soubory nebo soubory s dlouhými časy záznamu lze rozdelit pro snadnější správu a úpravy.

## **POZNÁMKA**

Rozděleny mohou být pouze soubory MP3 a PCM\* nahrané tímto diktafonem. **\*** Pouze modely WS-833 a WS-832

- **1 Spusťte přehrávání souboru, který chcete rozdělit, a zastavte přehrávání na požadovaném bodu rozdělení.** 
	- Stisknutím a podržením tlačítka nebo  $\blacktriangleleft$  můžete záznam posouvat rychle dopředu/dozadu.
	- Předběžný zápis indexační značky/ dočasné značky v bodu rozdělení je užitečný.
- **2 Stiskněte tlačítko MENU/SCENE, když je disktafon zastaven.**
- **3 Stisknutím tlačítka** `**OK přesuňte kurzor do seznamu položek nastavení.**
- **4 Stisknutím tlačítka +/– vyberte položku [Rozdělit].**
- **5 Stiskněte tlačítko** `**OK.**

**6 Stisknutím tlačítka + zvolte položku [Zahájit].**

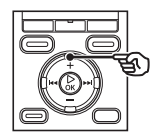

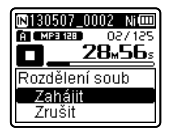

## **7 Stiskněte tlačítko** `**OK.**

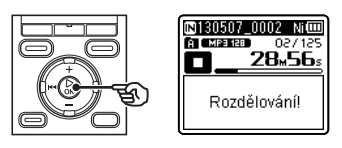

**•** Na displeji se zobrazí [**Rozdělování!**] a bude zahájen proces rozdělení souboru.

Po dokončení procesu se na displeji zobrazí [**Dělení souboru dokončeno**].

**8 Stisknutím tlačítka STOP (** 4**) ukončete obrazovku s nabídkou.**  5

## **Rozdělení souboru [Rozdělit]**

#### **TIP**

**•** Po rozdělení souboru bude první polovině souboru přiřazen název "File name 1" a druhé polovině název "**File name** 2".

## **POZNÁMKA**

- [**Rozdělit**] můžete provést, pouze pokud je zobrazen seznam souborů.
- Pokud je ve složce více než 200 souborů, nelze je rozdělovat.
- Zamknuté soubory (☞ str. 61) není možné rozdělit.
- Některé soubory MP3 nebo PCM s extrémně krátkými časy záznamu pravděpodobně nebude možné rozdělit.
- Aby se zabránilo nebezpečí poškození dat, během rozdělování souboru nikdy nevyjímejte baterii.

# **Nastavení připojení USB [Nastavení USB]**

## **Nastavení připojení USB [Nastavení USB]**

Nastavení [**PC**] umožňuje připojit diktafon k počítači pro přenášení souborů. Nastavení [**AC adaptér**] umožňuje připojit diktafon k napájecímu adaptéru s připojením USB (model A514; volitelné příslušenství) pro nabíjení nabíjecí baterie. Nastavení třídy USB lze změnit podle požadavků různých aplikací USB.

- **1 Když je diktafon zastavený, stiskněte a podržte tlačítko MENU/SCENE.**
- **2 Stisknutím tlačítek +/– vyberte kartu [Menu zařízení].**
- **3 Stisknutím tlačítka** `**OK přesuňte kurzor do seznamu položek nastavení.**
- **4 Stisknutím tlačítka +/– vyberte volbu [Nastavení USB].** 
	- **5 Stiskněte tlačítko** `**OK.**

**6 Stisknutím tlačítka +/– vyberte možnost [USB Connect] nebo [USB Class].** 

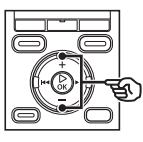

Nastavení USB Nim **USB Connect** USB Class 1 OA

## [**USB Connect**]:

Slouží k nastavení připojení USB.

## [**USB Class**]:

Slouží k nastavení třídy USB.

## **7 Stiskněte tlačítko** `**OK.**

Když byla vybrána možnost [**USB Connect**]

☞ Přejděte ke kroku \

Když byla vybrána možnost [**USB Class**] <sup>■</sup> Přejděte ke kroku 10

## **TIP**

- Pokud počítač nerozpozná diktafon jako externí paměťové zařízení, vyberte možnost [**Storage Class**] pro [**USB Class**].
- Pokud je vybrána možnost [**AC adaptér**] pro [**USB Connect**], diktafon nebude rozpoznán, pokud je připojen k počítači.

## **Nastavení připojení USB [Nastavení USB]**

## **Nastavení připojení USB [Nastavení USB]**

**Když byla vybrána možnost [USB Connect]**

**8 Stisknutím tlačítka +/– vyberte nastavení.** 

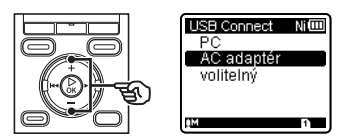

### [**PC**]:

Vyberte pro připojení diktafonu k počítači. Diktafon bude připojen jako paměťové nebo kompozitní zařízení.

#### [**AC adaptér**]:

Vyberte pro nabíjení nabíjecí baterie z počítače nebo pro připojení diktafonu k napájecímu adaptéru (model A514; volitelné příslušenství).

#### [**volitelný**]:

Vyberte pro potvrzení způsobu všech připojení USB.

## **9 Stiskněte tlačítko** `**OK a přejděte ke kroku** Î**.**

## **Když byla vybrána možnost [USB Class]**

**10 Stisknutím tlačítka +/– vyberte nastavení.** 

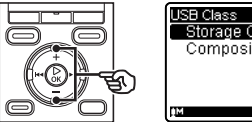

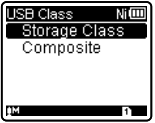

## [**Storage Class**]:

Výběrem této možnosti bude diktafon rozpoznán připojeným počítačem jako externí paměťové zařízení.

### [**Composite**]:

Výběrem této možnosti bude diktafon rozpoznám připojeným počítačem jako externí paměťové zařízení a bude jej možné použít jako USB reproduktor/mikrofon.

**11 Stiskněte tlačítko** `**OK a přejděte ke kroku** Î**.**

## **12 Stisknutím tlačítka STOP (** 4**) ukončete obrazovku s nabídkou.**

5

# **Formátování záznamového média [Formátování]**

## **Formátování záznamového média [Formátování]**

Zformátováním záznamového média budou vymazány všechny existující soubory. Před formátováním přeneste všechny důležité soubory do počítače.

- **1 Když je diktafon zastavený, stiskněte a podržte tlačítko MENU/SCENE.**
- **2 Stisknutím tlačítek +/– vyberte kartu [Menu zařízení].**
- **3 Stisknutím tlačítka** `**OK přesuňte kurzor do seznamu položek nastavení.**
- **4 Stisknutím tlačítka +/– vyberte položku [Formátování].**
- **5 Stiskněte tlačítko** `**OK.**
- **6 Stisknutím tlačítka +/– vyberte záznamové médium, které chcete zformátovat.**
- - **7 Stiskněte tlačítko** `**OK.**
- **8 Stisknutím tlačítka + vyberte položku [Zahájit].**

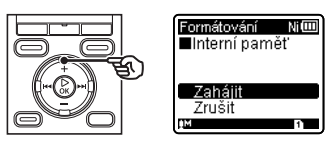

**9 Stiskněte tlačítko** `**OK.** 

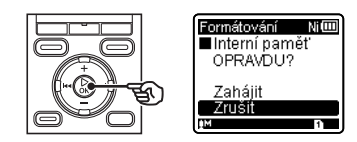

- **10 Stisknutím tlačítka + vyberte znovu možnost [Zahájit].**
- **11 Stiskněte tlačítko** `**OK.**

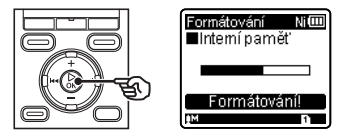

- Zobrazí se [**Formátování!**] a bude zahájeno formátování.
- Po dokončení procesu se na displeji zobrazí [**Formátování dokončeno**].

#### **TIP**

**•** Chcete-li obnovit výchozí hodnoty všech nastavení diktafonu, použijte operaci [**Reset nastav**] (☞ str. 79).

# **Formátování záznamového média [Formátování]**

## **Formátování záznamového média [Formátování]**

## **POZNÁMKA**

- Diktafon nikdy neformátujte z počítače.
- Formátování vymaže veškerá existující data, včetně zamknutých souborů a souborů pouze pro čtení.
- Pokud je v diktafonu vložena karta microSD, zkontrolujte, zda bylo vybráno správné záznamové médium ([**Interní paměť**] nebo [**microSD karta**]) k vymazání (☞ str. 77).
- Před formátováním souboru nebo složky nabijte nebo vyměňte baterii, aby se nevybila před dokončením operace. Formátování může někdy trvat déle než 10 sekund. Aby se zabránilo nebezpečí poškození dat, před dokončením formátování nikdy nezkoušejte provádět žádnou z následujících operací:
	- 1 Odpojení napájecího adaptéru s připojením USB
	- 2 Vyjmutí baterie
	- 3 Vyjmutí karty microSD (pokud bylo záznamové médium nastaveno na [**microSD karta**])
- Při formátování nebo mazání (☞ str. 46) budou zaktualizovány pouze informace o správě souborů ve vnitřní paměti a/nebo na kartě microSD a nahraná data nebudou zcela vymazána.

Při likvidaci kartu microSD zničte nebo zformátujte a nahrajte ticho do vypršení času záznamu nebo proveďte jiný podobný postup, aby nemohlo dojít k úniku osobních údajů.

**CS** 

# **Používání s počítačem**

Připojení diktafonu k počítači umožňuje:

**•** Přehrávat soubory s obsahem pro studium jazyků ve formátu WMA, MP3 a WAV\* a hudební soubory načtené v počítači v aplikaci Windows Media Player nebo iTunes.

\* Pouze modely WS-833 a WS-832

**•** Toto zařízení můžete používat jako diktafon, přehrávač hudby, ale také jako externí paměťové zařízení počítače k ukládání nebo načítání dat z počítače (☞ str. 98).

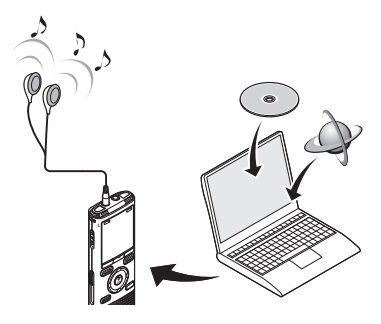

## **Provozní prostředí počítače**

#### **Windows**

### **Operační systém**

 Microsoft Windows XP/Vista/7/8 standardní instalace

#### **PC**

 Počítače s operačním systémem Windows s alespoň jedním volným portem USB

#### **Macintosh**

#### **Operační systém**

 Mac OS X 10.5 až 10.8 standardní instalace

#### **PC**

 Počítač řady Apple Macintosh s alespoň jedním volným portem USB

### **POZNÁMKA**

- Uvedené požadavky jsou operační prostředí nezbytné pro používání připojení USB k ukládání souborů nahraných diktafonem do počítače.
- I v případě splnění požadavků na operační prostředí se na aktualizované verze, prostředí s více operačními systémy, počítače s vlastními úpravami a jiná kompatibilní zařízení nebude vztahovat provozní záruka.

## **Zásady připojení k počítači**

- Při odesílání nebo stahování souboru do/z diktafonu bude přenášení dat pokračovat, dokud bliká indikátor LED diktafonu i poté, co zmizí obrazovka datové komunikace počítače. Nikdy neodpojujte konektor USB před dokončením datové komunikace. Při odpojování konekrotu USB vždy postupujte podle pokynů v ☞ str. 96. Odpojíte-li konektor před zastavením jednotky, data se nemusí přenést správně.
- Neformátujte (neinicializujte) jednotku diktafonu z počítače. Z počítače nelze jednotku správně zformátovat. K formátování používejte nabídku [**Formátování**] diktafonu (☞ str. 91).
- Složky nebo soubory diktafonu, které jsou přemístěny nebo přejmenovány na obrazovce pro správu souborů systému Windows nebo Macintosh, nemusí být uspořádány nebo se mohou stát nečitelné.
- Upozorňujeme vás, že po nastavení atributu diktafonu "Pouze pro čtení" v počítači bude nadále možné načítat a zapisovat data do diktafonu.
- Aby se zabránlo rušení okolních elektronických zařízení, před připojením diktafonu k počítači odpojte externí mikrofon a sluchátka.

# **Připojení/odpojení počítače**

## **Připojení diktafonu k počítači PC**

## **1 Zapněte počítač.**

**2 Posuňte posuvnou páčku konektoru USB ve směru šipky.** 

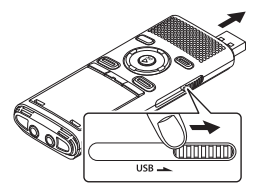

- Konektor USB se vysune. Kryt konektoru USB je uložen uvnitř diktafonu.
- **3 Ověřte, zda je diktafon zastaven, a potom připojte jeho konektor USB k portu USB na počítači.**

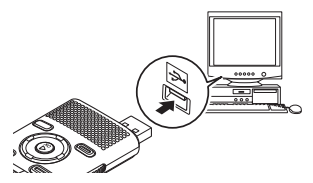

- Po připojení konektoru USB se na displeji diktafonu zobrazí zpráva [**Remote (Storage)**].
- Diktafon se nepřipojí k počítači, pokud byla vybrána možnost [**AC Adaptér**] pro nastavení [**USB Connect**] diktafonu. V nastavení [**USB Connect**] vyberte možnost [**PC**] (☞ str. 89).

## **TIP**

- Operační systém Windows: diktafon bude rozpoznán a zobrazen ve složce [**Tento počítač**] s číslem modelu jako názvem jednotky. Pokud je v diktafonu vložena karta microSD, lze jej používat jako [**Vyměnitelná jednotka**].
- Operační systém Macintosh: diktafon bude rozpoznán a zobrazen na pracovní ploše s číslem modelu jako názvem jednotky. Pokud je v diktafonu vložena karta microSD, zobrazí se [**Untitled**].
- Informace o portu USB počítače viz uživatelská příručka k počítači.
- Podle potřeby použijte prodlužovací kabel USB (pouze pro model WS-833).

## **POZNÁMKA**

- Diktafon se nesmí nacházet v režimu HOLD.
- Zcela zasuňte konektor USB. Není-li připojení provedeno řádně, přístroj nebude fungovat normálně.
- Při připojení diktafonu prostřednictvím rozbočovače USB může být provoz nestabilní. Pokud provoz není stabilní, nepoužívejte rozbočovač USB.
- Používejte pouze kompatibilní prodlužovací kabel USB Olympus. Při použití kabelu jiného výrobce nelze zaručit správné fungování. S tímto diktafonem používejte pouze prodlužovací kabel USB Olympus a nikdy jej nepoužívejte s výrobky jiných výrobců.

## **Připojení/odpojení počítače**

## **Odpojení diktafonu od počítače**

#### **Windows**

**1 Na hlavním panelu v pravé dolní části obrazovky klepněte na [ ] a vyberte možnost [Bezpečně odebrat velkokapacitní USB paměťové zařízení].**

Safely remove USB Mass Storage Device - Drives(F:, G:

- Písmeno označující jednotku se bude lišit podle vašeho počítače.
- Po zobrazení okna se zprávou, že je bezpečné zařízení odebrat, okno zavřete.
- **2 Před odpojením diktafonu od počítače zkontrolujte, zda indikátor LED diktafonu nesvítí.**

#### **Macintosh**

**1 Přetáhněte ikonu vyměnitelného disku diktafonu na pracovní ploše na ikonu koše.** 

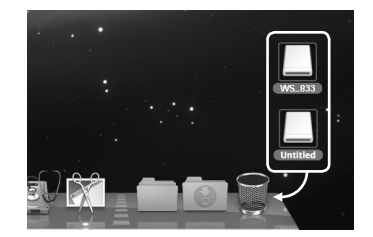

**2 Před odpojením diktafonu od počítače zkontrolujte, zda indikátor LED diktafonu nesvítí.** 

## **POZNÁMKA**

**•** Aby se zabránilo nebezpečí poškození dat, nikdy neodpojujte diktafon od portu USB, když indikátor LED bliká.

Pět složek záznamu zvuku diktafonu je zobrazeno v počítači jako [**SLOŽKA\_A**], [**SLOŽKA\_B**], [**SLOŽKA\_C**], [**SLOŽKA\_D**] a [**SLOŽKA\_E**]. V těchto složkách jsou zobrazeny nahrané zvukové soubory (pouze v případě modelu WS-833 jsou záznamy z FM rádia ukládány ve složce s označením [**FLD\_FM**]). Soubory diktafonu lze kopírovat do libovolné složky v počítači.

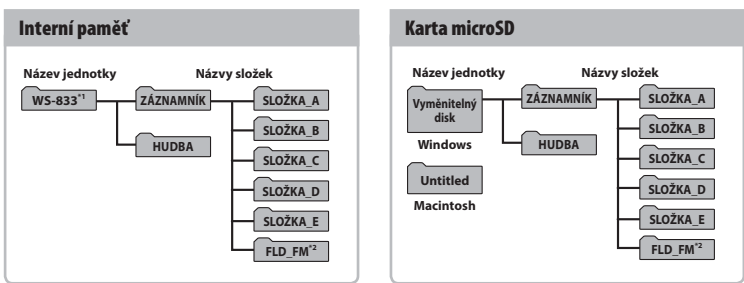

## 4 **Název jednotky diktafonu a názvy složek v počítači**

- **\*1** Rozpoznáno/zobrazeno podle názvu jednotky diktafonu
- **\*2** Pouze model WS-833

## **POZNÁMKA**

- Aby se zabránilo nebezpečí poškození dat, nikdy neodpojujte diktafon od portu USB, když indikátor LED bliká.
- Soubory formátu WMA nelze přehrávat ve standarním operačním systému Macintosh.

6

Připojení diktafonu k počítači umožňuje přenášet data diktafonu a ukládat je v počítači a naopak.

#### **Windows**

**1 Připojte diktafon k počítači (**☞ **str. 95).**

- **2 Spusťte nástroj Průzkumník Windows.** 
	- Po otevření položky [**Tento počítač**] bude diktafon rozpoznán a zobrazen s číslem modelu jako názvem jednotky.
	- **3 Klepněte na složku onačenou číslem modelu vašeho diktafonu.**
- **4 Zkopírujte požadovaná data do počítače.**
- **5 Odpojte diktafon od počítače (**☞ **str. 96).**

#### **Macintosh**

- **1 Připojte diktafon k počítači (**☞ **str. 95).**
	- Po připojení diktafonu k operačnímu systému Macintosh bude diktafon rozpoznán a zobrazen na pracovní ploše s číslem modelu jako názvem jednotky.
- **2 Poklepejte na ikonu vyměnitelného disku označenou názvem modelu vašeho diktafonu.**
- **3 Zkopírujte požadovaná data do počítače.**
- **4 Odpojte diktafon od počítače (**☞ **str. 96).**

## **POZNÁMKA**

**•** Během datové komunikace je na displeji diktafonu zobrazeno [**Pracuji…**] a indikátor LED bliká. Aby se zabránilo nebezpečí poškození dat, nikdy neodpojujte diktafon od portu USB, když indikátor LED bliká.

## **Seznam varovných zpráv**

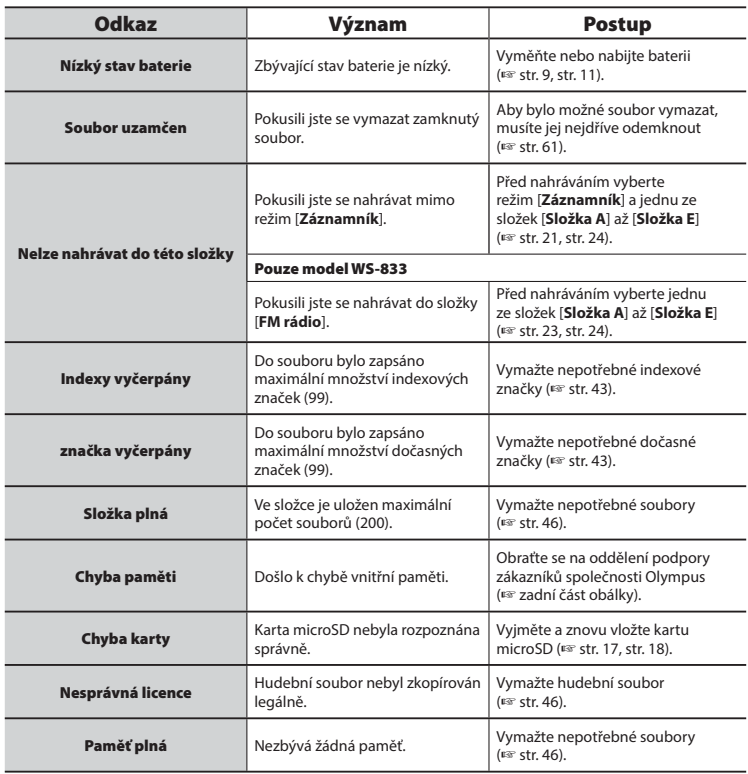

## **Seznam varovných zpráv**

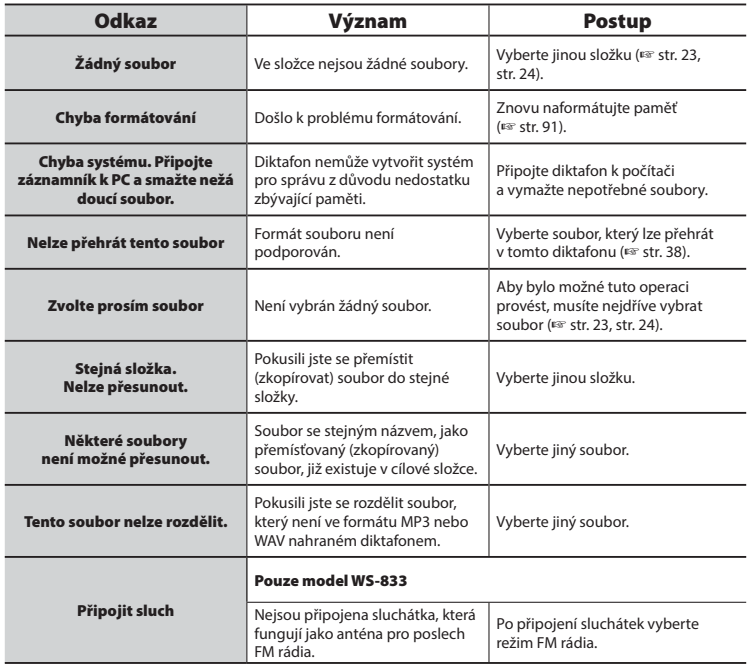

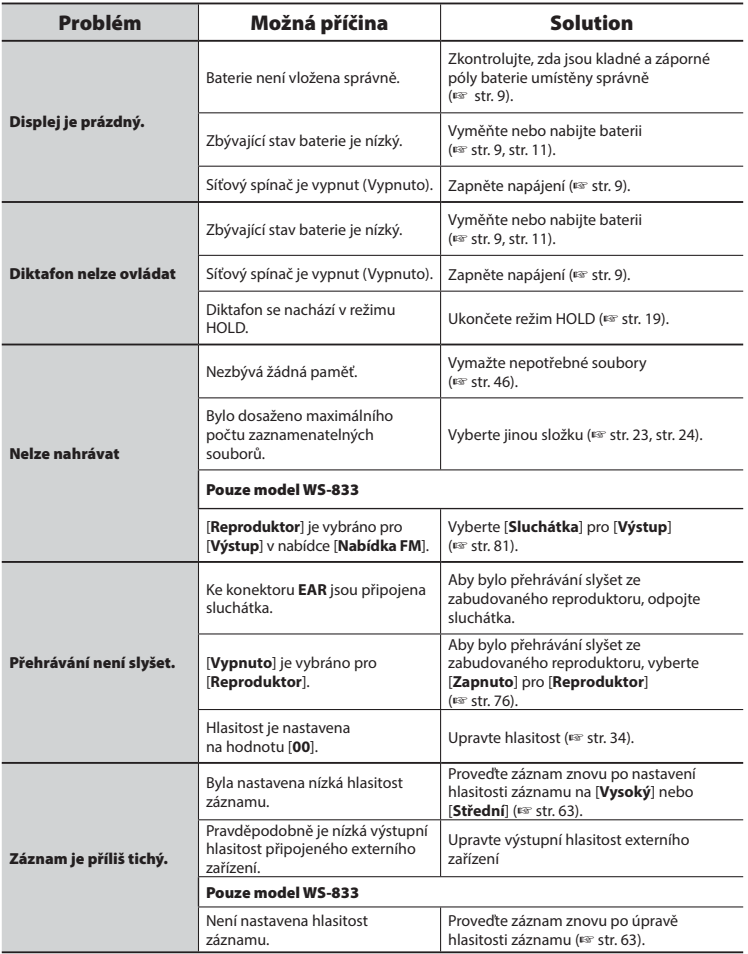

**Odstraňování závad**

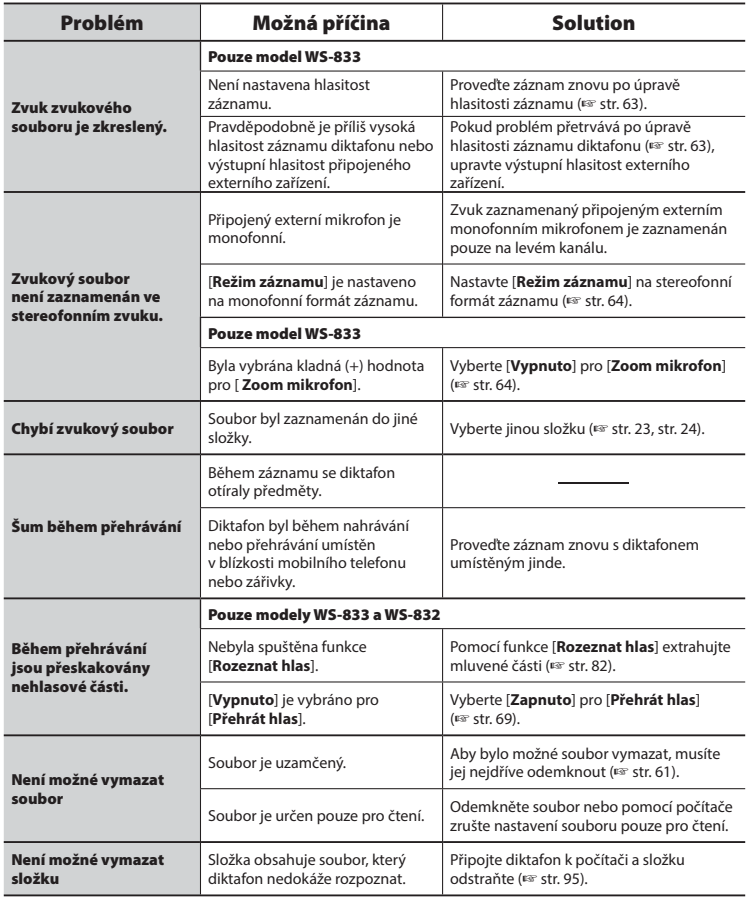

 ${\sf CS}$ 

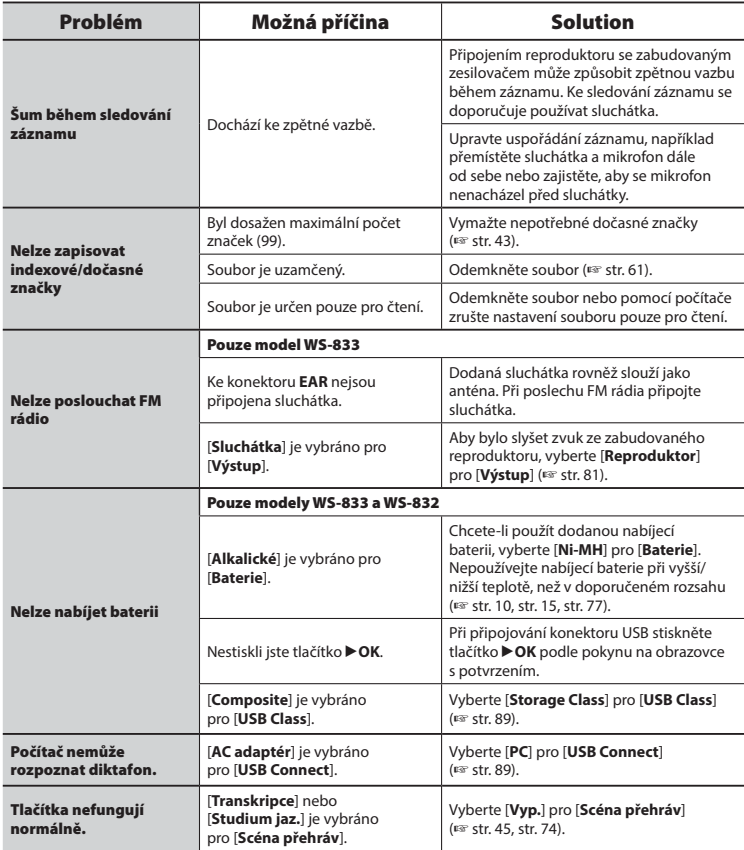

## s **Povrch**

**•** Otřete opatrně měkkým hadříkem. Je-li povrch diktafonu silně znečištěn, namočte hadřík ve slabém roztoku mýdla a pečlivě očistěte. Otřete povrch diktafonu vlhkým hadříkem a pak osušte suchým hadříkem.

## $\bullet$  Monitor

**•** Otřete opatrně měkkým hadříkem.

## **POZNÁMKA**

**•** Nepoužívejte benzen, alkohol ani jiná silná rozpouštědla ani chemické čistící utěrky.

Příslušenství k diktafonům Olympus lze zakoupit přímo v obchodě online na webu společnosti Olympus.

Dostupnost příslušenství se v různých zemích liší.

## **Stereofonní mikrofon ME51SW**

Má vestavěný mikrofon s velkým průměrem dosahem pro citlivé stereofonní nahrávání.

### **Dvoukanálový mikrofon (všesměrový) ME30W**

Pár všesměrových mikrofonů s nízkošumovou konstrukcí ideální pro záznam v posluchárnách nebo v jiných velkých prostorech. Levý a pravý mikrofon mohou být umístěny až 5 metrů od sebe.

### **Kompaktní směrový mikrofon (jednosměrový) ME31**

Směrový mikrofon vhodný pro venkovní záznam zpěvu ptactva v přírodě nebo pro jiná výslovně směrová použití. Velmi robustní kovové tělo.

## **Kompaktní mikrofon s funkcí zoom (jednosměrový) ME34**

Vybavený stativem je ideální pro umístění na stůl při záznamu událostí ze vzdálenosti, například na konferencích nebo přednáškách.

## **Všesměrový mikrofon ME33**

Mikrofon pro záznam konferencí, který umožňuje připojit až tři levokánálové a tři pravokanálové jednotky. Kaskádové zapojení umožňuje připojovat levé/pravé kanály do vzdálenosti až 12 metrů a pro zachycení zvuku v širokém rozsahu.

## **Monofonní (jednosměrný) mikrofon ME52W**

Zkonstruovaný pro záznam zvuku ze vzdálenosti s minimální vlivem okolního šumu.

## **Monofonní mikrofon se sponou (všesměrový) ME15**

Malý nenápadný mikrofon se sponou.

## **Mikrofon telefonního sluchátka TP8**

Mikrofon do ucha, který lze nosit při telefonním volání. Zachycuje čistě hlasy a konverzaci během telefonních volání.

### **NiMH (Nikl Metal Hydrid) nabíjecí baterie AAA BR404**

Vysoce výkonná nabíjecí baterie s dlouhou životností.

### **Síťový adaptér připojitelný ke konektoru USB A514**

Síťový adaptér pro připojení USB se stejnosměrným výstupem 5 V. (100 – 240 Vstř., 50/60 Hz)

## **Spojovací kabel KA333**

Odolný spojovací kabel se stereofonními mini zástrčkami (průměr 3,5 mm) na obou koncích. Slouží pro připojení zástrčky výstupu sluchátka k linkovému vstupu při nahrávání. Je dodáván se zástrčkovými adaptéry (PA331/PA231), které umožňují připojit monofonní mini zástrčky (průměr 3,5 mm) nebo monofonní mini mini zástrčky (průměr 2,5 mm).

## **Propojovací USB kabel KP19**

# **Informace o autorských právech a ochranných známkách**

- Budoucí změny informací uvedené v tomto dokumentu bez předchozího upozornění vyhrazeny. Chcete-li získat nejnovější informace o názvech výrobků, číslech modelů a další informace, kontaktujte oddělení podpory zákazníků společnosti Olympus.
- Obrázky displeje a diktafonu, které jsou v tomto návodu zobrazeny, se mohou od vlastního produktu lišit. Ačkoli byla provedena veškerá opatření pro zajištění přesnosti údajů v tomto návodu, mohou se objevit chyby. S veškerými dotazy nebo připomínkámi ohledně nejasných údajů nebo možných chyb nebo opomenutí se obracejte na oddělení podpory zákazníků společnosti Olympus.
- Olympus Corporation a Olympus Imaging Corp. jsou držiteli autorských práv k tomuto návodu. Zákony o autorských právech zakazují neoprávněné kopírování tohoto návodu nebo neoprávněné šíření jeho kopií.
- Upozorňujeme vás, že společnost Olympus nenese žádnou odpovědnost za škody, ztrátu zisku nebo jakékoli nároky třetích stran způsobené nevhodným používáním tohoto výrobku.

### **Ochranné známky a registrované ochranné známky**

- IBM a PC/AT jsou ochranné známky nebo registrované ochranné známky společnosti International Business Machines Corporation.
- Microsoft, Windows a Windows Media jsou registrované ochranné známky společnosti Microsoft Corporation.
- MicroSD a microSDHC jsou ochranné známky společnosti SD Card Association.
- Macintosh a iTunes jsou ochranné známky společnosti Apple Inc.
- Tento výrobek využívá technologii zvukového kódování MP3, která je licencovaná společností Fraunhofer IIS a Thomson.
- Tento výrobek využívá technologii potlačování šumu licencovanou společností NEC Corporation.
- Tento výrobek využívá technologii Voice Activity Detection, která je licencována společností NTT Electronics Corporation.
- Tento výrobek využívá technologii ovládání směrovosti licencovanou společností Kyoei Engineering Corporation.

Všechny ostatní názvy značek a názvy výrobků v této příručce jsou ochrannými známkami nebo registrovanými ochrannými známkami příslušných vlastníků.

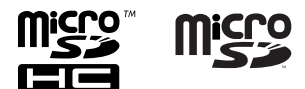

7

7

## **Bezpečnostní zásady**

**Před použitím tohoto diktafonu si přečtěte tento návod, aby bylo zajištěno správné a bezpečné použití. Po přečtení tento návod uložte na bezpečné místo pro případné budou použití.** 

## **Důležitá bezpečnostní opatření**

- Důležitá bezpečnostní opatření jsou v tomto návodu značena následujícími symboly a popisy. Tato opatření vždy dodržujte, aby se zabránilo zranění nebo poškození majetku.
- Níže je uveden význam jednotlivých opatření.

## f **NEBEZPEČÍ**

**Upozornění na bezprostřední nebezpečí, které při nesprávném používání zařízení může způsobit smrt nebo vážné zranění.**

## f **VAROVÁNÍ**

**Upozornění na situaci, která by při nesprávném používání zařízení mohla způsobit smrt nebo vážné zranění.**

## f **UPOZORNĚNÍ**

**Upozornění na situaci, která by při nesprávném používání zařízení mohla způsobit zranění nebo poškození majetku.**

## **Bezpečnostní zásady pro diktafon**

## f **VAROVÁNÍ**

s **Diktafon nepoužívejte v prostředí, které může obsahovat hořlavé nebo výbušné plyny.** 

Může způsobit požár nebo explozi.

s **Nepokoušejte se diktafon rozebrat, opravit nebo upravit.**

Může způsobit zasažení elektrickým proudem nebo jiné zranění.

- s **Nepoužívejte diktafon při řízení vozidla (např. jízdního kola, motocyklu nebo automobilu).** Může způsobit dopravní nehodu.
- s **Nenechávejte diktafon v dosahu miminka nebo dítěte.**

Při používání přístroje v blízkosti miminka nebo dítěte věnujte zvýšenou pozornost a nenechávejte přístroj bez dozoru. Vždy používejte a uchovávejte diktafon mimo dosah malých dětí a kojenců, abyste zabránili následujícím nebezpečným situacím, které by mohly způsobit vážné zranění:

- Zapletení do řemínku diktafonu a možné zaškrcení.
- Provozní závady způsobující zranění nebo úraz elektrickým proudem.

**B** Používejte pouze paměťové **karty microSD/microSDHC. Nikdynepoužívejte karty jiných typů.** Pokud do diktafonu omylem vložíte kartu jiného typu, navštivte autorizovaného dodavatele nebo servisní středisko. Kontaktujte opravnu nebo servisní

středisko společnosti Olympus.

CS

## s **Pokud diktafon spadne do vody nebo pokud do diktafonu vnikne voda, kov nebo cizí výbušný předmět:**

- 1 Okamžitě vyjměte baterii.
- 2 Kontaktujte prodejce, u nějž jste produkt zakoupili, nebo servisní středisko společnosti Olympus. V případě dalšího používání může dojít k požáru nebo k úrazu elektrickým proudem.
- s **V letadlech, nemocnicích nebo na jiných místech, na kterých je omezeno používání elektronických zařízení, diktafon nepoužívejte vůbec nebo podle pokynů.**
- $\bullet$  **Ihned přestaňte diktafon používat v případě, že začne vydávat neobvyklé zvuky či zápach nebo se z něj začne kouřit.**

Mohlo by dojít k požáru nebo k popáleninám. Vyjměte ihned baterii a dávejte přitom pozor, abyste se nepopálili. Kontaktujte prodejce, u nějž jste produkt zakoupili, nebo servisní středisko společnosti Olympus. (Při vyjímání se nedotýkejte baterie holýma rukama. Baterii vyjměte venku a mimo dosah hořlavých předmětů.)

s **Při přenášení diktafonu dávejte pozor na řemínek. Snadno se může zachytit o okolní předměty a způsobit vážnou škodu.**

## $\hat{}$  UPOZORNĚNÍ

s **Před provedením nějaké operace nezvyšujte hlasitost.**

Mohlo by dojít k poškození nebo ke ztrátě sluchu.

## **Baterie**

## $\bigwedge$  NEBEZPEČÍ

- s **Neumísťujte baterii v blízkosti zdrojů vznícení.**
- s **Baterii nepalte, neohřívejte ani nerozebírejte. Nezkratujte kladný a záporný pól baterie.**

Může dojít k požáru, prasknutí, výbuchu nebo přehřívání.

- s **Nepájejte kontakty přímo na baterii. Baterii nedeformujte, neupravujte a nerozebírejte.**
- s **Nespojujte kladné a záporné póly baterie.**

Hrozí nebezpečí požáru, přehřátí nebo úrazu elektrickým proudem.

- s **Při přenášení nebo skladování baterie vždy používejte obal k ochraně kontaktů. Baterii nepřenášejte ani neskladujte společně s předměty z drahých kovů, například s prsteny.** Hrozí nebezpečí požáru, přehřátí nebo úrazu elektrickým proudem.
- s **Nepřipojujte baterii přímo k elektrické zásuvce nebo cigaretovému zapalovači automobilu.**
- $\bullet$  **Baterii nepoužíveite ani nenechávejte na horkých místech, například na přímém slunci, uvnitř vozidla za horkého dne nebo v blízkosti topidla.**

Může způsobit požár, popáleniny nebo zranění způsobená únikem, přehřátím nebo prasknutím.

7
# $\hat{}$  VAROVÁNÍ

### s **Nedotýkejte se baterie a nedržte ji mokrýma rukama.**

Může způsobit zasažení elektrickým proudem nebo závady.

s **Nepoužívejte baterii, jejíž obal je poškrábaný nebo poškozený.** Může způsobit prasknutí nebo přehřátí.

s **Nevkládejte baterii kladným/ záporným pólem v opačné orientaci.** 

Může způsobit únik, přehřátí, výbuch nebo prasknutí.

- Nepoužívete baterii s prasklým švem pláště (izolační obal).
- Nebudete-li diktafon delší dobu používat, před uložením vždy vyjměte baterii.
- Při likvidaci použitých baterií zaizolujte vývody páskou a zlikvidujte s běžným odpadem podle předpisů místních orgánů.
- Jakmile již baterii nelze dále používat, vyjměte ji z diktafonu. Mohlo by dojít k jejímu vytečení.
- s **V případě vniknutí tekutiny z baterie do očí může dojít k oslepnutí. Pokud vám tekutina vnikne do očí, nemněte si je. Místo toho je ihned propláchněte pitnou vodou nebo jinou čistou vodou. Ihned vyhledejte lékařskou pomoc.**
- s **Nepokoušejte se dobíjet alkalické, lithiové nebo jiné nenabíjecí baterie.**
- s **Uchovávejte baterii mimo dosah miminek a dětí.**

Miminko nebo dítě by mohlo baterii spolknout. V případě spolknutí ihned vyhledejte lékařskou pomoc.

# s **Pokud si během používání diktafonu povšimnete neobvyklého zvuku, tepla, zápachu spáleniny nebo kouře:**

- 1 Vyjměte ihned baterii a dávejte přitom pozor, abyste se nepopálili.
- 2 Nechte diktafon opravit u prodejce, u nějž jste produkt zakoupili, nebo v servisním středisku společnosti Olympus. V případě dalšího používání může dojít k požáru nebo k popáleninám.
- s **Baterii neponořujte do pitné ani slané vody a zabraňte namočení jejích pólů.**
- s **Přestaňte baterii používat, pokud dojde k problému, například únik, změna barvy nebo deformace.**
- s **Přestaňte nabíjet nabíjecí baterii, pokud se nenabije během určené doby.**
- s **Tekutina z baterie na oblečení nebo na kůži může kůži poškodit, takže ihned opláchněte tekutinu z baterie pitnou nebo jinou čistou vodou.**

# f **UPOZORNĚNÍ**

- s **S baterií neházejte ani ji nevystavujte silným nárazům.**
- s **Před prvním použitím nebo vždy po delším období, kdy ji nepoužíváte, dobíjecí baterii nabijte.**
- s **Dobíjecí baterie mají omezenou životnost. Když se provozní doba diktafonu zkrátí po nabíjení za určitých okolností, zvažte použití nové baterie.**

# **Likvidace nabíjecí baterie**

s **RRecyklování baterií pomáhá šetřit prostředky. Při likvidaci použité baterie vždy zakryjte její vývody a dodržujte příslušné zákony a nařízení.**

# **Bezpečnostní opatření**

- Nenechávejte diktafon na horkých, vlhkých místech, např. v zavřeném autě na přímém slunci nebo v létě na pláži.
- Diktafon neskladujte na vlhkých nebo prašných místech.
- Pokud diktafon navlhne nebo se namočí, ihned vlhkost otřete suchým hadříkem. Zejména se vyhněte kontaktu se slanou vodou.
- Diktafon neumísťujte na nebo v blízkosti televizoru, ledničky nebo jiného elektrického spotřebiče.
- Zabraňte potřísnění diktafonu pískem nebo blátem. Mohlo by to znemožnit opravu výrobku.
- Diktafon nevystavujte intenzivním vibracím nebo nárazům.
- Diktafon nepoužívejte na vlhkých nebo prašných místech.
- V případě umístění magnetické karty (například bankovní platební karty) v blízkosti reproduktoru nebo sluchátek může dojít k chybám datech uložených na magnetické kartě.

#### **<Opatření pro rozhlasový příjem>**

**•** Kvalita příjmu značne závisí na místě používání rádia. Pokud je příjem špatný, zkuste přemístit diktafon k oku a mimo elektrické spotřebiče, například mobilní telefon, televizor nebo zářivková světla.

# **<Opatření proti ztrátě dat>**

- Obsah nahraný ve vnitřní paměti a na kartě microSD může být poškozen nebo ztracen vlivem provozních chyb, selhání zařízení nebo opravy.
- Když je obsah uložen dlouho v paměti nebo je opakovaně používán, nemusí být možné provádět operace jako například zápis, čtení nebo mazání obsahu.
- Doporučujeme provést zálohu důležitých nahraných informací a uložit ji na pevný disk počítače nebo na jiné záznamové médium.
- Upozorňujeme vás, že společnost Olympus nenese žádnou odpovědnost za škody nebo ztrátu zisku způsobené poškozením nebo ztrátou uložených dat bez ohledu na povahu její příčiny.

### **<Opatření pro nahraný soubor>**

- Upozorňujeme vás, že společnost Olympus nenese žádnou odpovědnost za nahrané soubory, které byly vymazány nebo jsou nepřehrávatelné z důvodu selhání diktafonu nebo počítače.
- Záznam materiálu chráněného autorskými právy je dovolen pouze, pokud je záznam určen pouze pro vaši osobní potřebu. Jakýkoli typ použití bez svolení vlastníka autorských práv je podle zákona na ochranu autorských práv zakázán.

#### **<Opatření pro likvidaci diktafonu a karet microSD>**

**•** Při formátování (☞ str. 91 ) nebo mazání (☞ str. 46) budou zaktualizovány pouze informace o správě souborů ve vnitřní paměti a/nebo na kartě microSD a nahraná data nebudou zcela vymazána. Při likvidaci diktafonu nebo karty microSD diktafon nebo kartu zničte nebo zformátujte a nahrajte ticho do vypršení času záznamu nebo proveďte jiný podobný postup, aby nemohlo dojít k úniku osobních údajů.

7

CS 110

# **Obecné položky**

#### 4 **Formáty záznamu**

Lineární PCM (modulace impulz-kód) formát (pouze modely WS-833 a WS-832) Formát MP3 (MPEG-1 Audio Layer 3) Formát WMA (Windows Media Audio)

#### 4 **Vzorkovací frekvence**

Lineární formát PCM

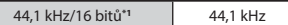

Formát MP3

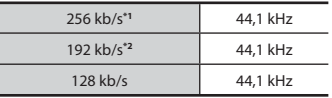

#### Formát WMA

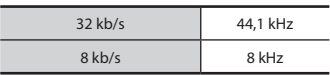

**\*1** Pouze modely WS-833 a WS-832 **\*2** Pouze model WS-831

#### 4 **Maximální výstupní výkon** 150 mW (reproduktor 8 Ω)

4 **Maximální výkon sluchátek**

 $\leq$  150 mV (odpovídá EN 50332-2)

#### 4 **Širokopásmový charakteristický výstup sluchátek**

75 mV ≤ (odpovídá EN 50332-2)

# 4 **Záznamové médium\***

Vnitřní NAND flash paměť Model WS-833: 8 GB; model WS-832: 4 GB;  $model$  WS-831: 2 GB

#### Karta microSD

 (Podporovaný rozsah kapacit karet od 2 do 32 GB.)

\* Část paměťové kapacity média je využita jako oblast pro správu, takže skutečná využitelná kapacita bude o něco menší, než zobrazená kapacita.

# $\blacksquare$  Reproduktor

Vestavěný dynamický kulatý reproduktor o průměru 18 mm

### 4 **Konektor MIC**

Průměr 3,5 mm, impedance 2 kΩ

# 4 **Konektor EAR**

Průměr 3,5 mm, impedance: minimálně 8 kO

# 4 **Zdroj napájení**

Standardní napětí: 1,5 V

Baterie: jedna alkalická baterie AAA se suchým článkem (model LR03) nebo jedna NiMH (Nikl Metal Hydrid) nabíjecí baterie **Olympus** 

Externí zdroj napájení: síťový adaptér USB (model A514; 5 V stejnosm.)

# 4 **Vnější rozměry**

 $101 \times 40.6 \times 15.1$  mm (bez největšího výstupku)

### 4 **Hmotnost**

54 g (včetně baterie)

# 4 **Provozní teplota**

0 až 42 °C

# 4 **Rozsah přijímatelných rádiových frekvencí**

FM rádio: 87,5 až 108,0 MHz

# **Frekvenční odezva**

# 4 **Při záznamu z konektoru MIC**

Lineární formát PCM

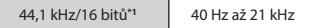

Formát MP3

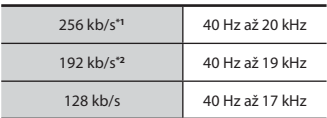

Formát WMA

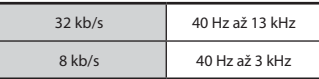

- **\*1** Pouze modely WS-833 a WS-832
- **\*2** Pouze model WS-831
- 4 **Při záznamu se zabudovaným stereofonním mikrofonem**

70 Hz až 20 kHz (horní limit frekvenční odezvy se stanoven režimem záznamu během záznamu ve formátu MP3/WMA)

#### 4 **Během přehrávání**

20 Hz až 20 kHz

# **Životnost baterie**

Níže uvedená čísla jsou pouze orientační.

#### ■ Při záznamu se zabudovaným stereofonním mikrofonem (s použitím **vnitřní paměti)**

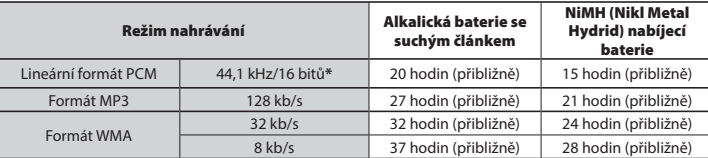

# 4 **Během přehrávání zvukového souboru (všechny režimy přehrávání)**

Během přehrávání z reproduktoru

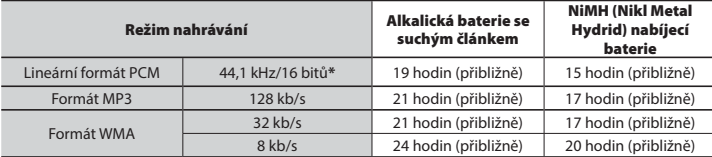

Během přehrávání ze sluchátka

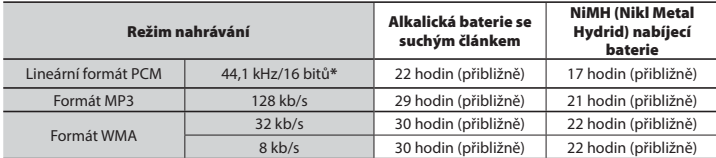

\* Pouze modely WS-833 a WS-832

■ Během režimu FM rádia (v použitím vnitřní paměti; pouze model WS-833)

Během přehrávání ze sluchátka

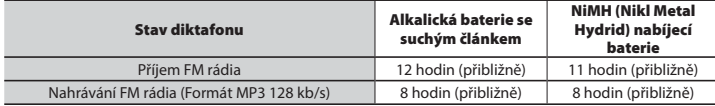

7

# **POZNÁMKA**

- Zde uvedená čísla životnosti baterie byla stanovena na základě testovací metody společnosti Olympus. Skutečná životnost baterie se bude značně lišit v závislosti na použité baterii a podmínkách používání.
- Životnost baterie bude kratší pro opakovaném používání NiMH (Nikl Metal Hydrid).
- Při používání karty SD může být životnost baterie kratší.
- Změnami rychlosti přehrávání a tónu nebo používáním funkcí [**Zoom mikrofon**], [**Potlačení šumu**], [**Vyvažovač hlas**] a [**Hlasový filtr**] může dojít ke zkrácení životnosti baterie.

#### **Doba záznamu**

Níže uvedená čísla jsou pouze orientační.

### 4 **Lineární formát PCM**

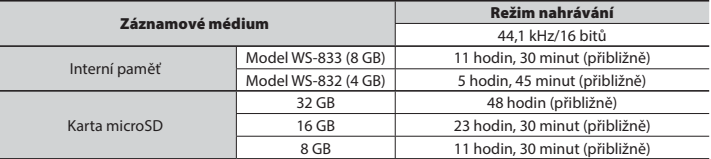

# 4 **Formát MP3**

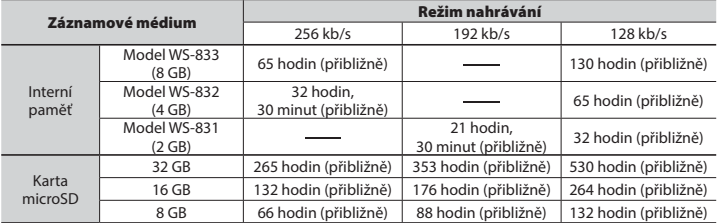

# 4 **Formát WMA**

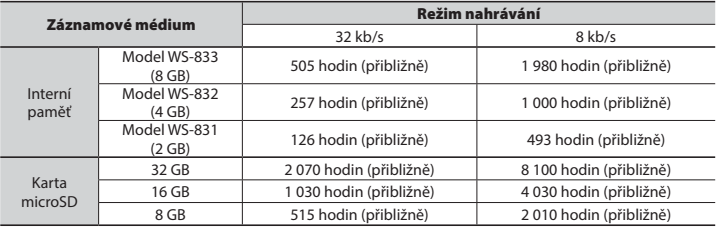

# **POZNÁMKA**

- Skutečné dostupné časy záznamu mohou být kratší, než je zde uvedeno, při krátkých opakovaných záznamech (dostupnou/uplynulou dobu záznamu zobrazenou na přístroji je třeba považovat za orientační).
- Dostupná doba záznamu se bude rovněž lišit z důvodu rozdílů v dostupné kapacitě paměti různých karet microSD.

7

#### **Maximální doba nahrávání souboru**

- Maximální velikost souboru je omezena na přibližně 4 GB ve formátech WMA a MP3 a na přibližně 2 GB v lineárním PCM (WAV) formátu.
- Bez ohledu na zbývající objem paměti je maximální doba nahrávání zvuku na jeden soubor omezena na následující hodnoty:

# 4 **Lineární formát PCM**

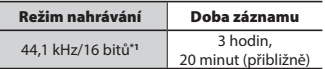

#### 4 **Formát MP3**

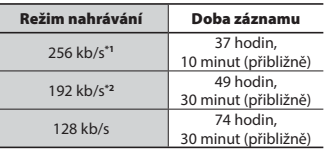

# 4 **Formát WMA**

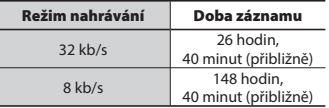

**\*1** Pouze modely WS-833 a WS-832

**\*2** Pouze model WS-831

# **Počet hudebních stop (písní), které lze nahrát**

Níže uvedená čísla jsou pouze orientační.

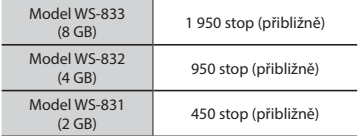

(Při 128 kb/s, 4 minuty na stopu)

Upozorňujeme vás, že změny technických údajů a vzhledu diktafonu jsou vyhrazeny bez předchozího upozornění pro vylepšování vlastností a další inovace.

# **Pro zákazníky v Evropě:**

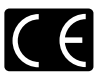

Značka "CE" označuje, že tento produkt splňuje evropské požadavky na bezpečnost, zdraví, životní prostředí a ochranu zákazníka.

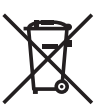

Tento symbol [crossed-out wheeled bin WEEE Annex IV] indikuje oddělený sběr elektronického odpadu v zemích EU. Nelikvidujte tento přístroj s běžným domovním odpadem. Pro likvidaci přístroje použijte systém sběru a recyklace odpadu ve své zemi. Platí pro produkty: WS-833/WS-832/WS-831

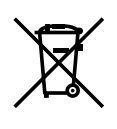

Tento symbol [přeškrtnutý odpadkový koš s kolečky – směrnice 2006/66/ES Dodatek II] znamená oddělený sběr použitých baterií v zemích EU. Nevyhazujte baterie do běžného domovního odpadu. Baterie likvidujte pomocí systému sběru a recyklace odpadu ve své zemi.

# **OLYMPUS**

# **OLYMPUS IMAGING CORP.**

2951 Ishikawa-machi, Hachioji-shi, Tokio 192-8507, Japonsko.

# **OLYMPUS EUROPA SE & CO. KG**

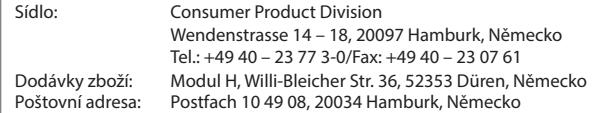

#### **Evropská technická podpora zákazníků:**

Navštivte naše domovské stránky **http://www.olympus-europa.com** Nebo zavolejte na BEZPLATNOU LINKU\*: **00800 – 67 10 83 00**

Rakousko, Belgie, Českou Republiku, Dánsko, Finsko, Francie, Německo, Lucembursko, Nizozemí, Norsko, Polsko, Portugalsko, Rusko, Španělsko, Švédsko, Švýcarsko, Velká Británie.

\* Někteří operátoři (mobilních) telefonních sítí nepovolují volání čísel +800 nebo před nimi vyžadují zvláštní předvolbu.

Pro všechny ostatní evropské země nebo v případě, když se nemůžete dovolat na výše uvedené číslo, použijte prosím následující PLACENÁ ČÍSLA: **+ 49 40 – 237 73 899**.

**OLYMPUS IMAGING AUSTRALIA PTY LTD.**

Ground Floor, 82 Waterloo Road, Macquarie Park NSW 2113, Austrálie PO Box 1991 Macquarie Centre NSW 2113

**Tel: +61 2 9886 3992**

**http://www.olympus.com.au**

#### **Střediska zákaznického servisu:**

Austrálie Olympus Imaging Australia Pty Ltd. Tel: **1300 659 678**  Fax: **+61 2 9889 7988** http://www.olympus.com.au

Nový Zéland Dictation Distributors Ltd. Tel: **0800 659 678**  Fax: **+64 9 303 3189** http://www.dictation.co.nz